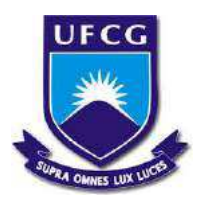

Universidade Federal de Campina Grande Centro de Engenharia Elétrica e Informática Curso de Graduação em Engenharia Elétrica

Henrique Dantas Silva

Relatório de Estágio Supervisionado

Campina Grande, Paraíba, Brasil Maio de 2021

## Henrique Dantas Silva

# Relatório de Estágio Supervisionado

Relatório de Estágio Supervisionado submetido à Coordenadoria de Graduação em Engenharia Elétrica da Universidade Federal de Campina Grande como parte dos requisitos necessários para a obtenção do grau de Bacharel em Ciências no Domínio da Engenharia Elétrica.

Área de Concentração: Processamento da Informação

## Orientador: Prof. Jalberth Fernandes de Araújo, Dr.

Campina Grande, Paraíba, Brasil

Maio de 2021

### Henrique Dantas Silva

### Relatório de Estágio Supervisionado

Relatório de Estágio Supervisionado submetido à Coordenadoria de Graduação em Engenharia Elétrica da Universidade Federal de Campina Grande como parte dos requisitos necessários para a obtenção do grau de Bacharel em Ciências no Domínio da Engenharia Elétrica.

Área de Concentração: Processamento da Informação

Aprovado em 25/05/2021.

Jalberth Fernandes de Araújo, D. Sc. Orientador

Raimundo Carlos Silvério Freire, D. Sc. Avaliador

Campina Grande, Paraíba, Brasil Maio de 2021

# Agradecimentos

Agradeço aos meus pais, Luciana Alba Dantas Alves e José Airton dos Santos Silva, e a minha avó, Direma Dantas Alves, aos quais eu devo tudo o que sou como pessoa.

Agradeço aos meus amigos e familiares pelo apoio fornecido durante toda a minha vida. Em especial aos meus melhores amigos, Danilo Gomes de Andrade e João Matheus Costa Albuquerque, que já são parte da minha família.

Agradeço aos meus professores, que me forneceram muito conhecimento durante a jornada universitária. Em especial ao meu orientador, Jalberth Fernandes de Araújo, e ao meu supervisor, Raimundo Carlos Silvério Freire, pela oportunidade de desenvolver este trabalho.

Agradeço aos colegas do LIMC, Ruan, Otávio e Jardel pelas importantes contribuições.

# Resumo

Este relatório tem por objetivo apresentar as atividades, métodos e soluções utilizadas durante o estágio supervisionado realizado no Laboratório de Instrumentação e Metrologia Científicas (LIMC), no período de 22 de Fevereiro de 2021 a 14 de Maio de 2021, sob orientação do Professor Jalberth Fernandes de Araújo com carga horária de 26 horas semanais, totalizando 286 horas. O estágio consistiu na elaboração de materiais didáticos instrucionais na forma de vídeos e guias de experimentos para auxílio na aprendizagem de circuitos para comunicações. Neste relatório são apresentados uma descrição teórica, o material e o procedimento experimental necessários para a realização de cada material didático instrucional. Por fim, são apresentados os resultados obtidos durante as montagens.

Palavras-chave:Laboratório de Instrumentação e Metrologia Científicas, Material Didático Instrucional, Circuitos para Comunicações.

# Abstract

This report aims to present the activities, methods and solutions used during the supervised internship carried out at the Laboratory of Scientific Instrumentation and Metrology (LIMC), from February 22, 2021 to May 14, 2021, under the guidance of Professor Jalberth Fernandes de Araújo with a workload of 26 hours per week, totaling 286 hours. The internship consisted of the elaboration of instructional didatic materials in the form of videos and experiment guides to aid in the learning of circuits for communication. This report presents a theoretical description, the material and the experimental procedure necessary for the realization of each instructional didactic material. Finally, the results obtained during the assemblies are presented.

Keywords:Laboratory of Scientific Instrumentation and Metrology, Instructional Didactic Material, Circuits for Communications.

# Lista de ilustrações

<span id="page-6-22"></span><span id="page-6-21"></span><span id="page-6-20"></span><span id="page-6-19"></span><span id="page-6-18"></span><span id="page-6-17"></span><span id="page-6-16"></span><span id="page-6-15"></span><span id="page-6-14"></span><span id="page-6-13"></span><span id="page-6-12"></span><span id="page-6-11"></span><span id="page-6-10"></span><span id="page-6-9"></span><span id="page-6-8"></span><span id="page-6-7"></span><span id="page-6-6"></span><span id="page-6-5"></span><span id="page-6-4"></span><span id="page-6-3"></span><span id="page-6-2"></span><span id="page-6-1"></span><span id="page-6-0"></span>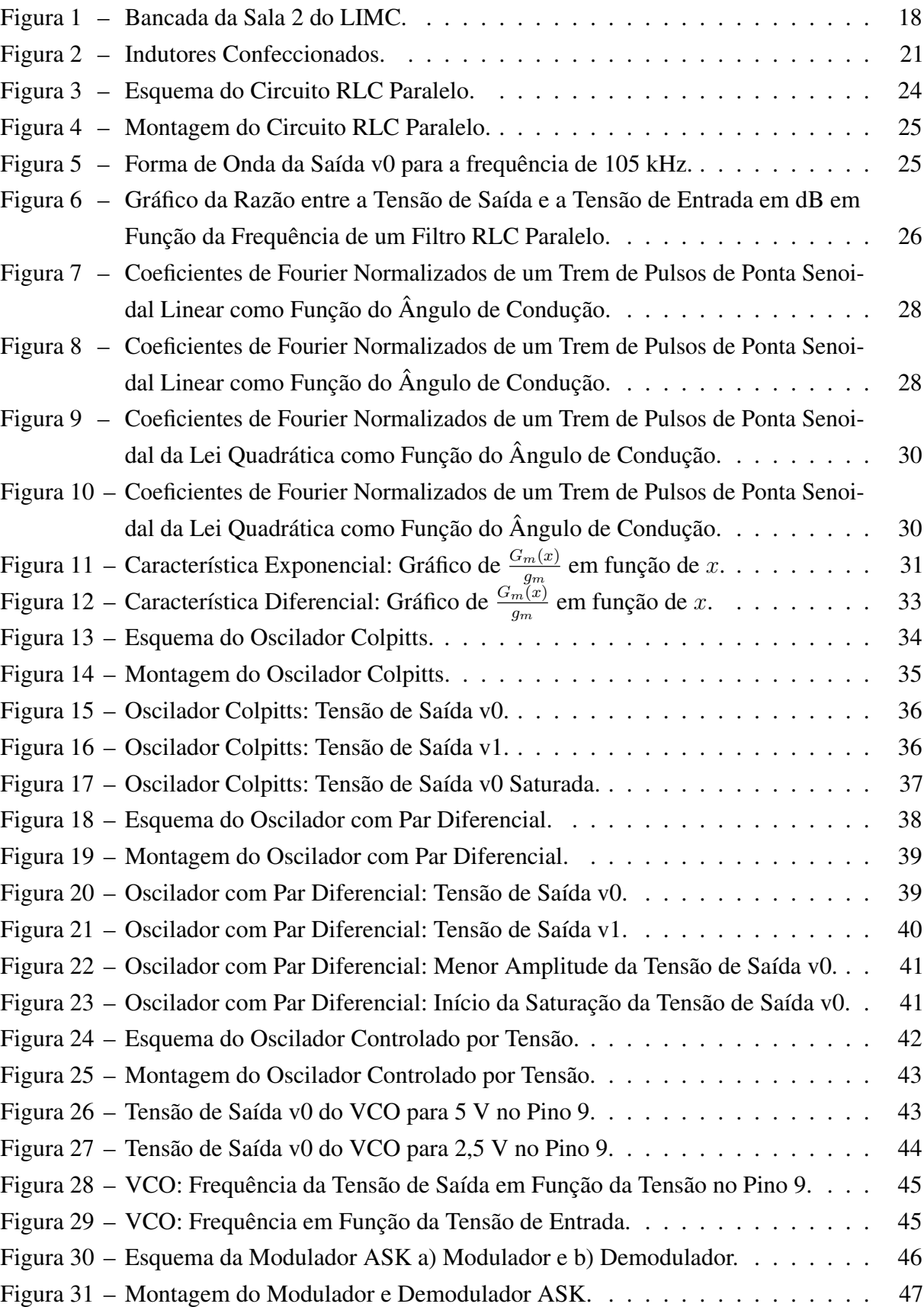

<span id="page-7-23"></span><span id="page-7-22"></span><span id="page-7-21"></span><span id="page-7-20"></span><span id="page-7-19"></span><span id="page-7-18"></span><span id="page-7-17"></span><span id="page-7-16"></span><span id="page-7-15"></span><span id="page-7-14"></span><span id="page-7-13"></span><span id="page-7-12"></span><span id="page-7-11"></span><span id="page-7-10"></span><span id="page-7-9"></span><span id="page-7-8"></span><span id="page-7-7"></span><span id="page-7-6"></span><span id="page-7-5"></span><span id="page-7-4"></span><span id="page-7-3"></span><span id="page-7-2"></span><span id="page-7-1"></span><span id="page-7-0"></span>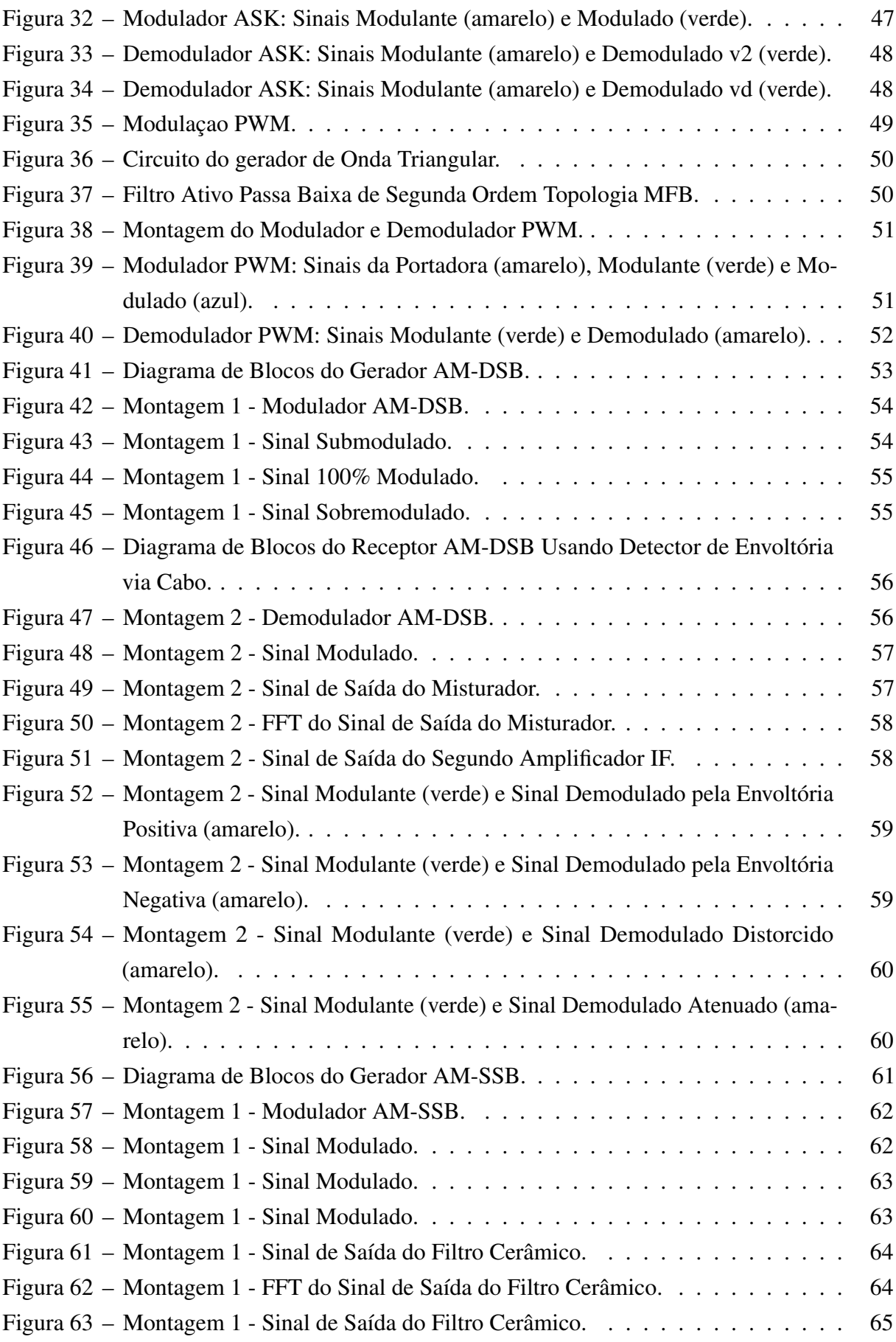

<span id="page-8-19"></span><span id="page-8-18"></span><span id="page-8-17"></span><span id="page-8-16"></span><span id="page-8-15"></span><span id="page-8-14"></span><span id="page-8-13"></span><span id="page-8-12"></span><span id="page-8-11"></span><span id="page-8-10"></span><span id="page-8-9"></span><span id="page-8-8"></span><span id="page-8-7"></span><span id="page-8-6"></span><span id="page-8-5"></span><span id="page-8-4"></span><span id="page-8-3"></span><span id="page-8-2"></span><span id="page-8-1"></span><span id="page-8-0"></span>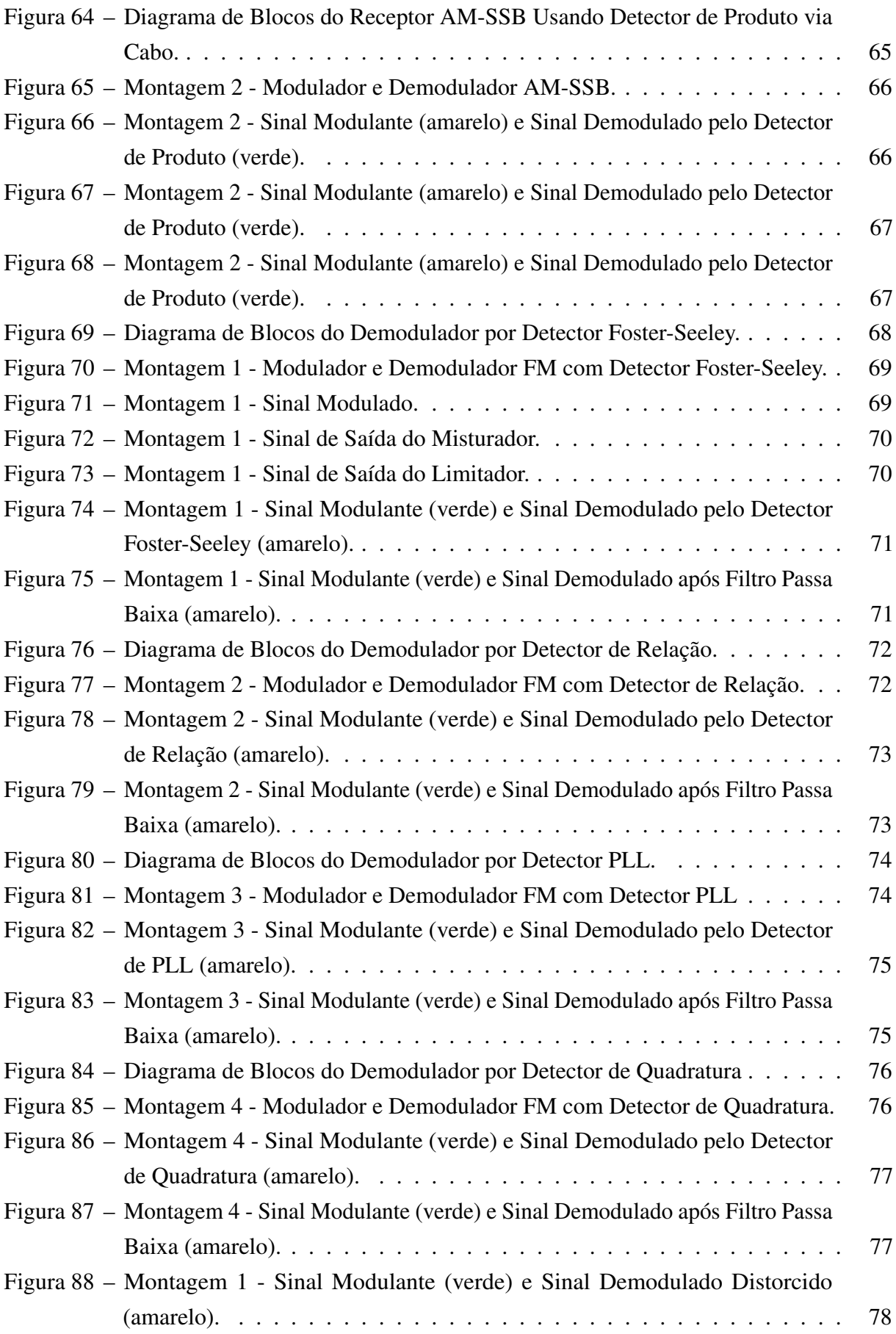

<span id="page-9-0"></span>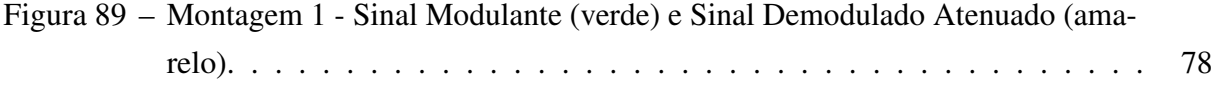

# Lista de tabelas

<span id="page-10-6"></span><span id="page-10-5"></span><span id="page-10-4"></span><span id="page-10-3"></span><span id="page-10-2"></span><span id="page-10-1"></span><span id="page-10-0"></span>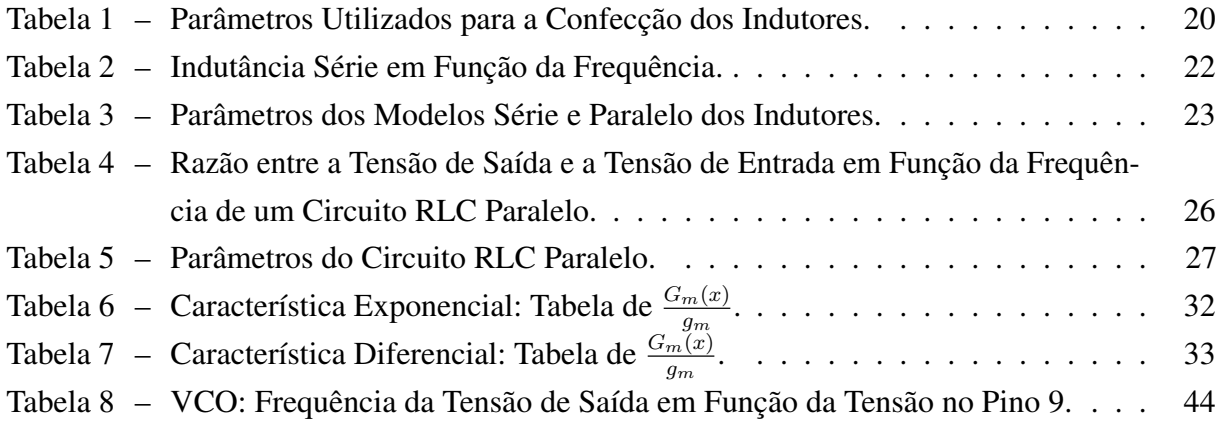

# Lista de abreviaturas e siglas

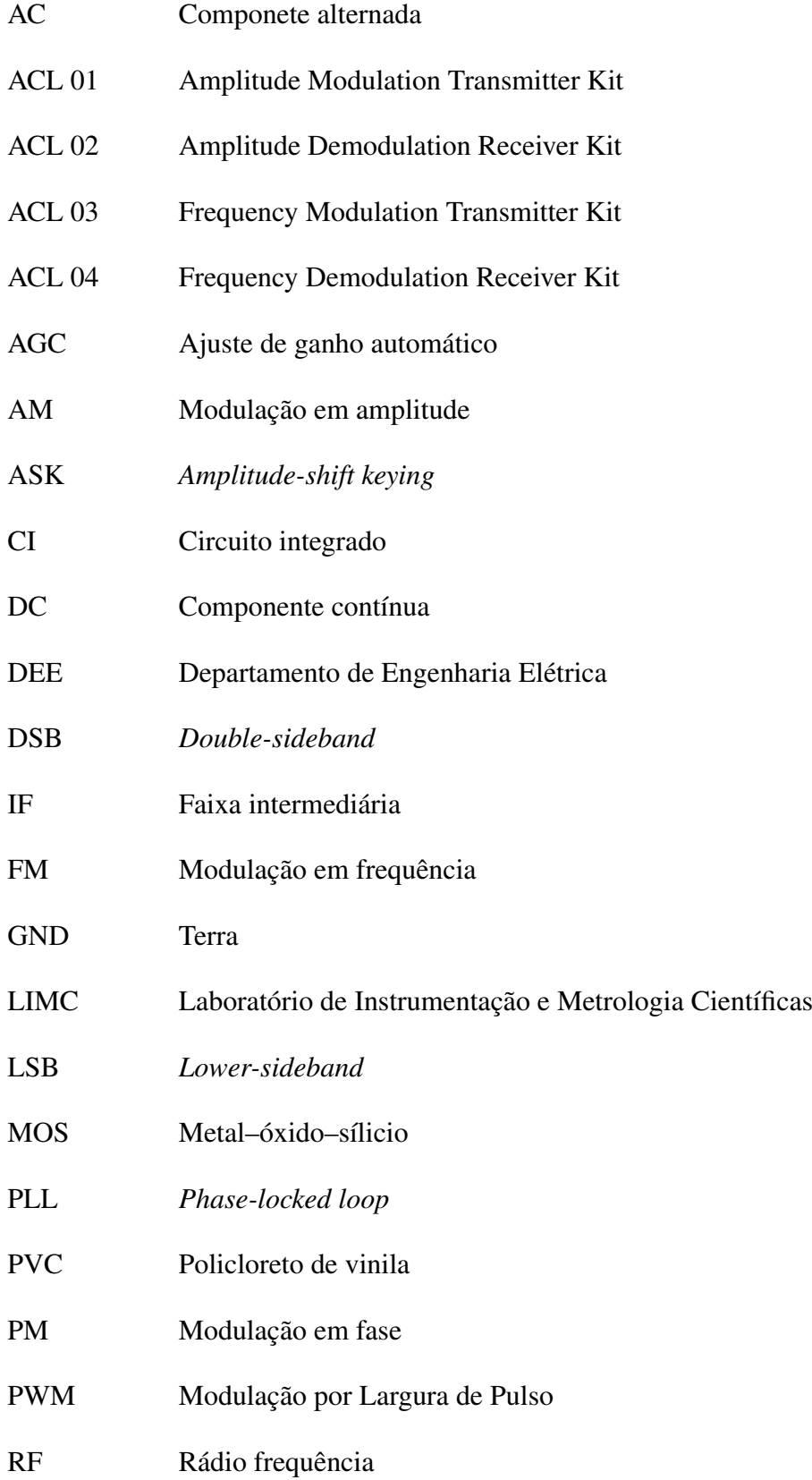

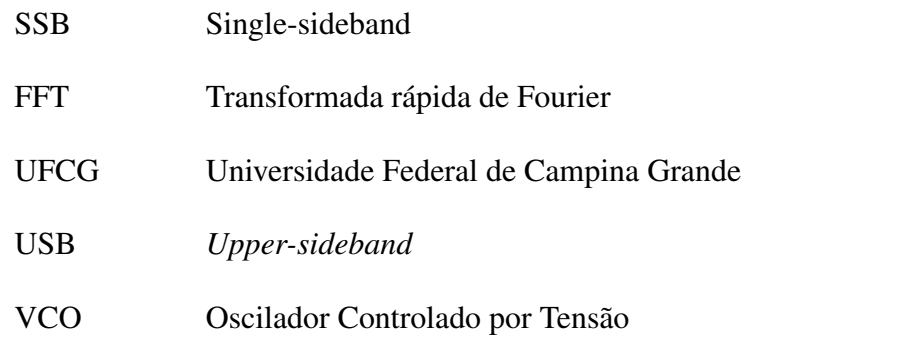

# Lista de símbolos

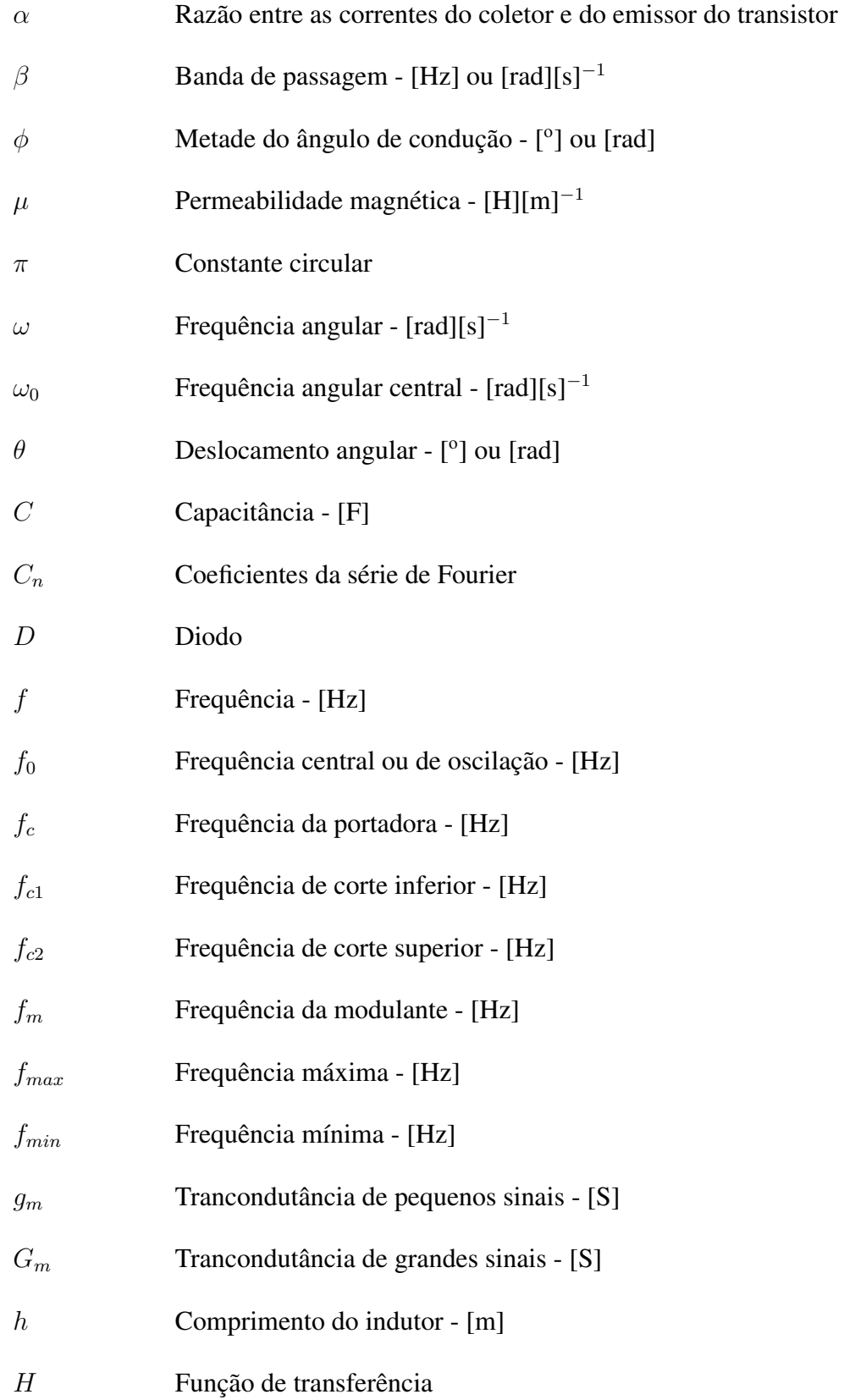

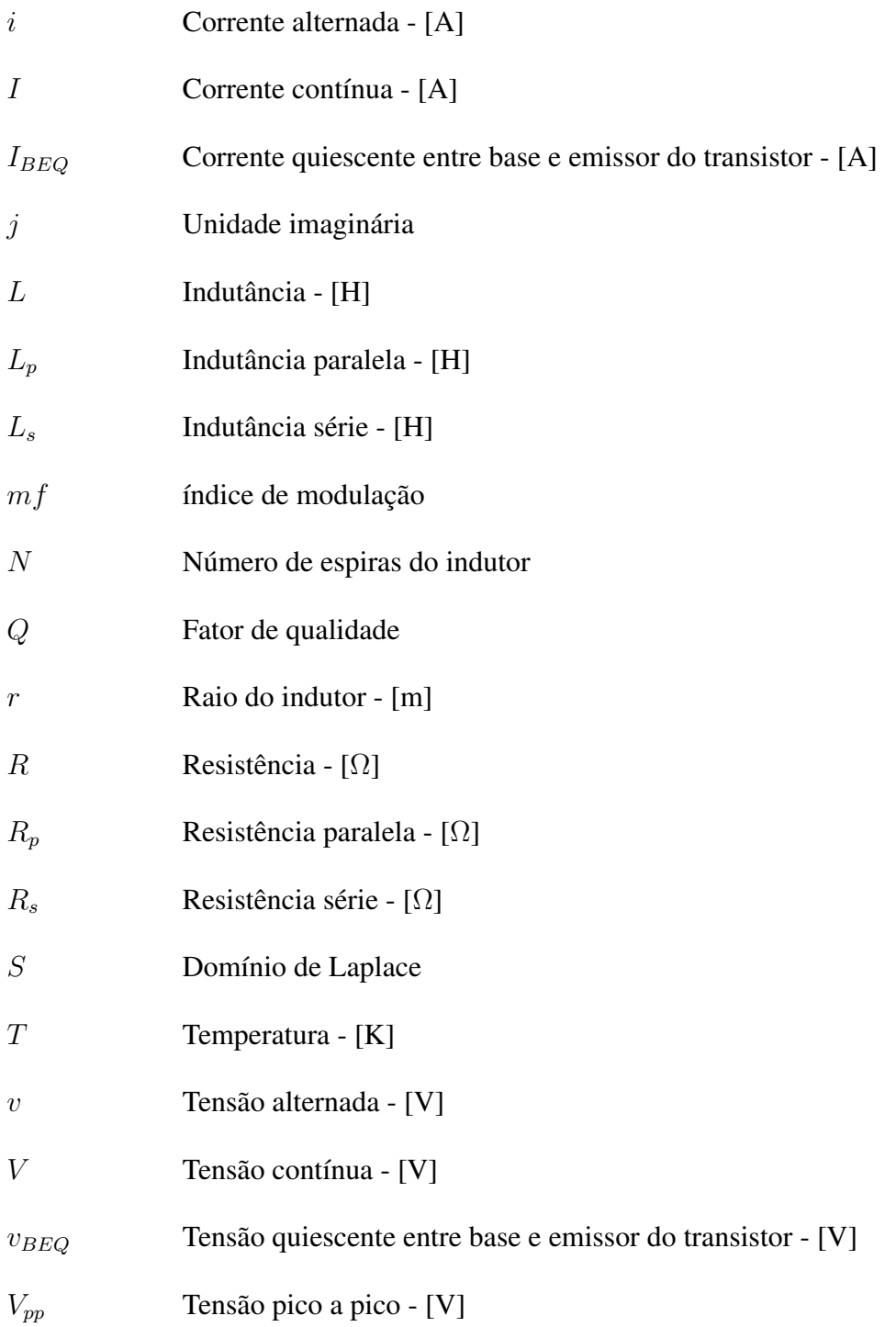

# Sumário

<span id="page-15-20"></span><span id="page-15-19"></span><span id="page-15-18"></span><span id="page-15-17"></span><span id="page-15-15"></span><span id="page-15-14"></span><span id="page-15-13"></span><span id="page-15-11"></span><span id="page-15-10"></span><span id="page-15-7"></span><span id="page-15-6"></span><span id="page-15-5"></span><span id="page-15-1"></span><span id="page-15-0"></span>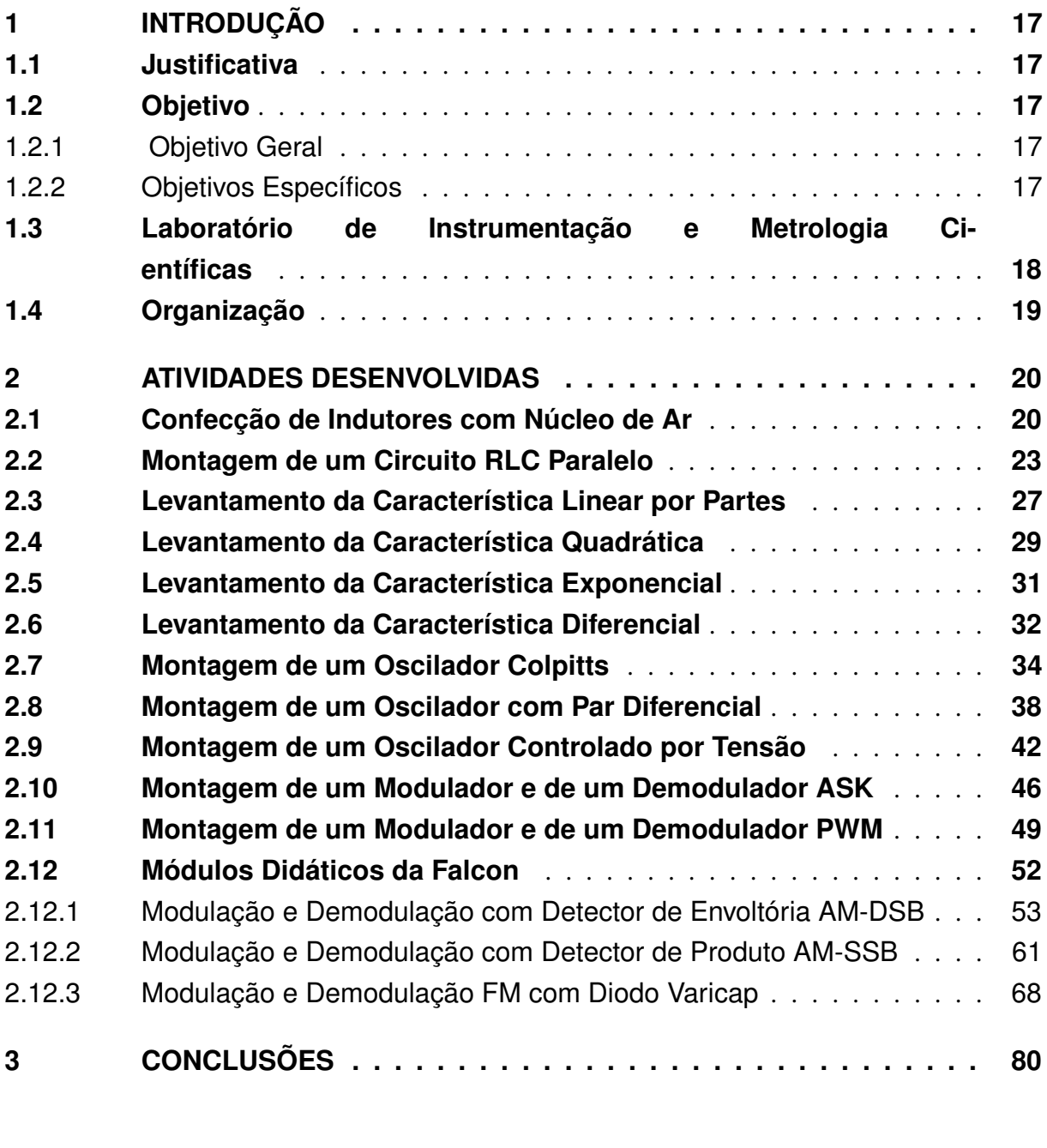

<span id="page-15-16"></span><span id="page-15-12"></span><span id="page-15-9"></span><span id="page-15-8"></span><span id="page-15-4"></span><span id="page-15-3"></span><span id="page-15-2"></span>**[REFERÊNCIAS](#page-15-20) . . . . . . . . . . . . . . . . . . . . . . . . . . . . . . 81**

# 1 Introdução

<span id="page-16-0"></span>Este documento descreve as atividades desenvolvidas pelo estagiário Henrique Dantas Silva sob a orientação do professor Jalberth Fernandes de Araujo e supervisão do professor Raimundo Carlos Silvério Freire. O estágio foi realizado no Laboratório de Instrumentação e Metrologia Científicas (LIMC) da Universidade Federal de Campina Grande (UFCG), correspondente ao estágio supervisionado discente, prestado no período de 22 de Fevereiro de 2021 a 14 de Maio de 2021, com uma carga horária de 26 horas semanais, totalizando uma carga horária de 286 horas, superior à carga horária mínima definida de 270 horas.

Neste capítulo são apresentados a justificativa, os objetivos e o local desse estágio supervisionado. Por fim, é descrito a organização dos capítulos deste documento.

### 1.1 Justificativa

A comunicação é um ato que envolve a troca de informações entre dois ou mais interlocutores, sendo um dos pontos mais importantes da sociedade atual. Os seus passos básicos são as motivações ou a intenção de comunicar, a composição da mensagem, a codificação e transmissão das mensagens codificadas, a recepção dos sinais, a decodificação e finalmente a interpretação da mensagem por parte do receptor [\[1\]](#page-16-0). Para que cada um desses passos ocorra, são necessários circuitos elétricos. Estes circuitos são estudados na disciplina de Circuitos para Comunicações.

Na disciplina de Circuitos para Comunicações, disciplina de ênfase da área de eletrônica, é requerido dos discentes a realização da montagem e da análise dos circuitos apresentados na disciplina, como osciladores senoidais, moduladores e demoduladores. Em que os estudantes devem realizar os experimentos e fazer análises e constatações para aprender o conteúdo. Com o intuito de auxiliar o aprendizado, serão elaborados materiais didáticos instrucionais de circuitos para comunicações.

# 1.2 Objetivo

### 1.2.1 Objetivo Geral

O objetivo geral deste estágio supervisionado é apresentar materiais didáticos instrucionais para o aprendizado de circuitos para comunicações.

#### 1.2.2 Objetivos Específicos

Considerando o desenvolvimento do trabalho e o objetivo geral apresentado, destacam-se os seguintes objetivos específicos:

- Descrição dos circuitos para comunicações;
- Descrição dos materiais e dos procedimentos experimentais de cada atividade voltada ao aprendizado de circuitos para comunicações;
- <span id="page-17-0"></span>• Apresentação e discussão dos resultados obtidos;
- <span id="page-17-1"></span>• Elaboração de guias e vídeos para cada atividade voltada ao aprendizado de circuitos para comunicações.

# 1.3 Laboratório de Instrumentação e Metrologia **Científicas**

O Laboratório de Instrumentação e Metrologia Científicas (LIMC) é um dos laboratórios do curso de Engenharia Elétrica com sede na Universidade Federal de Campina Grande (UFCG). O LIMC tem como coordenador o professor titular Raimundo Carlos Silvério Freire, integrante do corpo docente do Departamento de Engenharia Elétrica da UFCG (DEE-UFCG).

O LIMC surgiu da interação entre as equipes de pesquisadores das diversas instituições em formação de pessoal no nível de mestrado e doutorado, por meio de um acordo internacional tipo CAPES/COFECUB firmado com a *Ecole Nationale Supérieure des Télécommunications* [\[2\]](#page-17-0).

Voltado principalmente para a área da Eletrônica, o foco do laboratório é o estudo de métodos e técnicas de medição e processamento de sinais, bem como de circuitos e sistemas para este fim, visando um conceito amplo de instrumentação inteligente. Outras áreas de pesquisa abordadas pelo LIMC são a instrumentação biomédica e a concepção de circuitos integrados [\[3\]](#page-17-1).

Atualmente, tem como membros 8 professores, 13 colaboradores, 12 estudantes de pósgraduação e 18 de graduação do Departamento de Engenharia Elétrica da UFCG. Sua estrutura é composta por 5 salas para desenvolvimento de pesquisas de graduação e pós-graduação, além de uma sala de instrumentação para montagens e uma copa, para uso comum. A bancada utilizada para a realização das atividades do estágio supervisionado se encontra na Figura [1.](#page-17-2)

<span id="page-17-2"></span>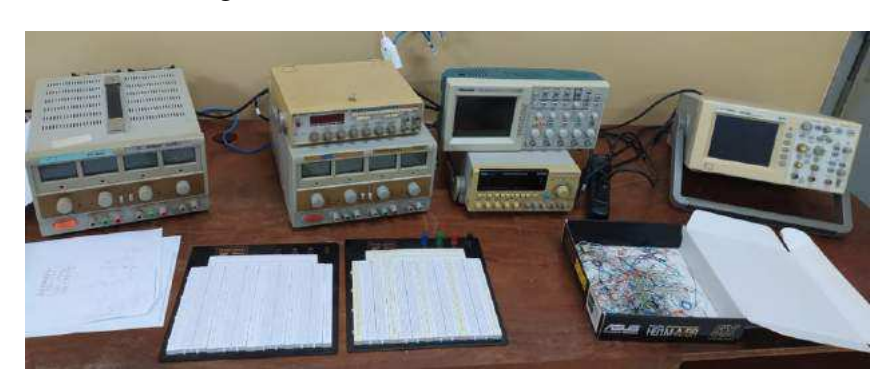

Figura 1 – Bancada da Sala 2 do LIMC.

Fonte – Autoria Própria (2021).

Conforme apresentado na Figura [1,](#page-18-0) a bancada utilizada para o desenvolvimento das atividades do estágio supervisionado contém 2 osciloscópios, 2 fontes de tensão DC, 2 geradores de função, 2 *protoboards*, fios e cabos para conexão.

# 1.4 Organização

<span id="page-18-0"></span>O presente trabalho está organizado em três capítulos. No capítulo 1 foi apresentado a justificativa, os objetivos e o local de realização do estágio supervisionado. No capítulo 2 está apresentado as atividades desenvolvidas durante o estágio supervisionado, bem como os resultados observados. Por fim, no capítulo 3 está apresentado as considerações finais do trabalho.

# 2 Atividades Desenvolvidas

Neste capítulo estão apresentadas as atividades que foram desenvolvidas durante o estágio supervisionado e os resultados observados em cada uma dessas atividades. As atividades desenvolvidas consistiram na confecção de indutores com núcleo de ar, levantamento das características linear por partes, quadrática, exponencial e diferencial, montagens de circuito RLC paralelo, osciladores Colpitts, com par diferencial e controlado por tensão, moduladores e demoduladores ASK e PWM. Além disso, foram realizadas atividades com os módulos Falcon de modulação e demodulação AM e FM.

## <span id="page-19-1"></span>2.1 Confecção de Indutores com Núcleo de Ar

Essa atividade consistiu na confecção de indutores com núcleo de ar para a determinação dos parâmetros dos modelos série e paralelo dos indutores confeccionados.

<span id="page-19-0"></span>O cálculo da indutância é feito por meio da Equação [2.1,](#page-19-0) que apresenta resultados precisos para indutores com comprimentos na faixa de 0,1 a 2 cm e diâmetros de 0,2 a 1 cm [\[4\]](#page-19-1).

$$
L = \frac{\mu N^2 \pi r^2}{h} \tag{2.1}
$$

Em que  $L$  é a indutância,  $\mu$  é a permeabilidade magnética do núcleo (no caso do ar,  $\mu = 4\pi 10^{-7} H/m$ , *N* é o número de espiras, *r* é o raio e *h* é o comprimento do indutor.

<span id="page-19-2"></span>Após estudar a Equação [2.1,](#page-19-0) foram definidos os parâmetros de projeto dos indutores para que seus valores fossem de 1  $\mu$ H, 10  $\mu$ H e 100  $\mu$ H, respectivamente. Os parâmetros projetados estão apresentados na Tabela [1.](#page-19-2)

|     |  | L $(\mu \mathbf{H}) \mathbf{r}(\mathbf{m}) \mathbf{h}(\mathbf{m}) \mu(H/m) \mathbf{N}$ |               |
|-----|--|----------------------------------------------------------------------------------------|---------------|
|     |  | $ 0,011 0,003 $ $4\pi$ 10 <sup>-7</sup>                                                | $\mathcal{R}$ |
| 10  |  | $ 0,011 0,012 $ $4\pi\overline{10^{-7}}$ 16                                            |               |
| 100 |  | $ 0,011 0,058 $ 4 $\pi$ 10 <sup>-7</sup> 110                                           |               |

Tabela 1 – Parâmetros Utilizados para a Confecção dos Indutores.

Fonte – Autoria Própria (2021).

Os valores do raio e do comprimento apresentados na Tabela [1](#page-19-2) são referentes à base cilíndrica utilizada para a confecção dos indutores. Já o número de espiras foi calculado pela Equação [2.1,](#page-19-0) sendo o valor encontrado arredondado para o número inteiro mais próximo.

Definidos os parâmetros de projeto, enrolou-se o fio de cobre esmaltado utilizando uma base cilindríca (cano de PVC) como suporte. Como o fio de cobre utilizado era muito fino, 16 AWG, passou-se cola quente para manter as espiras fixas.

<span id="page-20-1"></span>Após a confecção do indutor, raspou-se as pontas do mesmo com o objetivo de conseguir uma leitura clara no medidor RLC. Além disso, colou-se um número para identificar cada indutor. Os indutores confeccionados estão apresesntados na Figura [2.](#page-20-0)

<span id="page-20-2"></span><span id="page-20-0"></span>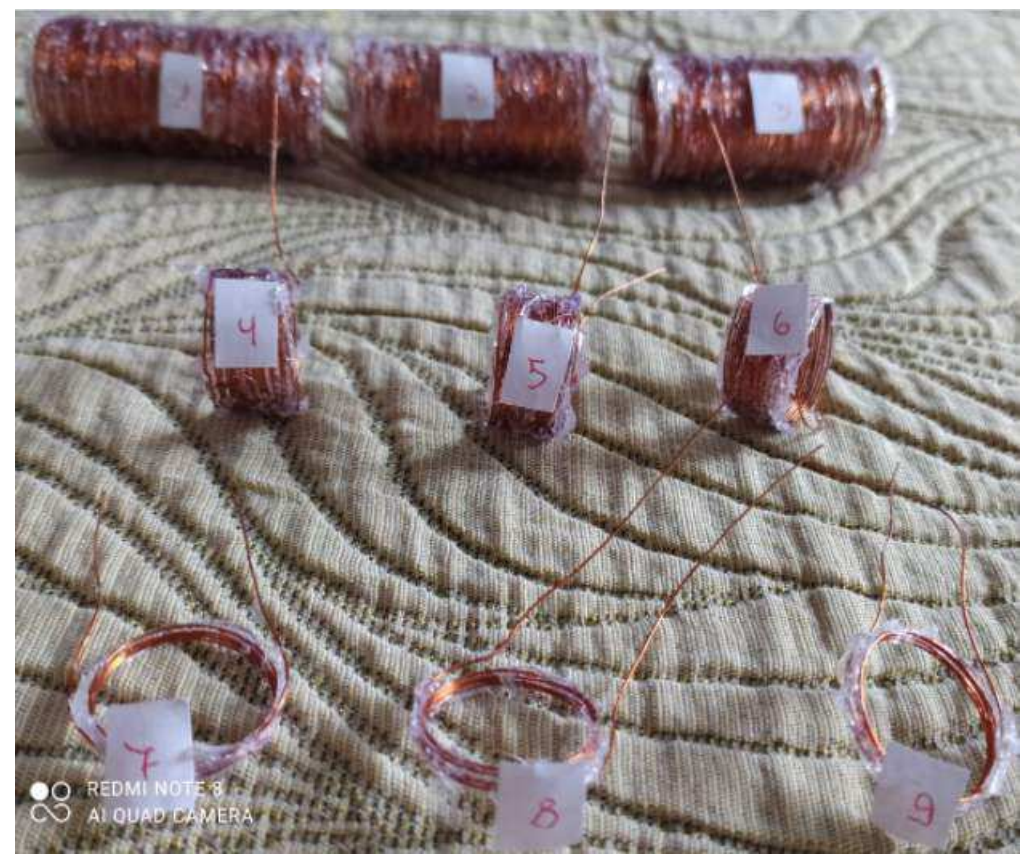

Figura 2 – Indutores Confeccionados.

Fonte – Autoria Própria (2021).

Após a raspagem, colocou-se os dois terminais do indutor no medidor RLC, ajustando-o para medir indutância. Os valores medidos se encontram na Tabela [2.](#page-20-1) Ressalta-se o fato de que o fator de qualidade (Q) só foi anotado na maior frequência disponibilizada pelo medidor (10 kHz), uma vez que, quanto maior a frequência, mais preciso será a medição para um indutor com núcleo de ar [\[5\]](#page-20-2).

<span id="page-21-4"></span><span id="page-21-3"></span><span id="page-21-1"></span><span id="page-21-0"></span>

|                          |              |       |                |       | Q                                                                                                    |
|--------------------------|--------------|-------|----------------|-------|----------------------------------------------------------------------------------------------------|
| 93                       | 0,1          | 71,23 | 92             | 29,02 |                                                                                                    |
| 93                       | $\mathbf{1}$ | 71,23 | 92,4           | 29,72 |                                                                                                    |
| 93                       | 10           | 71,23 | 92,3           | 29,58 | 5,24                                                                                                    |
| 93                       | 0,1          | 71,23 | 94             | 31,97 |                                                                                                    |
| 93                       | $\mathbf{1}$ | 71,23 | 94,1           | 32,11 |                                                                                                    |
| 93                       | 10           | 71,23 | 94             | 31,97 | 5,39                                                                                                    |
| 93                       | 0,1          | 71,23 | 96             | 34,77 |                                                                                                    |
| 93                       | $\mathbf{1}$ | 71,23 | 96,5           | 35,48 |                                                                                                    |
| 93                       | 10           | 71,23 | 96,44          | 35,39 | 5,41                                                                                                    |
| 18                       | 0,1          | 12,90 | 7,2            | 44,19 |                                                                                                    |
| 18                       | $\mathbf{1}$ | 12,90 | $\overline{7}$ | 45,74 |                                                                                                    |
| 18                       | 10           | 12,90 | 7,26           | 43,72 | 2,41                                                                                                    |
| 20                       | 0,1          | 15,92 | 9              | 43,47 |                                                                                                    |
| 20                       | $\mathbf{1}$ | 15,92 | 8,8            | 44,72 |                                                                                                    |
| 20                       | 10           | 15,92 | 9,07           | 43,03 | 2,73                                                                                                    |
| 20                       | 0,1          | 15,92 | 9              | 43,47 |                                                                                                    |
| 20                       | $\mathbf{1}$ | 15,92 | 9,2            | 42,21 |                                                                                                    |
| 20                       | 10           | 15,92 | 9,2            | 42,21 | 2,79                                                                                                    |
| $\overline{4}$           | 0,1          | 2,55  | $\mathbf{1}$   | 60,78 |                                                                                                    |
| $\overline{4}$           | $\mathbf{1}$ | 2,55  | $\mathbf{1}$   | 60,78 |                                                                                                    |
| $\overline{4}$           | 10           | 2,55  | $\mathbf{1}$   | 60,78 | 1,13                                                                                                    |
| 4                        | 0,1          | 2,55  | $\mathbf{1}$   | 60,78 |                                                                                                    |
| $\overline{4}$           | $\mathbf{1}$ | 2,55  | $\overline{1}$ | 60,78 |                                                                                                    |
| 4                        | 10           | 2,55  | 1,01           | 60,39 | 1,03                                                                                                    |
| $\overline{4}$           | 0,1          | 2,55  | $\mathbf{1}$   | 60,78 |                                                                                                    |
| $\overline{\mathcal{L}}$ | $\mathbf{1}$ | 2,55  | $\mathbf{1}$   | 60,78 |                                                                                                    |
| $\overline{4}$           | 10           | 2,55  | $\mathbf{1}$   | 60,78 | 1,05                                                                                                    |
|                          |              |       |                |       | <b>Identificador</b> $N_{utilizado}$ <b>f</b> (kHz) $L_s(teo)$ ( $\mu$ H) $L_s(exp)$ ( $\mu$ H) <b>Erro</b> (%) |

Tabela 2 – Indutância Série em Função da Frequência.

Fonte – Autoria Própria (2021).

<span id="page-21-2"></span>Conforme apresentado na Tabela [2,](#page-21-0) os valores de indutância encontrados apresentaram um erro de cerca de 35% em relação aos valores teóricos para indutores acima de 90  $\mu$ H, um erro de 45% para indutores entre 7  $\mu$ H e 10  $\mu$ H e um erro de 60% para indutores de 1 $\mu$ H. Com esses resultados foi verificado que quanto menor a indutância maior será o erro atrelado a ela. Estes erros ocorreram devido ao espaçamento não homogêneo entre as espiras devido à distribuição irregular da cola quente.

Com os valores da indutância série  $(L_s)$  e do fator de qualidade apresentados na Tabela [2,](#page-21-0) determinou-se o valor da resistência em série  $(R_s)$  do indutor utilizando a Equação [2.2](#page-21-1) [\[6\]](#page-21-2). Após isso, utilizou-se as Equações [2.3](#page-21-3) e [2.4](#page-21-4) para determinar os valores da resistência em paralelo ( $R_p$ ) <span id="page-22-2"></span><span id="page-22-1"></span><span id="page-22-0"></span>e da indutância em paralelo  $(L_n)$ .

$$
Q = \frac{\omega L_s}{R_s} = \frac{R_p}{\omega L_p} \tag{2.2}
$$

$$
R_p = R_s + Q^2 \tag{2.3}
$$

$$
L_p = L_s \left( 1 + \frac{1}{Q^2} \right) \tag{2.4}
$$

<span id="page-22-5"></span><span id="page-22-4"></span><span id="page-22-3"></span>Com os valores da Tabela [2](#page-22-0) e as Equações [2.2,](#page-22-1) [2.3](#page-22-2) e [2.4,](#page-22-3) encontra-se os parâmetros restantes dos modelos série e paralelo. Estes parâmetros estão apresentados na Tabela [3.](#page-22-4)

| <b>Identificador</b> $L_s(\mu H)$ |       | $R_s(\Omega)$ | $R_p(\Omega)$ | $L_p(\mu\mathbf{H})$ |  |
|-----------------------------------|-------|---------------|---------------|----------------------|--|
| 1                                 | 92,3  | 1,107         | 28,56         | 95,66                |  |
| 2                                 | 94    | 1,096         | 30,15         | 97,24                |  |
| 3                                 | 96,44 | 1,112         | 30,81         | 99,69                |  |
| 4                                 | 7,26  | 0,189         | 6,00          | 8,51                 |  |
| 5                                 | 9,07  | 0,209         | 7,66          | 10,29                |  |
| 6                                 | 9,2   | 0,207         | 7,99          | 10,38                |  |
| 7                                 | 1     | 0,056         | 1,33          | 1,78                 |  |
| 8                                 | 1,01  | 0,062         | 1,12          | 1,96                 |  |
| 9                                 | 1     | 0,060         | 1,16          | 1,91                 |  |
| Fonte – Autoria Própria (2021).   |       |               |               |                      |  |

Tabela 3 – Parâmetros dos Modelos Série e Paralelo dos Indutores.

Conforme apresentado na Tabela [3,](#page-22-4) o valor da resistência série  $(R_s)$  e paralela  $(R_p)$  de um indutor é diretamente proporcional à indutância. Esse fato ocorre poís quanto maior a indutância, mais fio de cobre esmaltado foi utilizado para a confecção do indutor e, consequentemente, maior será a resistência desse fio.

A partir da atividade desenvolvida, foi elaborado um [guia](https://drive.google.com/file/d/10VlE0ELznmIsuj3_RQB5wcZGd8szZbcM/view?usp=sharing) e um [vídeo](https://drive.google.com/file/d/105SGNEO8JQhfgydC8TEu2uiwmPtpVSlQ/view?usp=sharing) para auxiliar na confecção de indutores com núcleo de ar.

## 2.2 Montagem de um Circuito RLC Paralelo

Essa atividade consistiu na montagem de um circuito RLC paralelo para a determinação de sua resposta em frequência.

O esquema do circuito RLC paralelo se encontra na Figura [3a](#page-22-0)) e sua função de transferência (H(s)) está apresentada na Equação [2.5.](#page-22-5)

#### Figura 3 – Esquema do Circuito RLC Paralelo.

<span id="page-23-2"></span>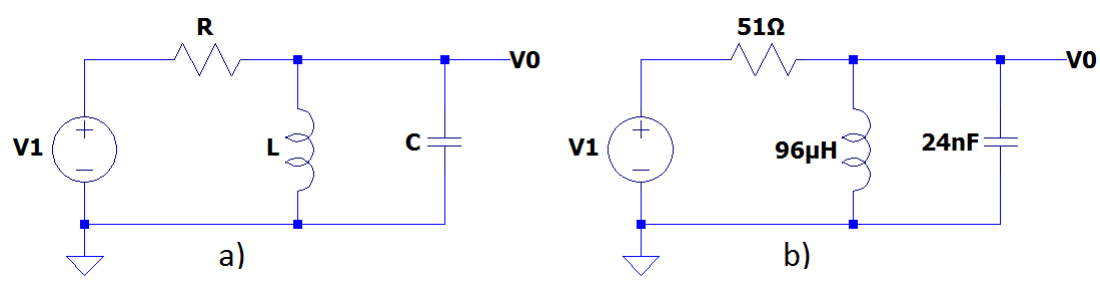

Fonte – Adaptado de ANDRADE (2018) [\[7\]](#page-23-0).

$$
H(S) = \frac{\frac{1}{RC}S}{S^2 + \frac{1}{RC}S + \frac{1}{LC}}
$$
\n(2.5)

<span id="page-23-4"></span><span id="page-23-3"></span><span id="page-23-1"></span>A partir da Equação [2.5,](#page-23-1) encontra-se a frequência central  $(f_0)$ , as frequências de corte  $(f_{c1})$ e  $f_{c2}$ ), a banda de passagem ( $\beta$ ) e o fator de qualidade ( $Q$ ) do circuito RLC paralelo da Figura [3a](#page-23-2)). Esses parâmetros estão representados nas Equações [2.6,](#page-23-3) [2.7,](#page-23-4) [2.8,](#page-23-5) [2.9](#page-23-6) e [2.10,](#page-23-7) respectivamente [\[8\]](#page-23-8).

$$
f_0 = \frac{1}{2\pi} \sqrt{\frac{1}{LC}}\tag{2.6}
$$

<span id="page-23-0"></span>
$$
f_{c1} = \frac{1}{2\pi} \left( -\frac{1}{2RC} + \sqrt{\left(\frac{1}{2RC}\right)^2 + \frac{1}{LC}} \right)
$$
 (2.7)

<span id="page-23-8"></span><span id="page-23-5"></span>
$$
f_{c2} = \frac{1}{2\pi} \left( \frac{1}{2RC} + \sqrt{\left(\frac{1}{2RC}\right)^2 + \frac{1}{LC}} \right)
$$
 (2.8)

$$
\beta = f_{c2} - f_{c1} \tag{2.9}
$$

$$
Q = \frac{f_0}{\beta} \tag{2.10}
$$

<span id="page-23-7"></span><span id="page-23-6"></span>Para o ciruito da Figura [3,](#page-23-2) a partir das Equações [2.6,](#page-23-3) [2.7,](#page-23-4) [2.8](#page-23-5) e [2.9,](#page-23-6) obteve-se uma frequência central de 105 kHz, frequências de corte de 58,36 kHz e 188,39 kHz, banda de passagem de 130,03 kHz e fator de qualidade de 0,808.

A montagem do esquema do circuito RLC paralelo da Figura [3b](#page-23-2)) está apresentada na Figura [4,](#page-23-2) em que foi colocado um sinal senoidal de 1 V e frequência de 105 kHz na entrada v1.

<span id="page-24-0"></span>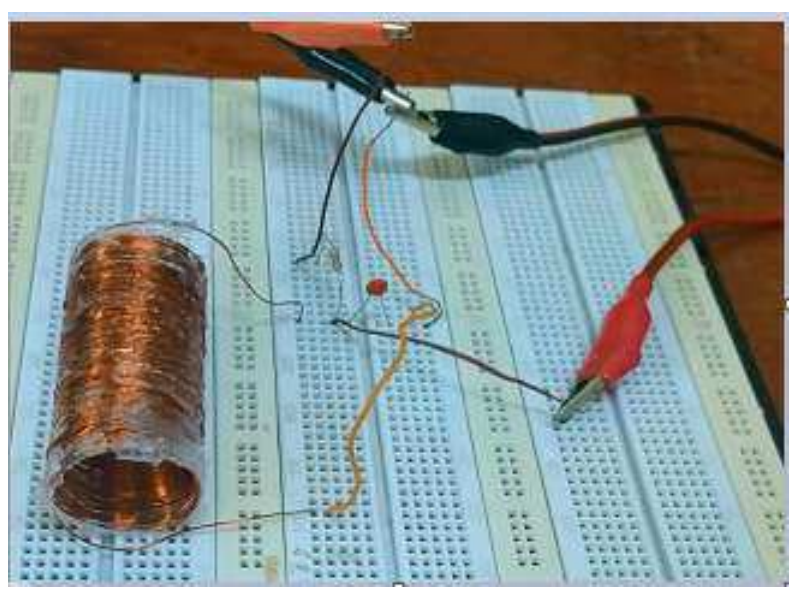

Figura 4 – Montagem do Circuito RLC Paralelo.

Fonte – Autoria Própria (2021).

<span id="page-24-1"></span>A forma de onda da tensão de saída (v0) para a frequência central de 105 kHz do circuito da Figura [4](#page-24-0) está apresentada na Figura [5.](#page-24-1)

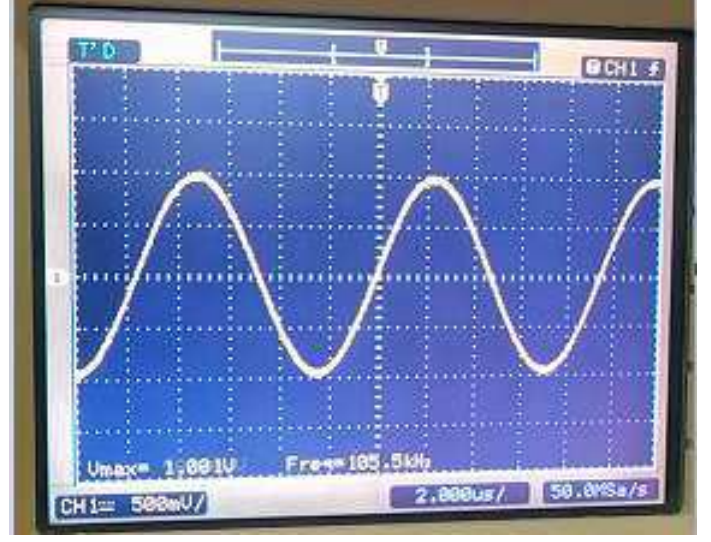

Figura 5 – Forma de Onda da Saída v0 para a frequência de 105 kHz.

Fonte – Autoria Própria (2021).

Conforme apresentado na Figura [5,](#page-24-1) o sinal de saída foi uma onda senoidal de 1 V com frequência de 105,5 kHz, ou seja, o sinal de saída foi igual ao sinal de entrada. Portanto, constatase que a frequência central experimental do circuito RLC analisado foi igual à frequência experimental.

Em sequência, variou-se a frequência do sinal de entrada e anotou-se as amplitudes do sinal de saída, que estão apresentadas na Tabela [4.](#page-24-0)

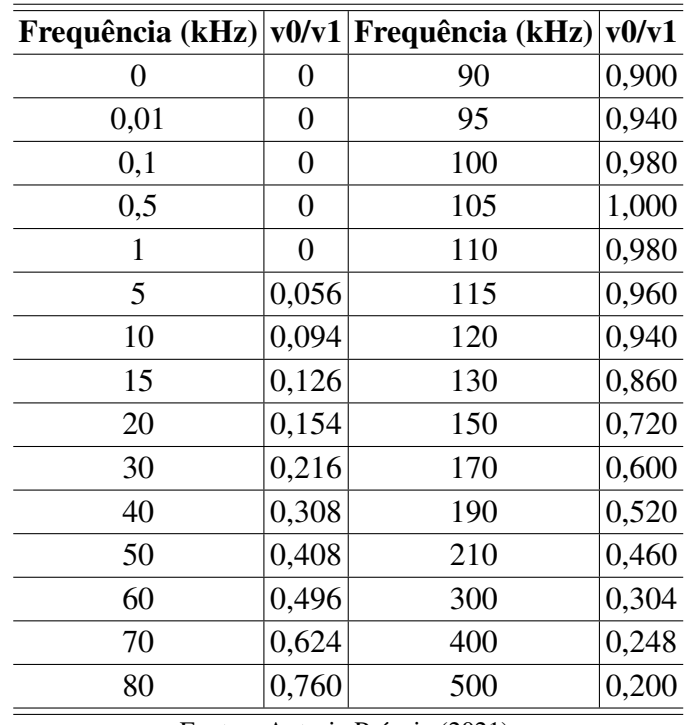

<span id="page-25-0"></span>Tabela 4 – Razão entre a Tensão de Saída e a Tensão de Entrada em Função da Frequência de um Circuito RLC Paralelo.

Fonte – Autoria Própria (2021).

Com os dados apresentados na Tabela [4,](#page-25-0) gerou-se o gráfico apresentado na Figura [6.](#page-25-1)

<span id="page-25-1"></span>Figura 6 – Gráfico da Razão entre a Tensão de Saída e a Tensão de Entrada em dB em Função da Frequência de um Filtro RLC Paralelo.

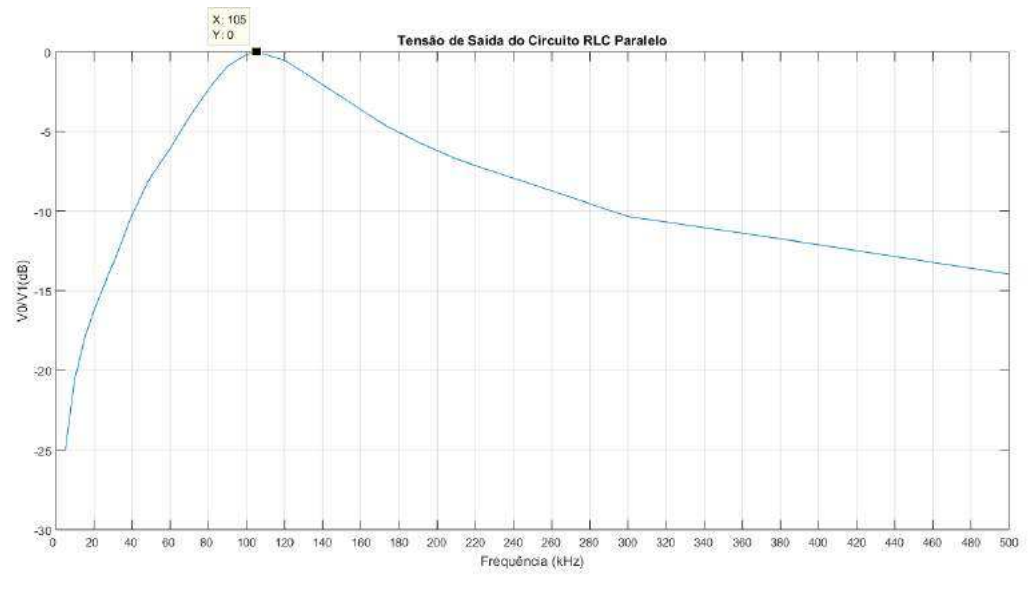

Fonte – Autoria Própria (2021).

Conforme apresentado na Figura [6,](#page-25-1) o circuito RLC paralelo da Figura [4](#page-25-0) se comporta como um filtro passa faixa com frequência central ( $f_0$ ) de 105 kHz, frequências de corte ( $f_{c1}$ ) e  $(f_{c2})$  de 76,32 kHz e 153,35 kHz, respectivamente, banda de passagem ( $\beta$ ) de 77,03 kHz e fator

<span id="page-26-0"></span>de qualidade de 1,363. Na Tabela [5](#page-26-0) estão apresentados os dados teóricos e experimentais dessa atividade.

| <b>Tipo de Dados</b> $ f_0(kHz) f_{c1}(kHz) f_{c2}(kHz) \beta(kHz) $ <b>Q</b> |      |       |        |                              |       |
|-------------------------------------------------------------------------------|------|-------|--------|------------------------------|-------|
| Teóricos                                                                      | 105  | 58,36 | 188,39 | $\vert$ 130,03 $\vert$ 0,808 |       |
| Experimentais                                                                 | 105  | 76,32 | 153,35 | 77,03   1,363                |       |
| Erro $(\%)$                                                                   | 0,00 | 30,77 | 18,60  | 40,76                        | 68,69 |

Tabela 5 – Parâmetros do Circuito RLC Paralelo.

Fonte – Autoria Própria (2021).

Conforme apresentado na Tabela [5,](#page-26-0) a frequência central experimental foi igual à teórica, porém as frequências de corte inferior e superior experimentais divergiram em 30,77% e 18,60% dos valores teóricos, respectivamente, o que gera, consequentemente, uma banda de passagem e um fator de qualidade diferentes dos teóricos. Essas diferenças podem ter sido ocasionadas devido aos erros inerentes aos elementos do circuito e aos instrumentos de medição, bem como ao número resumido de pontos apurados na atividade. Entretanto, foi possível analisar a resposta em frequência do circuito RLC paralelo e constatar o seu comportamento como um filtro passa faixa.

A partir da atividade desenvolvida, foi elaborado um [guia](https://drive.google.com/file/d/11B3SfX4zHPRgOVhrqvfzCOE4d9BEQd-b/view?usp=sharing) e um [vídeo](https://drive.google.com/file/d/18ooJrjDX9yURlI_lGltIHdS0T9SJAiWa/view?usp=sharing) para o auxíliar na montagem de um circuito RLC paralelo.

### 2.3 Levantamento da Característica Linear por Partes

Essa atividade teve por obejtivo a análise dos coeficientes de *Fourier* da característica linear por partes em função do ângulo de condução.

<span id="page-26-4"></span><span id="page-26-1"></span>A característica linear por partes é representada por uma fonte de corrente controlada por tensão linear por partes, em que as componentes  $I_n$  dessa fonte de corrente, para o caso de uma onda senoidal, são dadas pelas Equações [2.11,](#page-26-1) [2.12](#page-26-2) e [2.13](#page-26-3) [\[9\]](#page-26-4).

$$
I_0 = \frac{I_p \sin \phi - \phi \cos \phi}{\pi \ 1 - \cos \phi} \tag{2.11}
$$

$$
I_1 = \frac{I_p \phi - \cos \phi \sin \phi}{\pi \ 1 - \cos \phi} \tag{2.12}
$$

$$
I_n = \frac{2I_p}{\pi} \frac{\cos\phi \sin n\phi - n\sin\phi \cos n\phi}{n(n^2 - 1)(1 - \cos\phi)}, n \ge 2
$$
\n(2.13)

<span id="page-26-3"></span><span id="page-26-2"></span>Em que  $I_p$  é a amplitude máxima da fonte de corrente e  $\phi$  é a metade do ângulo de condução.

Com o auxílio das Equações [2.11,](#page-27-0) [2.12](#page-27-1) e [2.13,](#page-27-2) foi levantado a característica linear por partes, que está apresentada na Figura [7.](#page-27-3) Já na Figura [8](#page-27-4) está apresentada a característica linear por partes de [\[9\]](#page-27-5).

<span id="page-27-3"></span>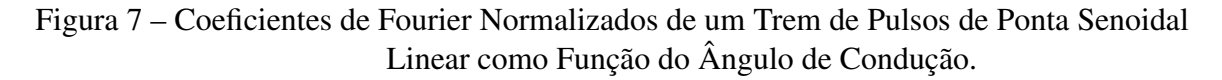

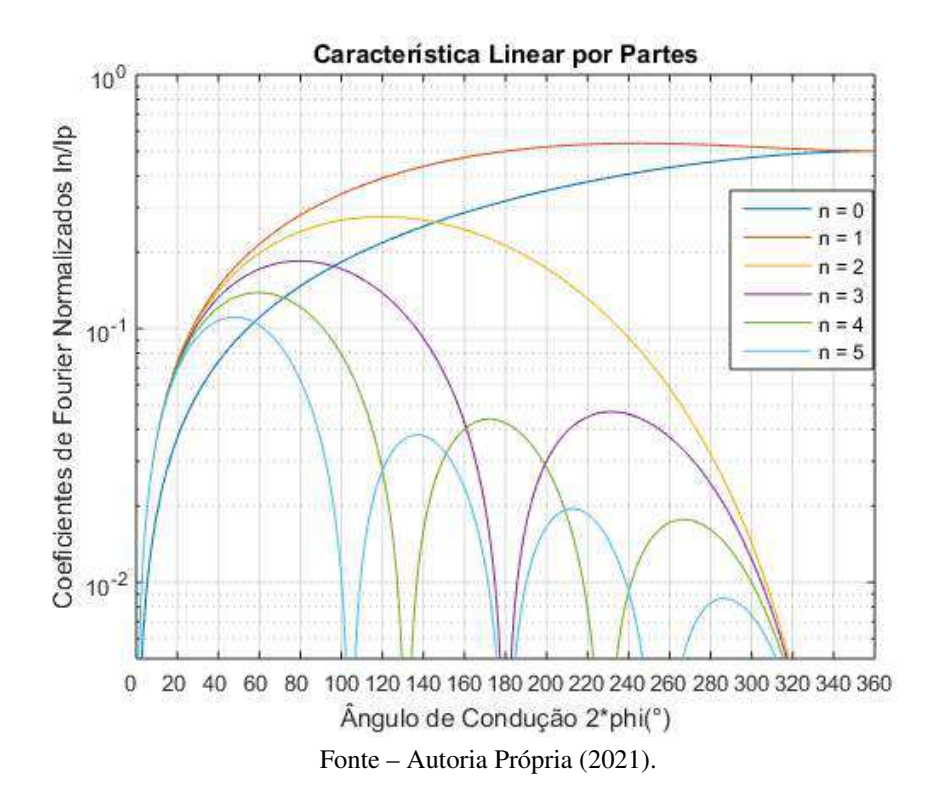

<span id="page-27-5"></span><span id="page-27-4"></span>Figura 8 – Coeficientes de Fourier Normalizados de um Trem de Pulsos de Ponta Senoidal Linear como Função do Ângulo de Condução.

<span id="page-27-2"></span><span id="page-27-1"></span><span id="page-27-0"></span>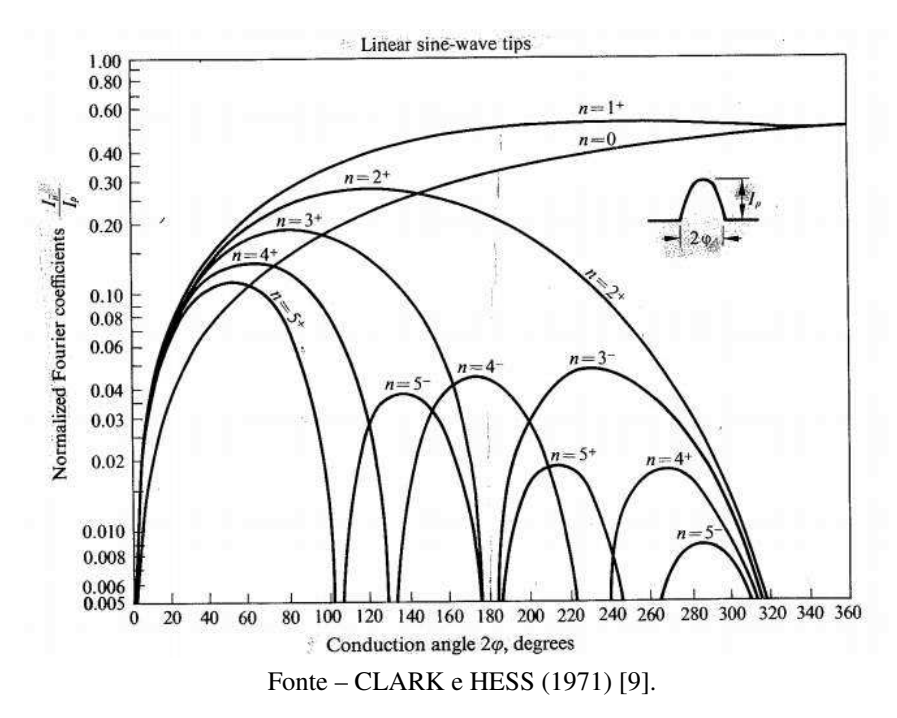

<span id="page-28-7"></span>Ao comparar os gráficos das Figuras [7](#page-28-0) e [8,](#page-28-1) verifica-se que em ambos as componentes 0 e 1 foram as únicas que se encontraram presentes para qualquer ângulo de condução, tendendo para 0,5 em ângulos de condução próximos a 360°. Com relação às outras componentes, os seus períodos de atuação, bem como suas amplitudes, foram sendo reduzidos a medida que n crescia. Logo, concluí-se que a característica linear por partes foi representada com grande exatidão.

<span id="page-28-0"></span>A partir da atividade desenvolvida, foi elaborado um [guia](https://drive.google.com/file/d/1vUCmY2fy5hRDLotqTI3DCOhQQFLzLYh1/view?usp=sharing) e um [vídeo](https://drive.google.com/file/d/1axme7wKEsHoiUkQ_mxCWePwqzJ9CT8bw/view?usp=sharing) para auxiliar no levantamento da característica linear por partes.

### 2.4 Levantamento da Característica Quadrática

Essa atividade teve por objetivo a análise dos coeficientes de *Fourier* da característica quadrática em função do ângulo de condução.

<span id="page-28-3"></span>A característica quadrática pode ser representada pela corrente do transistor do tipo MOS operando na região de saturação, em que as componentes  $I_n$  dessa corrente, para o caso de uma onda senoidal, são dadas pelas Equações [2.14,](#page-28-2) [2.15,](#page-28-3) [2.16](#page-28-4) e [2.17](#page-28-5) [\[9\]](#page-28-6).

<span id="page-28-2"></span>
$$
I_0 = \frac{I_p \phi - \frac{3}{4} \sin 2\phi + \frac{\phi}{2} \cos 2\phi}{(1 - \cos \phi)^2}
$$
 (2.14)

$$
I_1 = 2\frac{I_p}{\pi} \frac{\frac{3}{4}\sin\phi + \frac{1}{12}\sin 3\phi - \phi\cos\phi}{(1 - \cos\phi)^2}
$$
 (2.15)

$$
I_2 = 2\frac{I_p \frac{\phi}{2} - \frac{1}{6}\sin 2\phi + \frac{1}{48}\sin 4\phi}{(1 - \cos \phi)^2}
$$
 (2.16)

<span id="page-28-6"></span><span id="page-28-5"></span><span id="page-28-4"></span><span id="page-28-1"></span>
$$
I_n = 2\frac{I_p(4 - n^2)\sin n\phi + (n - 1)(n - 2)\sin n\phi\cos 2\phi + 3n\sin(n - 2)\phi}{(n^2 - 1)(n^2 - 4)n(1 - \cos\phi)^2}, n \ge 3 \quad (2.17)
$$

Em que  $I_p$  é a amplitude máxima da corrente no transistor e  $\phi$  é a metade do ângulo de condução.

Com o auxílio das Equações [2.14,](#page-28-2) [2.15,](#page-28-3) [2.16](#page-28-4) e [2.17,](#page-28-5) foi levantado a característica quadrática, que está apresentada na Figura [9.](#page-28-7) Já na Figura [8](#page-28-1) está apresentada a característica quadrática de [\[9\]](#page-28-6).

<span id="page-29-1"></span>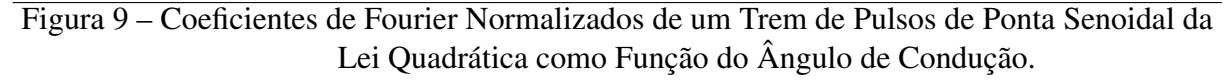

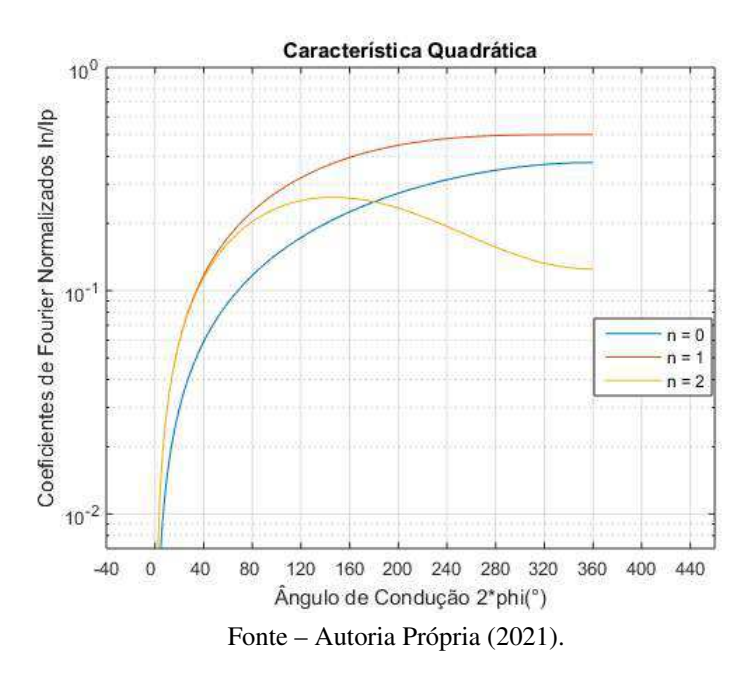

<span id="page-29-2"></span><span id="page-29-0"></span>Figura 10 – Coeficientes de Fourier Normalizados de um Trem de Pulsos de Ponta Senoidal da Lei Quadrática como Função do Ângulo de Condução.

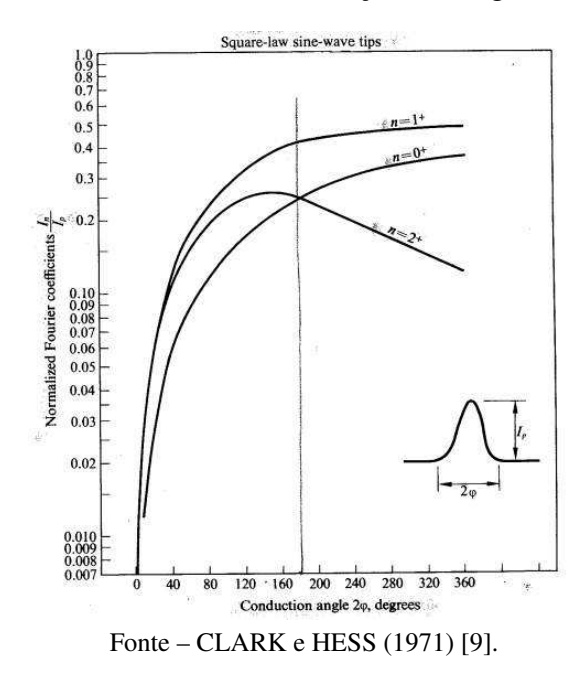

Ao comparar os gráficos das Figuras [9](#page-29-1) e [10,](#page-29-2) observa-se em ambos os gráficos que as componentes 0 e 1 apresentaram-se crescentes a medida que o ângulo de condução aumentava, estabilizando em 0,4 e 0,5 quando próximas ao ângulo de condução de 360°, respectivamente. Já a componente 2 apresentou uma queda em torno de um ângulo de condução de 150°. Logo, concluí-se que a característica quadrática foi representada com grande exatidão.

A partir da atividade desenvolvida, foi elaborado um [guia](https://drive.google.com/file/d/1PNuhZjupJ2UCTN1rLAsv-bV1M2ak94bf/view?usp=sharing) e um [vídeo](https://drive.google.com/file/d/1uFo6zMeOdF509YUwxtt6CtPdFQIg9ejU/view?usp=sharing) para auxiliar no levantamento da característica quadrática.

### 2.5 Levantamento da Característica Exponencial

Essa atividade teve por objetivo a análise dos valores da transcondutância de grandes sinais da característica exponencial em função de x.

<span id="page-30-0"></span>A característica exponencial pode ser representada pela corrente de uma polarização direta da junção P-N em um diodo ou transistor, em que as componentes da corrente  $(I_n)$  e a transcondutância de grandes sinais  $(G_m)$ , são dadas pelas Equações [2.18](#page-30-0) e [2.19,](#page-30-1) respectivamente [\[9\]](#page-30-2).

$$
I_n(x) = \frac{1}{2\pi} \int_{-\pi}^{\pi} e^{x \cos \theta} \cos n\theta d\theta
$$
 (2.18)

$$
G_m(x) = g_m \frac{2I_1(x)}{xI_0(x)}
$$
\n(2.19)

<span id="page-30-1"></span>Em que  $g_m$  é a transcondutância de pequenos sinais e  $x$  é o expoente da componente DC da corrente na junção P-N, sendo dado pela razão entre a tensão DC sobre a junção P-N e  $\frac{KT}{q},$ que é 26 mV para uma temperatura de 300 °K [\[9\]](#page-30-2).

<span id="page-30-3"></span>Com o auxílio das Equações [2.18](#page-30-0) e [2.19,](#page-30-1) foi levantado a transcondutância de grandes sinais da característica exponencial, que está apresentada na Figura [11.](#page-30-3)

<span id="page-30-2"></span>Figura 11 – Característica Exponencial: Gráfico de  $\frac{G_m(x)}{g_m}$  em função de x.

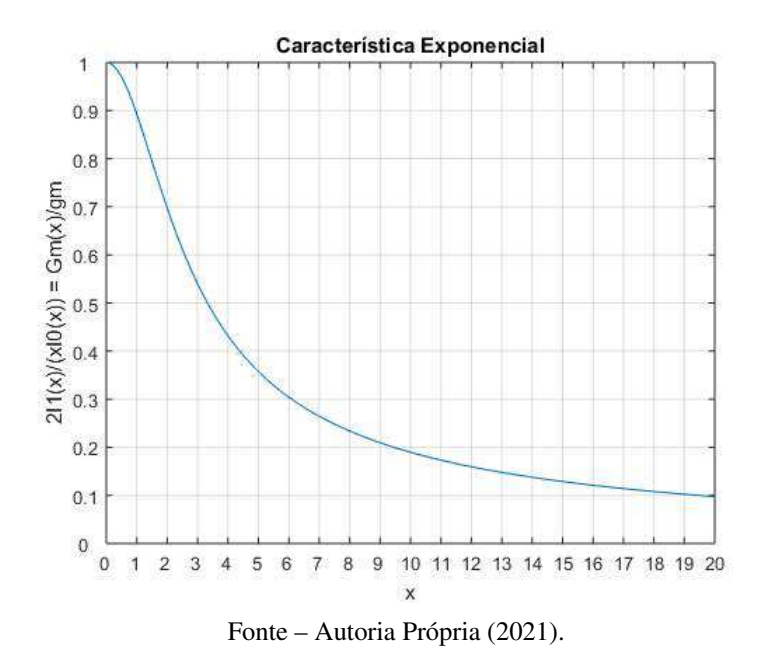

Conforme observado na Figura [11,](#page-31-0) o valor da transcondutância de grandes sinais da característica exponencial diminui a medida que o valor de  $x$  aumenta, ou seja, ela diminui a medida que a tensão DC aplicada ao componente com característica exponencial aumenta. Na Tabela [6](#page-31-1) estão apresentados os valores da transcondutância de grandes sinais da característica exponencial da Figura [11](#page-31-0) e os valores apresentados em [\[9\]](#page-31-2).

| $\mathbf x$ | $\overline{G_m}(x)$ Teórico<br>$g_m$ | $\overline{G}_m(x)$<br><b>Simulado</b><br>$g_m$ |  |  |  |
|-------------|--------------------------------------|-------------------------------------------------|--|--|--|
| 0,0         | 1,000                                | 1,000                                           |  |  |  |
| 0,5         | 0,970                                | 0,970                                           |  |  |  |
| 1,0         | 0,893                                | 0,893                                           |  |  |  |
| 2,0         | 0,698                                | 0,698                                           |  |  |  |
| 3,0         | 0,540                                | 0,540                                           |  |  |  |
| 4,0         | 0,432                                | 0,432                                           |  |  |  |
| 5,0         | 0,357                                | 0,357                                           |  |  |  |
| 7,0         | 0,264                                | 0,264                                           |  |  |  |
| 10,0        | 0,190                                | 0,190                                           |  |  |  |

<span id="page-31-1"></span>Tabela 6 – Característica Exponencial: Tabela de  $\frac{G_m(x)}{g_m}$ .

Fonte – Adaptado de CLARK e HESS (1971) [\[9\]](#page-31-2).

Ao comparar os dados teóricos e experimentais apresentados na Tabela [6,](#page-31-1) percebe-se que os valores da transcondutância de grandes sinais normalizada pela transcondutância de pequenos sinais da característica exponencial simulada foram exatamente iguais aos valores apresentados em [\[9\]](#page-31-2). Portanto, concluí-se que a característica exponencial foi simulada com grande exatidão.

<span id="page-31-0"></span>A partir da atividade desenvolvida, foi elaborado um [guia](https://drive.google.com/file/d/1qGkZZIid6QcFuJHCfAq57FbnbnNKd0Gl/view?usp=sharing) e um [vídeo](https://drive.google.com/file/d/1FmCWhkXzp4tvvnosUeuxkqON6DZYjvmQ/view?usp=sharing) para auxiliar no levantamento da característica exponencial.

### <span id="page-31-2"></span>2.6 Levantamento da Característica Diferencial

Essa atividade teve por objetivo a análise dos valores da transcondutância de grandes sinais da característica diferencial em função de x.

<span id="page-31-3"></span>A característica diferencial pode ser representada pelas correntes nos emissores de um par diferencial, em que as componentes dessa corrente  $(a_n)$  e a transcondutância de grandes sinais  $(G_m)$ , são dadas pelas Equações [2.20](#page-31-3) e [2.21,](#page-31-4) respectivamente [\[9\]](#page-31-2).

$$
a_n(x) = \frac{1}{\pi} \int_{-\pi}^{\pi} \frac{1}{2} \tanh\frac{x}{2} \cos\phi \cos n\phi d\phi
$$
 (2.20)

<span id="page-31-4"></span>
$$
G_m(x) = \frac{\alpha I_1}{V_1} = \frac{\alpha q I_k}{kT} \frac{I_1}{x I_k} = 2\alpha g_{in} \frac{a_1(x)}{x} = g_m \frac{4a_1(x)}{x}
$$
(2.21)

Em que  $g_m$  é a transcondutândia de pequenos sinais e  $x$  é o expoente da componente DC da corrente entre base e emissor dos transistores do par diferencial, sendo dado pela razão entre a tensão DC entre base e emissor dos transistores do par diferencial e  $\frac{KT}{q}$ , que é 26 mV para uma temperatura de 300 °K [\[9\]](#page-32-0). .

<span id="page-32-3"></span>Com o auxílio das Equações [2.20](#page-32-1) e [2.15,](#page-32-2) foi levantado a transcondutância de grandes sinais da característica diferencial, que está apresentada na Figura 12.

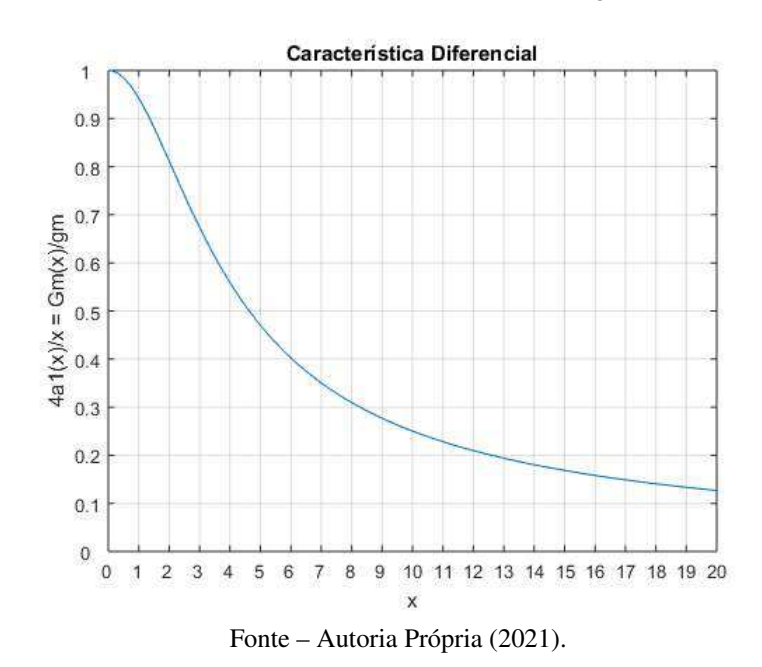

Figura 12 – Característica Diferencial: Gráfico de  $\frac{G_m(x)}{g_m}$  em função de x.

<span id="page-32-4"></span><span id="page-32-2"></span><span id="page-32-0"></span>Conforme observado na Figura [12,](#page-32-3) o valor da transcondutância de grandes sinais diminui a medida que o valor de  $x$  aumenta, ou seja, ela diminui a medida que a tensão DC aplicada ao componente com característica diferencial aumenta. Na Tabela [7](#page-32-4) estão apresentados os valores da transcondutância de grandes sinais da Figura [12](#page-32-3) e os valores apresentados em [\[9\]](#page-32-0).

| $\mathbf{x}$ | $G_m(x)$<br><b>Teórico</b><br>$g_m$ | $\overline{G_m}(x)$<br>Simulado<br>$g_m$ |
|--------------|-------------------------------------|------------------------------------------|
| 0,0          | 1,0000                              | 1,0000                                   |
| 0,5          | 0,9848                              | 0,9847                                   |
| 1,0          | 0,9424                              | 0,9423                                   |
| 2,0          | 0,8116                              | 0,8117                                   |
| 3,0          | 0,6739                              | 0,6739                                   |
| 5,0          | 0,4702                              | 0,4701                                   |
| 7,0          | 0,3493                              | 0,3504                                   |
| 10,0         | 0,2502                              | 0,2503                                   |

Tabela 7 – Característica Diferencial: Tabela de  $\frac{G_m(x)}{g_m}$ .

<span id="page-32-1"></span>Fonte – Adaptado de CLARK e HESS (1971) [\[9\]](#page-32-0).

<span id="page-33-5"></span>Ao comparar os dados teóricos e experimentais apresentados na Tabela [7,](#page-33-0) percebe-se que os valores da transcondutância de grandes sinais normalizada pela transcondutância de pequenos sinais da característica diferencial simulada foram muito próximas aos valores apresentados em [\[9\]](#page-33-1), sendo a maior divergência encontrada de  $0, 31\%$  para x igual a 7. Portanto, concluí-se que a característica diferencial foi simulada com grande exatidão.

A partir da atividade desenvolvida, foi elaborado um [guia](https://drive.google.com/file/d/1iuRxbNIePchy3SqVasU5duy_IZTzw0FR/view?usp=sharing) e um [vídeo](https://drive.google.com/file/d/1qk-mXcvqV3eQ_Ta4pM36yAx_39rDpIEw/view?usp=sharing) para auxiliar no levantamento da característica diferencial.

## 2.7 Montagem de um Oscilador Colpitts

Essa atividade consistiu na montagem de um Oscilador Colpitts em base comum para a análise da tensão de saída e determinação da resistência paralela do indutor.

<span id="page-33-2"></span>O esquema do oscilador Colpitts está apresentado na Figura [13.](#page-33-2)

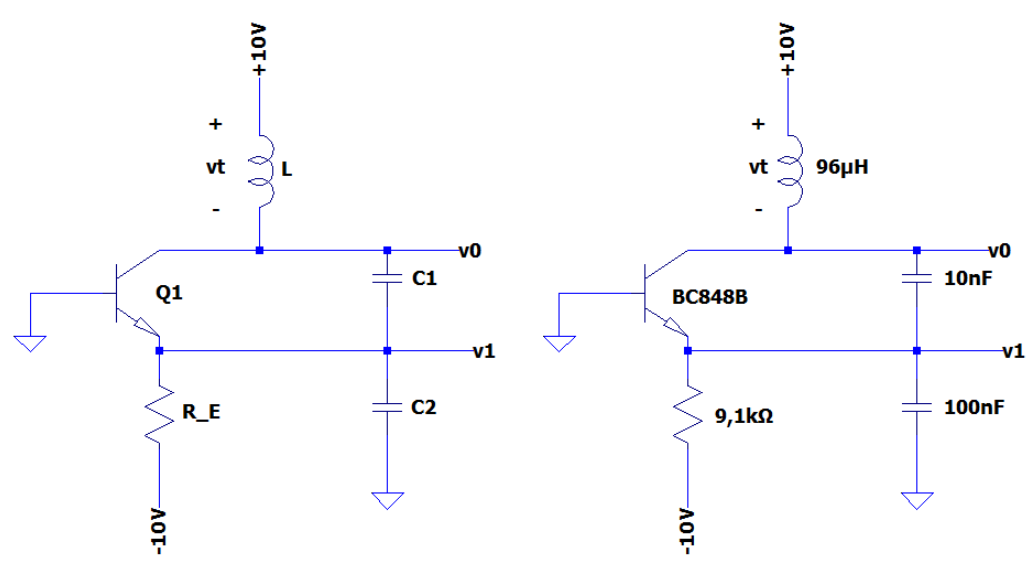

Figura 13 – Esquema do Oscilador Colpitts.

Fonte – Adaptado de CLARK e HESS (1971) [\[9\]](#page-33-1).

<span id="page-33-4"></span><span id="page-33-3"></span><span id="page-33-1"></span><span id="page-33-0"></span>Pelo circuito da Figura [13a](#page-33-2)), encontra-se que a corrente quiescente de emissor  $(I_{EO})$ , a condutância de pequenos sinais  $(g_m)$  e a transcondutância de grandes sinais normalizada pela transcondutância de pequenos sinais  $(\frac{G_m(x)}{g_m})$  são dadas pelas Equações [2.22,](#page-33-3) [2.23](#page-33-4) e [2.24,](#page-33-5) respectivamente [\[9\]](#page-33-1).

$$
I_{EQ} = \frac{V_{BEQ} - (-10V)}{R\_E}
$$
 (2.22)

$$
g_m = \alpha \frac{qI_E Q}{kT} \tag{2.23}
$$

$$
\frac{G_m(x)}{g_m} = \frac{1}{R_L g_m n} \tag{2.24}
$$

<span id="page-34-6"></span><span id="page-34-3"></span>Em que  $V_{BEQ}$  é a tensão quiescente entre a base e o emissor do transistor,  $\alpha$  é a razão entre as correntes do coletor e do emissor do transistor,  $R_L$  é a resistência paralela do indutor e  $n$ é a razão entre as amplitudes AC das tensões v1 e vt.

<span id="page-34-1"></span>Com os dados da Figura [13b](#page-34-0)), calculou-se a capacitância equivalente e o valor da frequência de oscilação teórica do oscilador Colpitts. Estes dados estão apresentados nas Equações [2.25](#page-34-1) e [2.26,](#page-34-2) respectivamente. Uma observação importante é que o valor de C1 seja pelo menos 10 vezes menor que o valor de C2 para que n seja muito menor do que 1 e a Equação [2.24](#page-34-3) seja válida [\[9\]](#page-34-4).

$$
C = \frac{C1C2}{C1 + C2} = \frac{10 \times 10^{-9} \times 100 \times 10^{-9}}{10 \times 10^{-9} + 100 \times 10^{-9}} = 9,09nF
$$
 (2.25)

$$
f_0 = \frac{1}{2\pi\sqrt{LC}} = \frac{1}{2\pi\sqrt{96*10^{-6}*9,09*10^{-9}}} = 170,37kHz
$$
 (2.26)

<span id="page-34-5"></span><span id="page-34-2"></span><span id="page-34-0"></span>A montagem do oscilador Colpitts da Figura [13b](#page-34-0)) e a tensão de saída v0 estão apresentadas nas Figuras [14](#page-34-5) e [15,](#page-34-6) respectivamente.

Figura 14 – Montagem do Oscilador Colpitts.

<span id="page-34-4"></span>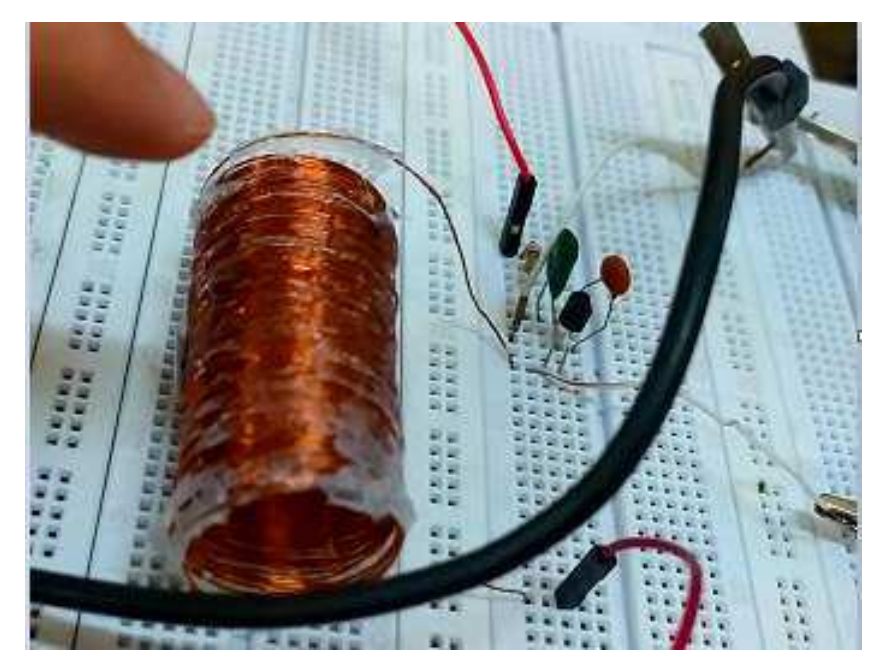

Fonte – Autoria Própria (2021).

<span id="page-35-0"></span>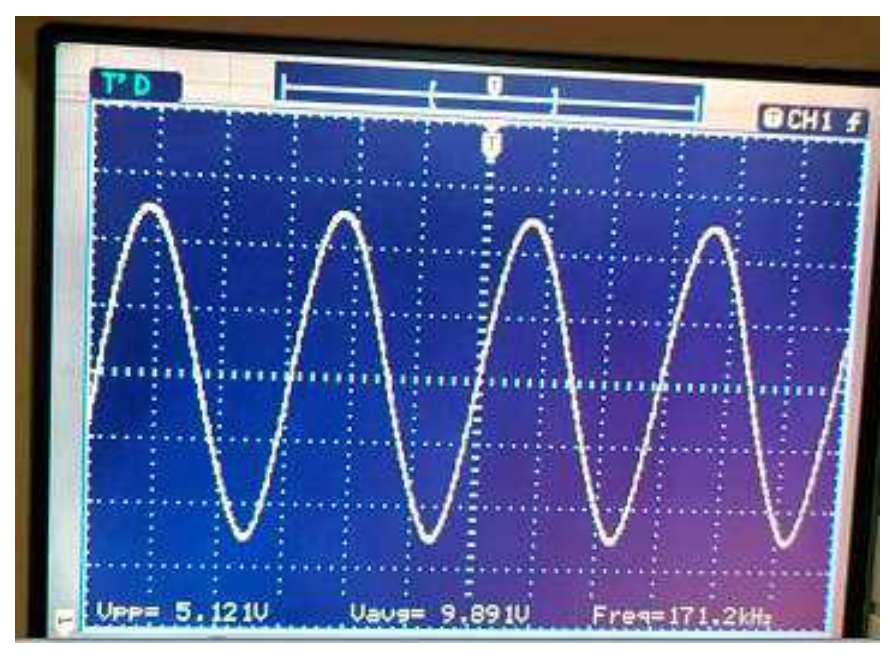

Figura 15 – Oscilador Colpitts: Tensão de Saída v0.

Fonte – Autoria Própria (2021).

Conforme apresentado na Figura [15,](#page-35-0) a tensão de saída foi uma onda senoidal com 2,56 V de amplitude com um nível DC de 9,9 V e uma frequência de oscilação de 171,20 kHz. Ao comparar a frequência de oscilação teórica (170,37kHz) com a experimental (171,20kHz), verifica-se uma margem de erro de 0,49%, representando uma grande exatidão.

<span id="page-35-1"></span>Em sequência foi verificado a tensão sobre o capacitor C2 (v1), que está apresentada na Figura [16.](#page-35-1)

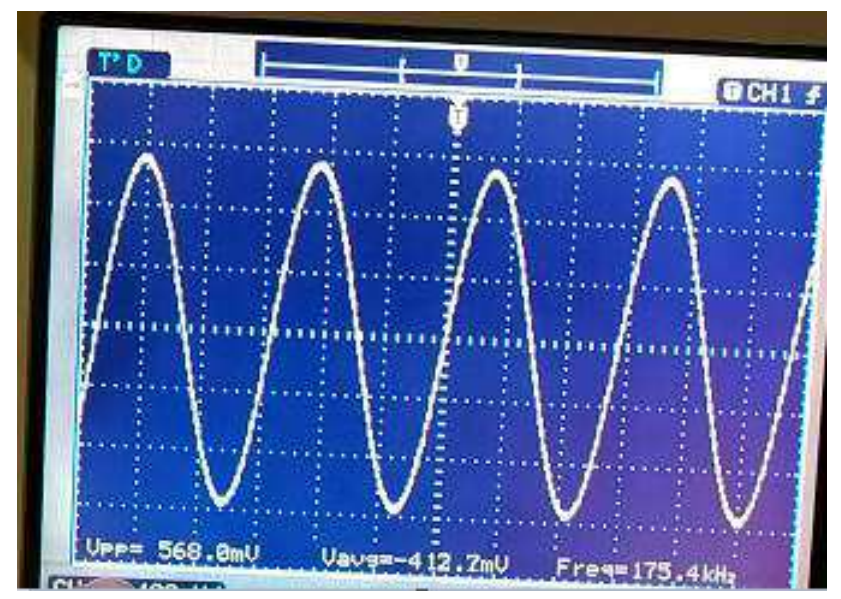

Figura 16 – Oscilador Colpitts: Tensão de Saída v1.

Fonte – Autoria Própria (2021).
<span id="page-36-4"></span>Conforme apresentado na Figura [16,](#page-36-0) a tensão sobre o capacitor C2 foi uma onda senoidal com amplitude de 284 mV (V1), nível DC de -412,7 mV ( $V_{BEQ}$ ) e frequência de 175,4 kHz.

Com os dados obtidos da Figura [16,](#page-36-0) encontra-se que o valor de  $x$ , dado pela razão entre V1 e 26 mV, é de 10,92. Com o valor de  $x$  e o gráfico da Figura [11,](#page-36-1) encontra-se que  $\frac{G_m(10,92)}{g_m}$ é 0,1733. Além disso, pela Equação [2.22,](#page-36-2) dado  $V_{BEQ}$  igual a -412,7 mV e R\_E igual a 9,1 kΩ, encontra-se que  $I_{EO}$  é 1,054 mA. Logo, pela Equação [2.23,](#page-36-3) considerando alfa igual a 1, encontra-se que a transcondutância de pequenos sinais é igual a 0,0405 S e, pela Equação [2.24,](#page-36-4) determina-se que a resistência paralela do indutor ( $R_L$ ) é de 1,284 kΩ.

<span id="page-36-5"></span>Em sequência, substituiu-se o resistor de 9,1 kΩ por um resistor de 1 kΩ em série com um potenciômetro de 100 kΩ. Na Figura [17](#page-36-5) está apresentada a tensão de saída v0 para uma resistência no potenciômetro próxima a zero.

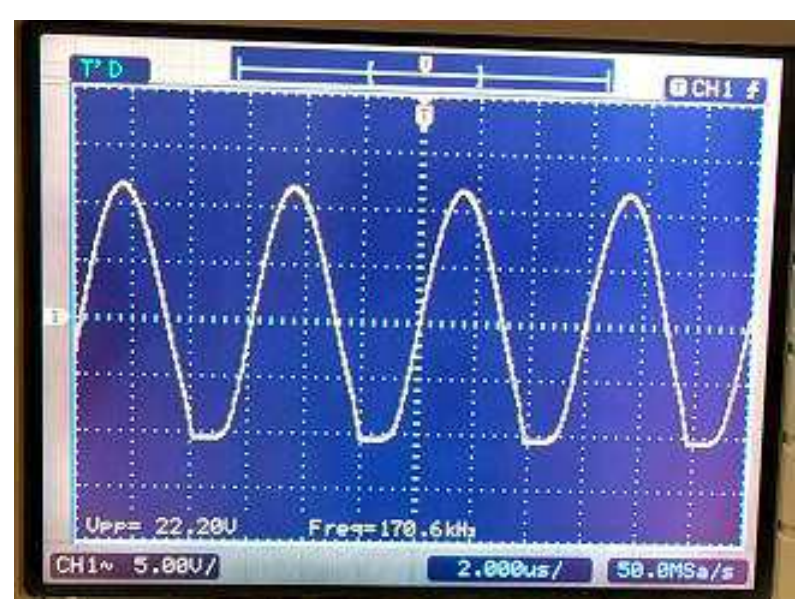

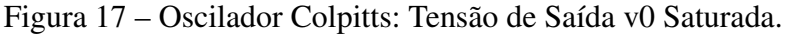

Fonte – Autoria Própria (2021).

<span id="page-36-1"></span><span id="page-36-0"></span>Conforme apresentado na Figura [17,](#page-36-5) a tensão de saída v0 apresentou-se saturada. Além disso foi observado que quanto maior a resistência do potenciômetro, menor era a amplitude da tensão de saída v0 e quanto menor a resistência, maior a amplitude da tensão de saída v0.

Essa atividade permitiu a análise da tensão de saída v0 do oscilador Colpitts, a determinação da resistência paralela do indutor utilizado e a verificação da forma de onda do sinal de saída com a variação da resistência no emissor do transistor.

<span id="page-36-3"></span><span id="page-36-2"></span>A partir da atividade desenvolvida, foi elaborado um [guia](https://drive.google.com/file/d/1uxKhA5d_iK3rn3s5lf0mqcIHL8JeKL2-/view?usp=sharing) e um [vídeo](https://drive.google.com/file/d/1qw6GQaeUBo_7fAZze4HFiWJ80NoC3sse/view?usp=sharing) para auxiliar na montagem de um oscilador Colpitts.

# <span id="page-37-5"></span>2.8 Montagem de um Oscilador com Par Diferencial

Essa atividade consistiu na montagem de um oscilador com par diferencial para a análise da tensão de saída e determinação da resistência paralela do indutor.

<span id="page-37-0"></span>O esquema do oscilador com par diferencial está apresentado na Figura [18,](#page-37-0) em que o LM3046 é um CI de transistores.

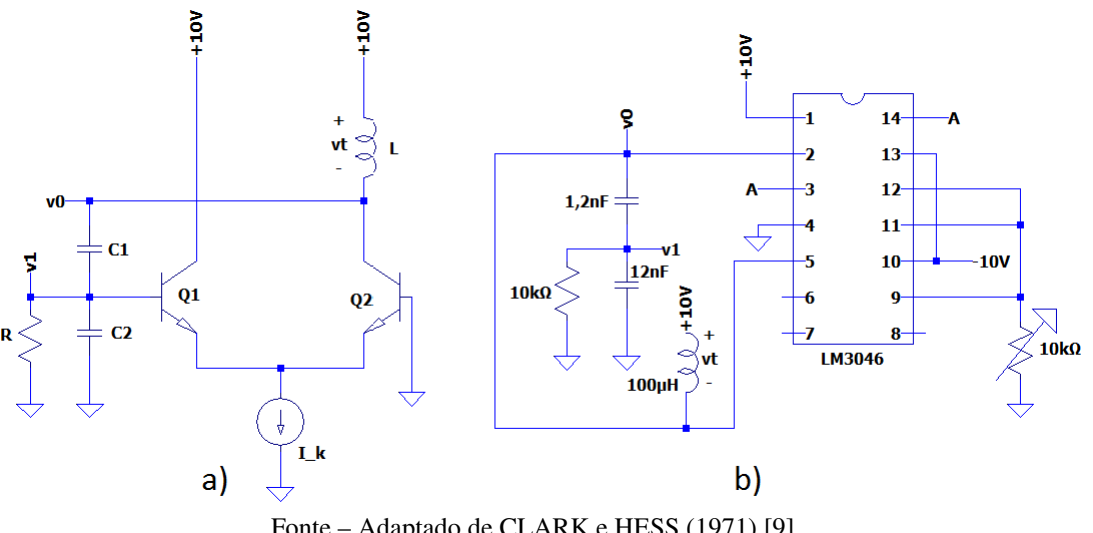

Figura 18 – Esquema do Oscilador com Par Diferencial.

Fonte – Adaptado de CLARK e HESS (1971) [\[9\]](#page-37-1).

<span id="page-37-2"></span>Pelo circuito da Figura [18a](#page-37-0)), encontra-se que a condutância de pequenos sinais  $(q_m)$ e a transcondutância de grandes sinais normalizada pela transcondutância de pequenos sinais  $\left(\frac{G_m(x)}{a}\right)$  $\frac{m(x)}{g_m}$ ) são dadas pelas Equações [2.27](#page-37-2) e [2.28,](#page-37-3) respectivamente [\[9\]](#page-37-1).

$$
g_m = \alpha \frac{qI_k}{kT} \tag{2.27}
$$

$$
\frac{G_m(x)}{g_m} = \frac{1}{R_L g_m n} \tag{2.28}
$$

<span id="page-37-3"></span><span id="page-37-1"></span>Em que  $\alpha$  é a razão entre as correntes do coletor e do emissor do transistor,  $R_L$  é a resistência paralela do indutor e n é a razão entre as amplitudes AC das tensões v1 e vt.

<span id="page-37-4"></span>Com os dados da Figura [18b](#page-37-0)), calculou-se a capacitância equivalente e o valor da frequência de oscilação teórica do oscilador com par diferencial. Estes dados estão apresentados nas Equações [2.29](#page-37-4) e [2.30,](#page-37-5) respectivamente. Uma observação importante é que o valor de C1 seja pelo menos 10 vezes menor que o valor de C2 para que n seja muito menor do que 1 e a Equação [2.28](#page-37-3) seja válida [\[9\]](#page-37-1).

$$
C = \frac{C1C2}{C1 + C2} = \frac{12 \times 10^{-9} \times 1, 2 \times 10^{-9}}{12 \times 10^{-9} + 1, 2 \times 10^{-9}} = 1,091nF
$$
 (2.29)

$$
f_0 = \frac{1}{2\pi\sqrt{LC}} = \frac{1}{2\pi\sqrt{100*10^{-6}*1,091*10^{-9}}} = 481,85kHz
$$
 (2.30)

A montagem do esquema do oscilador com par diferencial da Figura [18b](#page-38-0)) está apresentada na Figura [19,](#page-38-1) em que a resistência do potenciômetro foi variada até se obter uma tensão de saída com amplitude de 10 V, que está apresentada na Figura [20.](#page-38-2)

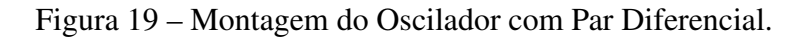

<span id="page-38-1"></span><span id="page-38-0"></span>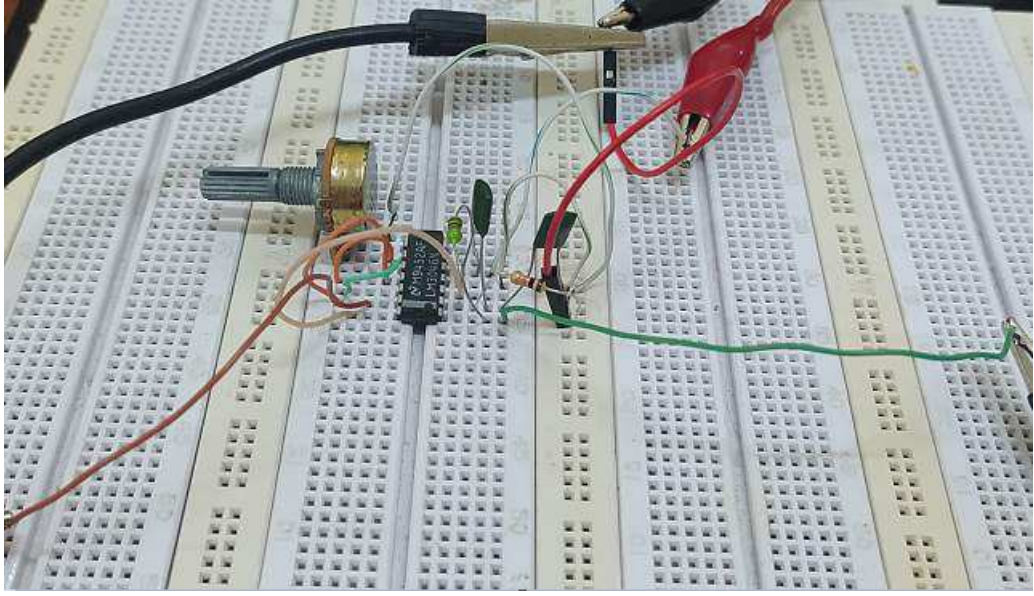

Fonte – Autoria Própria (2021).

Figura 20 – Oscilador com Par Diferencial: Tensão de Saída v0.

<span id="page-38-2"></span>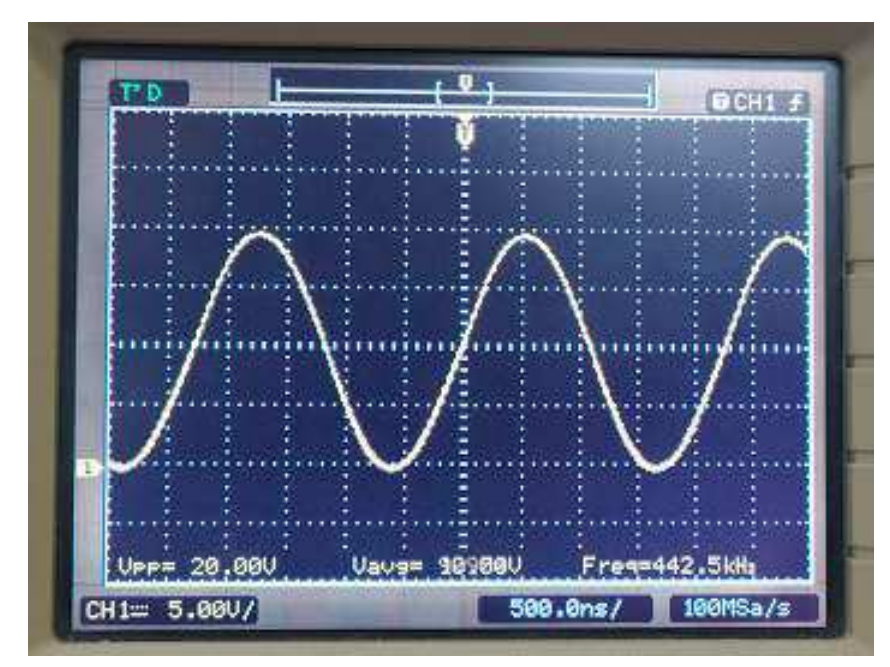

Fonte – Autoria Própria (2021).

<span id="page-39-7"></span>Conforme apresentado na Figura [20,](#page-39-0) a tensão de saída foi uma onda senoidal com 10 V de amplitude, um nível DC de 10 V e uma frequência de oscilação de 442,5 kHz. Ao comparar a frequência de oscilação teórica (481,85 kHz) com a experimental (442,5 kHz), verifica-se uma margem de erro de 8,17%, representando uma boa exatidão.

<span id="page-39-4"></span><span id="page-39-3"></span><span id="page-39-1"></span>Em sequência foi verificado a tensão sobre o capacitor C2 (v1), que está apresentada na Figura [21.](#page-39-1)

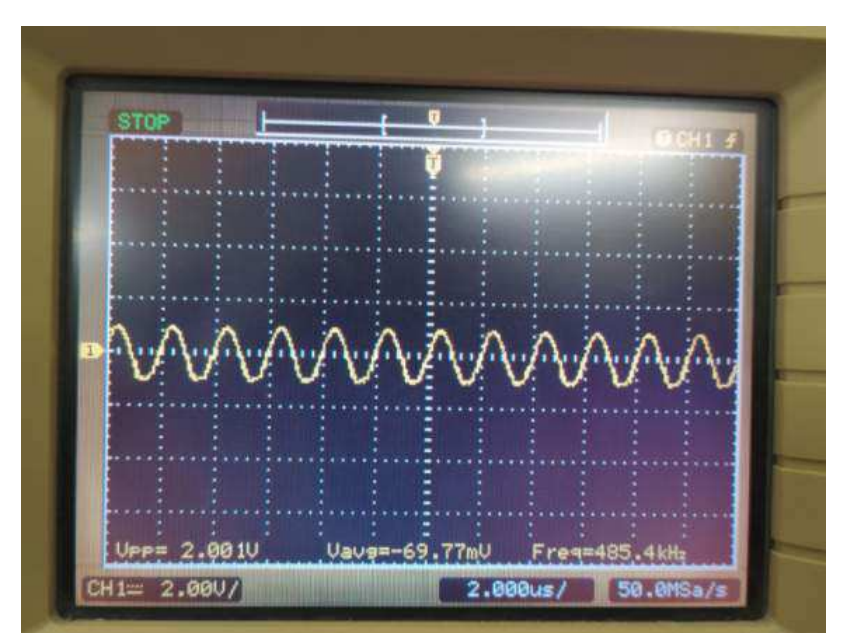

Figura 21 – Oscilador com Par Diferencial: Tensão de Saída v1.

Fonte – Autoria Própria (2021).

<span id="page-39-5"></span><span id="page-39-2"></span><span id="page-39-0"></span>Conforme apresentado na Figura [21,](#page-39-1) a tensão sobre o capacitor C2 foi uma onda senoidal com amplitude de 1 V (V1), nível DC de -69,77 mV e frequência de 485,4 kHz.

<span id="page-39-6"></span>Com os dados obtidos da Figura [16,](#page-39-2) encontra-se que o valor de  $x$ , dado pela razão entre V1 e 26 mV, é de 38,46. Com o valor de  $x$  e o gráfico da Figura [12,](#page-39-3) encontra-se que  $\frac{G_m(38,46)}{g_m}$  é 0,06616.

Em sequência foi medido, no ponto A apresentado na Figura [18,](#page-39-4) a corrente da fonte de corrente (I\_k), que foi igual a 4,3 mA e ocorreu para uma resistência no potenciômetro de 2,5kΩ. Logo, pela Equação [2.27,](#page-39-5) considerando alfa igual a 1, encontra-se que a transcondutância de pequenos sinais é igual a 0,04135 S e, pela Equação [2.28,](#page-39-6) determina-se que a resistência paralela do indutor  $(R_L)$  é de 4,017 kΩ.

Em seguida, verificou-se a menor amplitude da tensão de saída v0, que está apresentada na Figura [22.](#page-39-7)

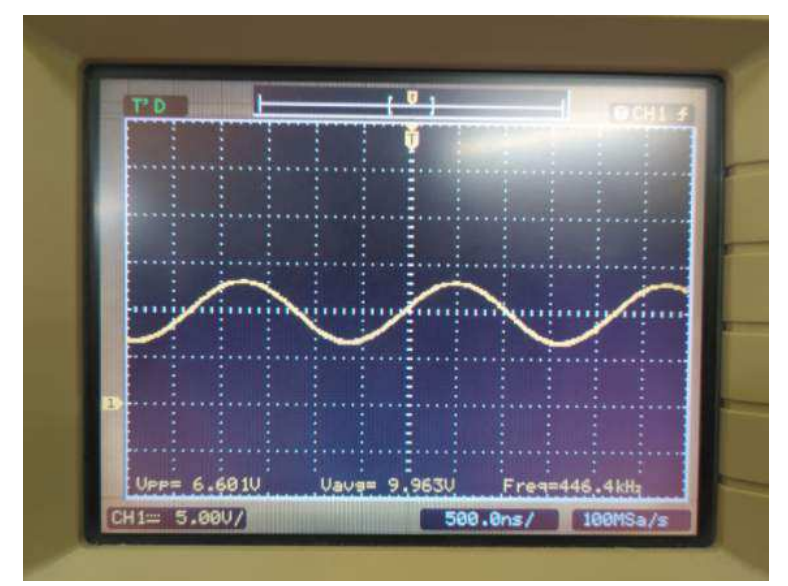

<span id="page-40-0"></span>Figura 22 – Oscilador com Par Diferencial: Menor Amplitude da Tensão de Saída v0.

Fonte – Autoria Própria (2021).

Conforme apresentado na Figura [22,](#page-40-0) a menor amplitude da tensão de saída v0 foi 3,3 V. Essa amplitude ocorreu para uma corrente de 1,3 mA na fonte de corrente e uma resistência de 8,44 kΩ no potenciômetro. Foi também observado que ao aumentar a resistência do potenciômetro para valores acima de 8,44 kΩ, a tensão de saída v0 não sofria alteração.

Por fim, verificou-se o início da saturação da tensão de saída, que está apresentada na Figura [23.](#page-40-1)

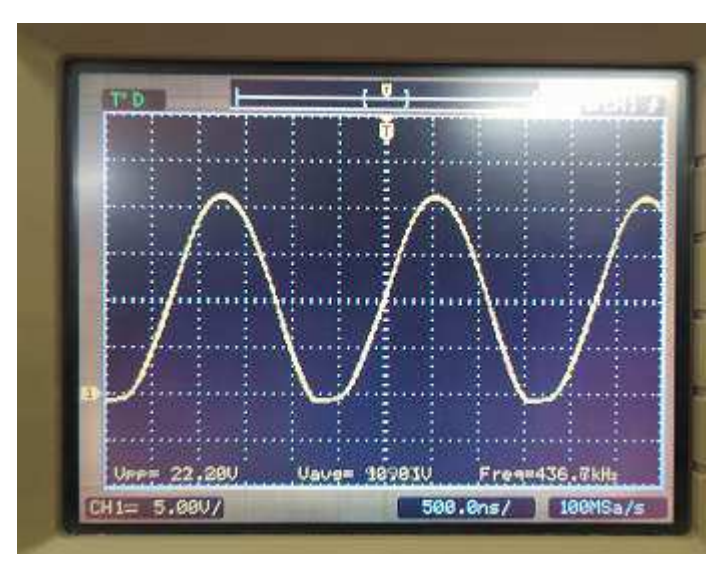

<span id="page-40-1"></span>Figura 23 – Oscilador com Par Diferencial: Início da Saturação da Tensão de Saída v0.

Fonte – Autoria Própria (2021).

Conforme observado na Figura [23,](#page-40-1) a tensão de saída v0 apresentou-se saturada. Essa saturação foi iniciada para uma corrente da fonte de corrente de 6,7 mA e uma resistência no potenciômetro de 1,8 kΩ.

<span id="page-41-0"></span>Ao reunir as análises feitas nas Figuras [22](#page-41-0) e [23,](#page-41-1) concluí-se que a corrente da fonte de corrente influência a amplitude da tensão de saída v0, de forma que quanto maior for a sua corrente, maior será a amplitude da tensão de saída e quanto menor for sua corrente menor será a tensão de saída. Porém, verificou-se dois limites, o limite da saturação da tensão de saída (I\_k igual a 6,67 mA) e o limite de 3,3 V da tensão de saída (I\_k igual a 1,3 mA).

Essa atividade permitiu a análise da tensão de saída v0 do oscilador com par diferencial, a determinação da resistência paralela do indutor utilizado e a análise da influência da corrente da fonte de corrente na amplitude da tensão de saída.

A partir da atividade desenvolvida, foi elaborado um [guia](https://drive.google.com/file/d/11zDpL8TG1OD1qnH7Hp6XHhkgAxLjkcSm/view?usp=sharing) e um [vídeo](https://drive.google.com/file/d/1XxzZSAYY53vHKdKGkeVJ5-GYFxwwPd2W/view?usp=sharing) para auxiliar na montagem de um oscilador Colpitts.

## 2.9 Montagem de um Oscilador Controlado por Tensão

Essa atividade consistiu na montagem de um oscilador controlado por tensão (VCO) para a análise da frequência da tensão de saída em função da tensão de entrada.

<span id="page-41-4"></span><span id="page-41-2"></span>O esquema do oscilador controlado por tensão está apresentado na Figura [24,](#page-41-2) em que o CD4046B é um oscilador PLL.

<span id="page-41-1"></span>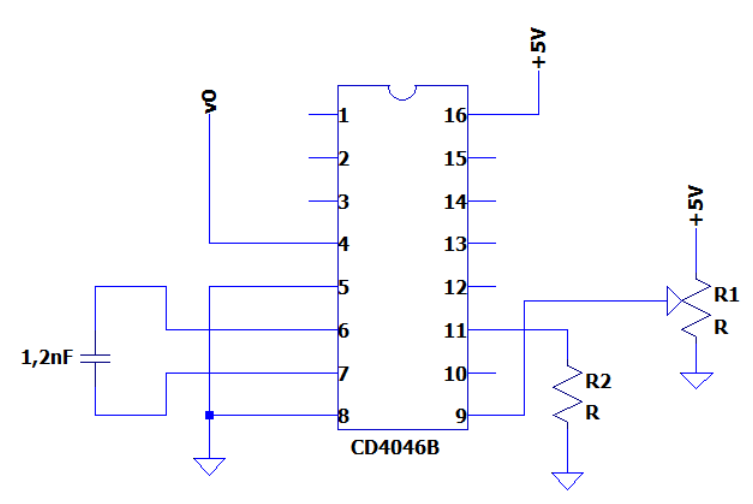

Figura 24 – Esquema do Oscilador Controlado por Tensão.

Fonte – Adaptado de TEXAS INSTRUMENTS (2003) [\[10\]](#page-41-3)

<span id="page-41-3"></span>A montagem do esquema do oscilador controlado por tensão apresentado na Figura [24](#page-41-2) e a tensão de saída para tensões de entrada de 5V e 2,5V estão apresentadas nas Figuras [25,](#page-41-0) [26](#page-41-4) e [27,](#page-41-0) respectivamente.

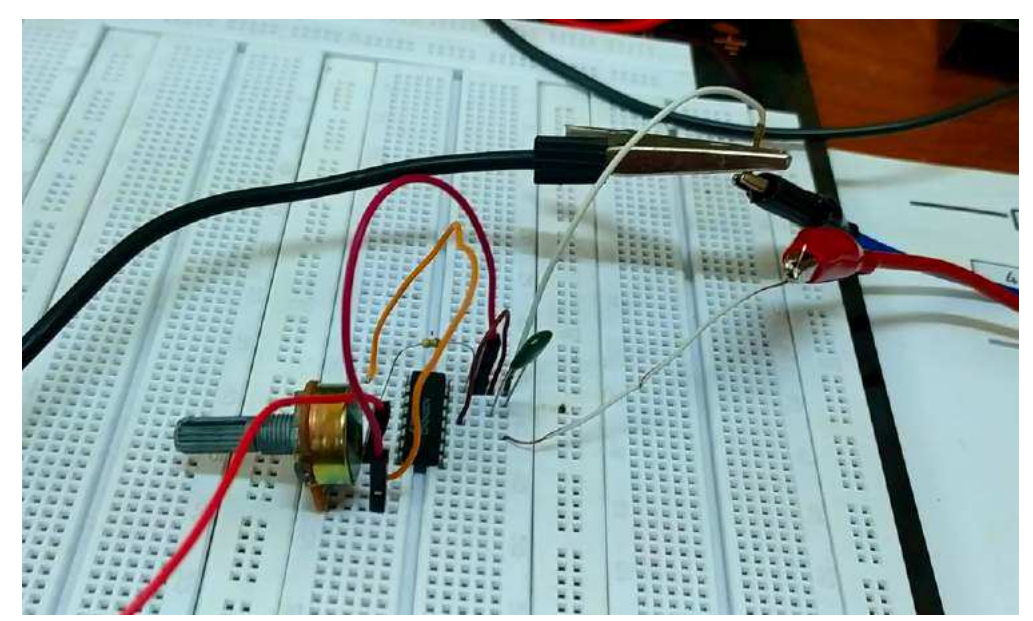

Figura 25 – Montagem do Oscilador Controlado por Tensão.

Fonte – Autoria Própria (2021).

<span id="page-42-0"></span>Figura 26 – Tensão de Saída v0 do VCO para 5 V no Pino 9.

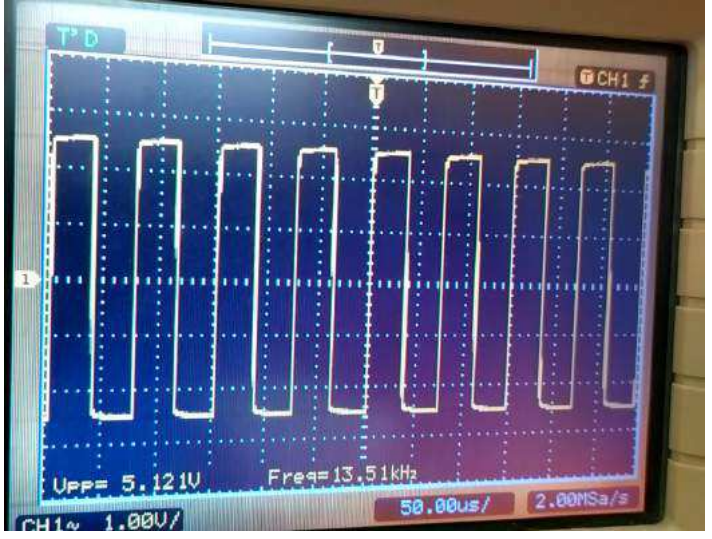

Fonte – Autoria Própria (2021).

Conforme apresentado na Figura [26,](#page-42-0) a tensão de saída v0 do CD4046B para uma tensão de entrada no pino 9 de 5 V é uma onda quadrada com amplitude pico a pico de 5,12 V com frequência de 13,51 kHz.

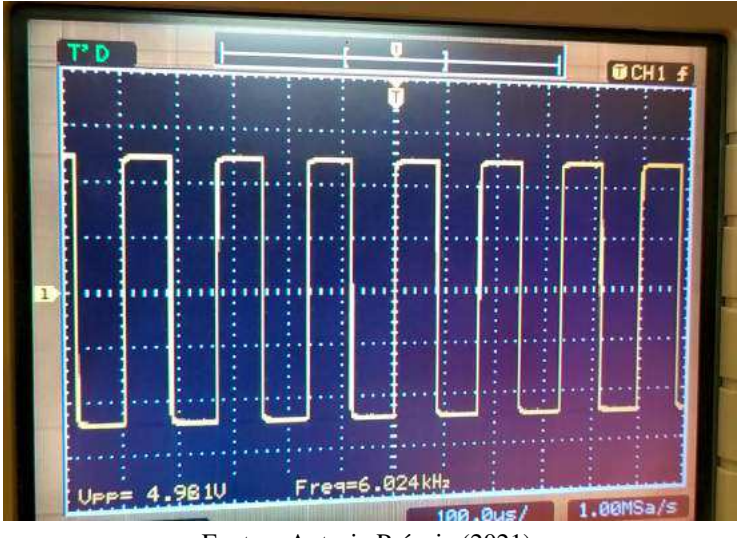

<span id="page-43-0"></span>Figura 27 – Tensão de Saída v0 do VCO para 2,5 V no Pino 9.

Fonte – Autoria Própria (2021).

Conforme apresentado na Figura [27,](#page-43-0) a tensão de saída v0 do CD4046B para uma tensão de entrada no pino 9 de 2,5 V é uma onda quadrada com amplitude pico a pico de 4,98 V com frequência de 6,024 kHz.

Em sequência foram verificados os valores das frequências de oscilação para outros valores de tensão sobre o pino 9. Os dados obtidos estão apresentados na Tabela [8.](#page-43-1)

<span id="page-43-1"></span>Tabela 8 – VCO: Frequência da Tensão de Saída em Função da Tensão no Pino 9.

| $V_9({\bf V})$ | f(kHz) |
|----------------|--------|
| $_{0,7}$       | 0,127  |
| $_{\rm 0,8}$   | 0,406  |
| $1{,}0$        | 1,11   |
| 1,5            | 2,80   |
| 2,0            | 4,63   |
| 2,5            | 6,02   |
| 3,0            | 7,70   |
| 3,5            | 9.35   |
| 4,0            | 10,90  |
| 4,5            | 12,50  |
| 5,0            | 13,50  |

Fonte – Autoria Própria (2021).

Ao analisar as tensões de saída do VCO foi verificado que as mesmas apresentam amplitudes em torno de 5 V (tensão de alimentação do CD4046B) para tensões no pino 9 superiores a 0,7 V. Além disso, verificou-se que, ao aumentar a resistência do potenciômetro, a tensão sobre o pino 9 e a frequência da tensão de saída foram aumentadas, e ao diminuir a sua resistência, a tensão sobre o pino 9 e a frequência da tensão de saída foram reduzidas. Logo, a tensão sobre o pino 9 controlou a frequência de oscilação da tensão de saída.

Nas Figuras [28](#page-44-0) e [29](#page-44-1) estão apresentadas o gráfico da Tabela [8](#page-44-2) e o gráfico de frequência em função da tensão presente no *datasheet* do CD4046B [\[10\]](#page-44-3), respectivamente.

<span id="page-44-0"></span>Figura 28 – VCO: Frequência da Tensão de Saída em Função da Tensão no Pino 9.

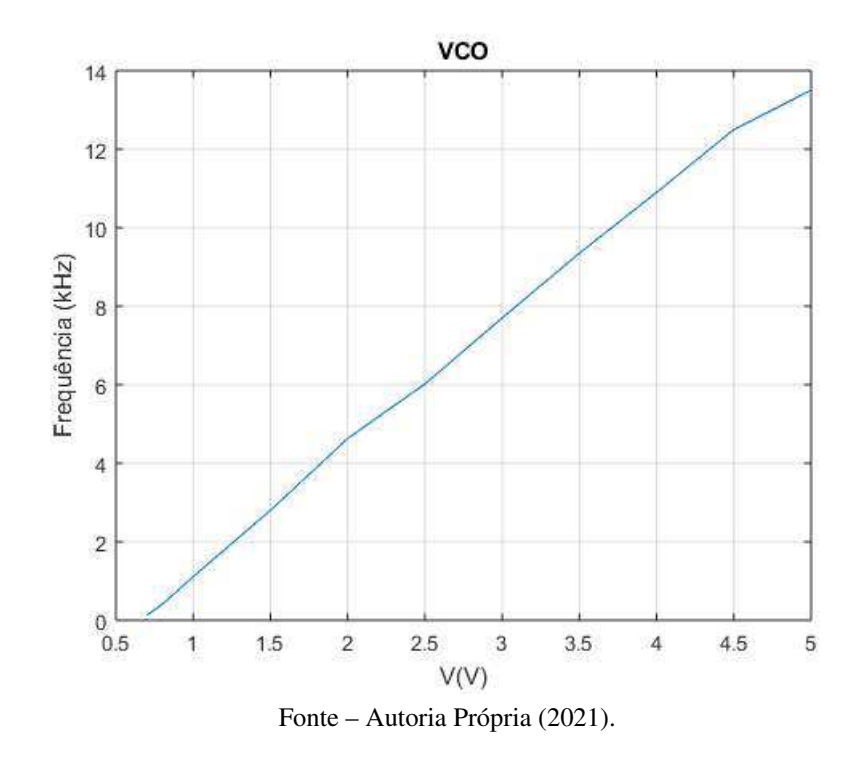

<span id="page-44-3"></span><span id="page-44-2"></span><span id="page-44-1"></span>Figura 29 – VCO: Frequência em Função da Tensão de Entrada.

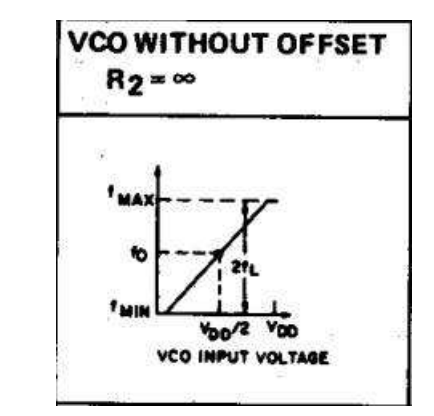

Fonte – TEXAS INSTRUMENTS (2003) [\[10\]](#page-44-3).

<span id="page-44-4"></span>Ao analisar a Figura [29](#page-44-1) e os dados da Tabela [8,](#page-44-2) verifica-se que a frequência central teórica é dada pela Equação [2.31.](#page-44-4)

$$
f_0 = \frac{f_{max} - f_{min}}{2} = \frac{13500 - 127}{2} = 6,69kHz
$$
 (2.31)

<span id="page-45-5"></span>Conforme apresentado no gráfico da Figura [28,](#page-45-0) a frequência da tensão de saída do VCO varia linearmente em função da tensão de entrada do pino 9 do CD4046B, assim como apresentado na Figura [29.](#page-45-1) Além disso, a frequência central experimental, frequência da tensão de saída para qual a tensão de entrada fosse de 2,5 V, foi de 6,02 kHz, apresentando um erro de 10% em relação a frequência teórica de 6,69 kHz, calculada na Equação [2.31,](#page-45-2) apresentando uma boa exatidão.

<span id="page-45-0"></span>A partir da atividade desenvolvida, foi elaborado um [guia](https://drive.google.com/file/d/1r-rhadtnlNtamnLnbJHwx3XV2qA1YccM/view?usp=sharing) e um [vídeo](https://drive.google.com/file/d/1PInYjJT62dwQVcXq2m4MTZd3q5AKu84P/view?usp=sharing) para auxiliar na montagem de um oscilador controlado por tensão.

# 2.10 Montagem de um Modulador e de um Demodulador ASK

Essa atividade consistiu na montagem de um modulador e demodulador ASK para a análise dos sinais modulado e demodulado.

O esquema do modulador e demodulador ASK estão apresentados nas Figuras [30a](#page-45-3)) e [30b](#page-45-3)), respectivamente, em que o CD4016 é um CI de chaves analógicas e o TL084 é um CI de amplificadores operacionais.

<span id="page-45-3"></span><span id="page-45-1"></span> $10k\Omega$  $10k\alpha$ 100k $\Omega\overline{\diagdown}$  $15nF$  $14$  $14$ vd  $13 \overline{\mathbf{2}}$  $13 10k\alpha$ 1N4148  $\overline{\mathbf{3}}$  $12 12^{\circ}$  $1<sub>k</sub>$  $+12V$  $\overline{11}$ .<br>12V  $11<sub>1</sub>$ 4 15<sub>nF</sub>  $10k\Omega$  $10<sup>°</sup>$ 5  $10<sup>-</sup>$  $\overline{8}$ CD4016 **TL084**  $\frac{2}{3}$  $\mathbf{b}$ a)

Figura 30 – Esquema da Modulador ASK a) Modulador e b) Demodulador.

Fonte – Adaptado de TOGNERI (2005) [\[11\]](#page-45-4)

<span id="page-45-4"></span><span id="page-45-2"></span>A montagem do esquema do modulador e do demodulador ASK da Figura [30](#page-45-3) está apresentada na Figura [31,](#page-45-5) em que colocou-se no pino 13 um sinal quadrado (sinal modulante) com uma tensão de 1 V de pico com frequência de 200 Hz e, no pino 1, um sinal senoidal (portadora) de 1 V de pico com frequência de 100 kHz.

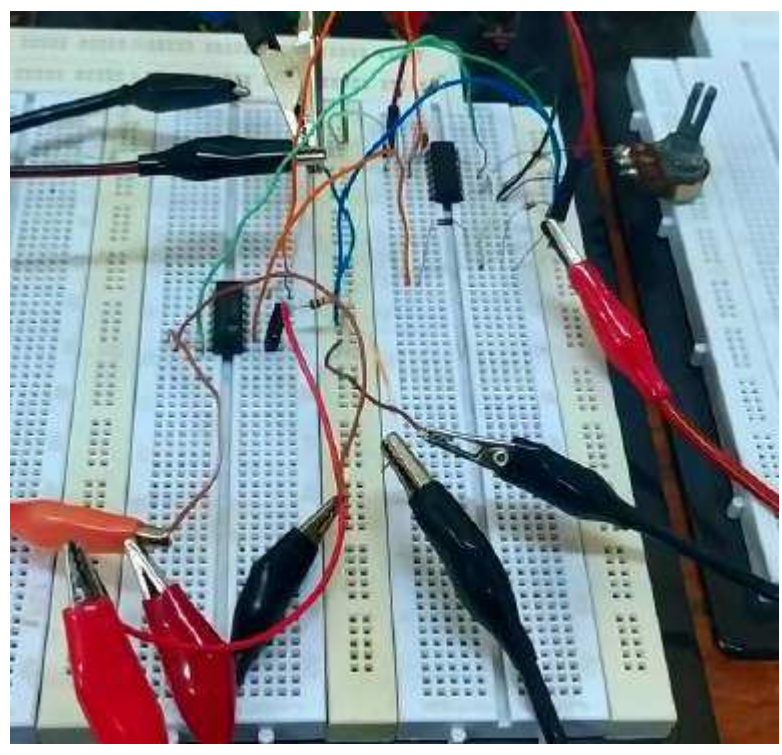

<span id="page-46-1"></span>Figura 31 – Montagem do Modulador e Demodulador ASK.

Fonte – Autoria Própria (2021).

O sinal modulado em ASK e o sinal modulante estão apresentados na Figura [32.](#page-46-0)

<span id="page-46-0"></span>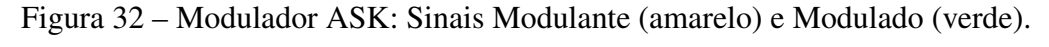

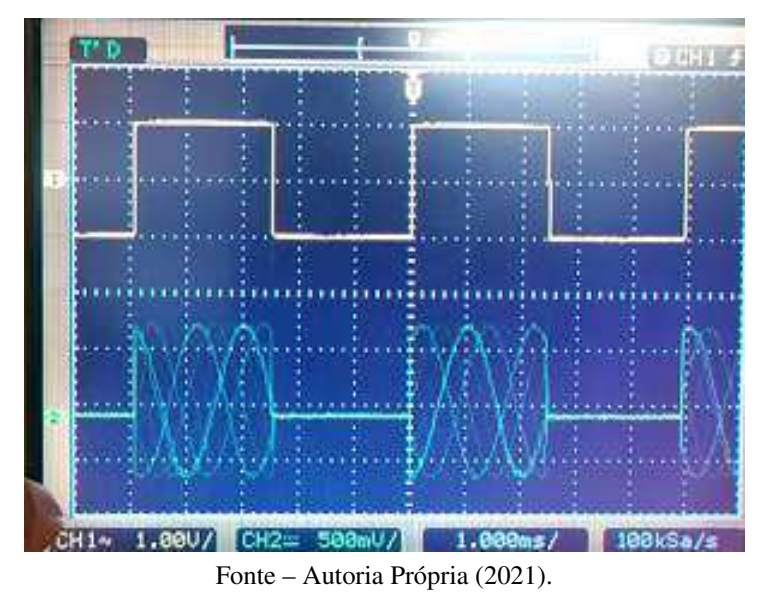

Conforme apresentado na Figura [32,](#page-46-0) o sinal modulado (verde) em ASK apresenta o sinal da portadora para um nível de 1 V do sinal modulante (amarelo), ou seja, a chave analógica está fechada; e 0 V para um nível de -1 V do sinal modulante, ou seja, a chave analógica está aberta. O sinal modulante e o sinal demodulado v2 estão apresentados na Figura [33.](#page-46-1)

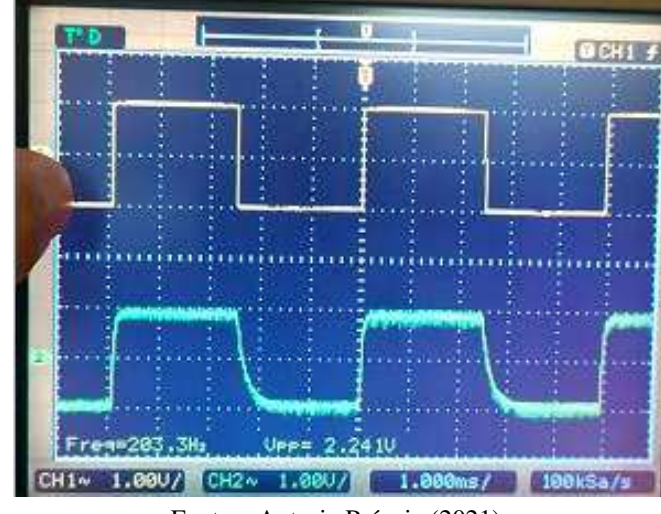

<span id="page-47-0"></span>Figura 33 – Demodulador ASK: Sinais Modulante (amarelo) e Demodulado v2 (verde).

Fonte – Autoria Própria (2021).

Conforme apresentado na Figura [33,](#page-47-0) ao passar pelo detector de envoltória, o sinal modulado é demodulado e, ao passar pelo amplificador não inversor, o sinal demodulado tem sua amplitude ajustada - por meio da alteração da resistência do potenciômetro - para ser igual a amplitude da modulante (amarelo). O ajuste da amplitude do sinal demodulado foi feito devido ao fato de que o sinal demodulado pelo detector de envoltória apresentou uma atenuação proveniente do filtro passa baixa passivo com frequência de corte de 1,061 kHz. Além disso, o formato irregular da tensão de saída v2 ocorreu devido ao fator de *Ripple* e ao efeito de *Clipping* que ocorrem pelo efeito de descarga do capacitor que é inerente aos circuitos RC [\[11\]](#page-47-1). Nessa etapa, a tensão de saída v2 também apresentou ruído resultante da demodulação no detector de envoltória. Na Figura [34](#page-47-2) está apresentado sinal demodulado após passar pelo filtro passa baixa ativo.

<span id="page-47-2"></span><span id="page-47-1"></span>Figura 34 – Demodulador ASK: Sinais Modulante (amarelo) e Demodulado vd (verde).

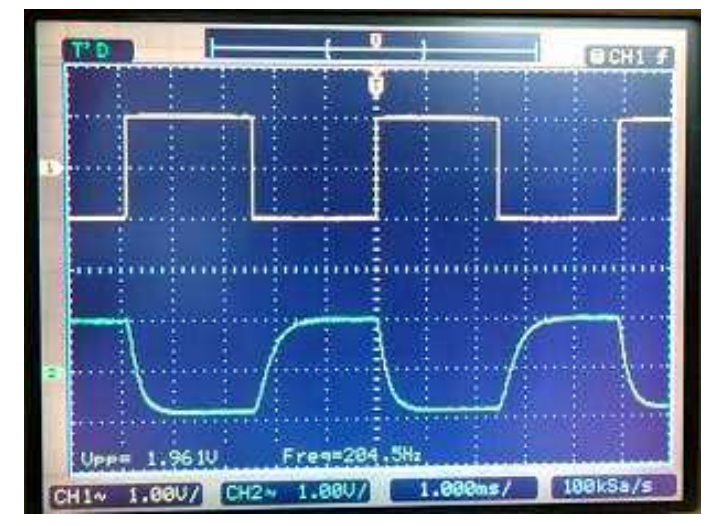

Fonte – Autoria Própria (2021).

<span id="page-48-1"></span>Conforme apresentado na Figura [34,](#page-48-0) ao passar pelo filtro passa baixa ativo com frequência de corte de 1,061 kHz, o ruído apresentado no sinal demodulado (verde) da Figura [33](#page-48-1) foi removido.

Logo, observou-se que foi possível realizar a modulação ASK com o circuito apresentado e, em seguida, recuperar o sinal modulante sem ruído e com a amplitude original. Além disso, verificou-se que, ao alterar a frequência do sinal modulante, o circuito do demodulador conseguia recuperar esse sinal, desde que o mesmo apresentasse uma frequência menor que a frequência de corte dos filtros passa baixa utilizados.

<span id="page-48-4"></span>A partir da atividade desenvolvida, foi elaborado um [guia](https://drive.google.com/file/d/1n4fzXpNJNSw68Zg4ILJ0idZh7lceNWlP/view?usp=sharing) e um [vídeo](https://drive.google.com/file/d/1_QM8vIYiPxJMCDOc16iHy9IKfE0DDRpN/view?usp=sharing) para auxiliar na montagem de um modulador e demodulador ASK.

# <span id="page-48-5"></span>2.11 Montagem de um Modulador e de um Demodulador PWM

Essa atividade consistiu na montagem de um modulador e demodulador PWM para a análise dos sinais modulado e demodulado.

<span id="page-48-2"></span>O esquema do modulador e do demodulador PWM estão apresentados nas Figuras [35a](#page-48-2)) e [35b](#page-48-2)), respectivamente, em que o TL084 é um CI de amplificadores operacionais.

<span id="page-48-0"></span>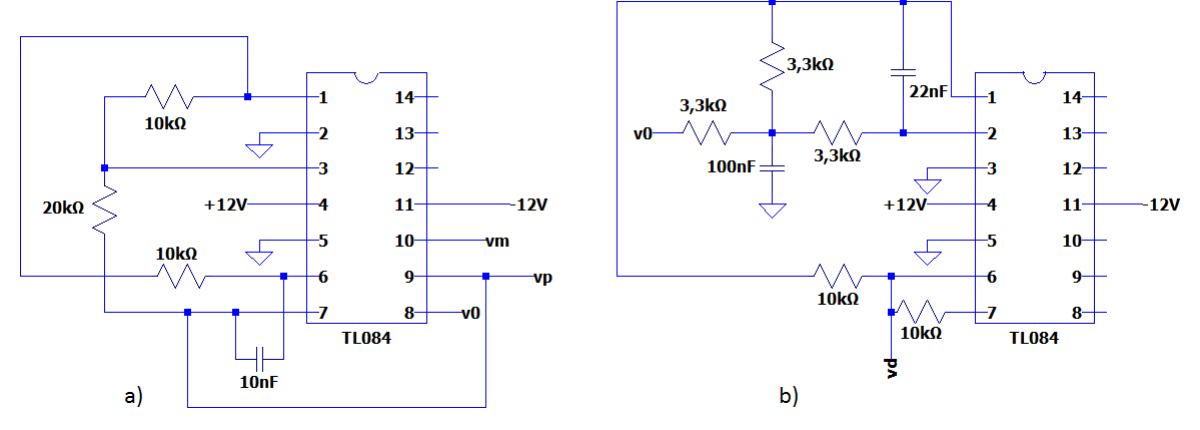

Figura 35 – Modulaçao PWM.

Fonte – Adaptado de HART (2010) [\[12\]](#page-48-3).

<span id="page-48-3"></span>Inicialmente foi calculado a frequência de oscilação ( $f_0$ ) e a amplitude ( $V_2$ ) teóricas da onda triangular apresentada na Figura [36,](#page-48-1) por meio das Equações [2.32](#page-48-4) e [2.33,](#page-48-5) respectivamente.

#### Figura 36 – Circuito do gerador de Onda Triangular.

<span id="page-49-7"></span>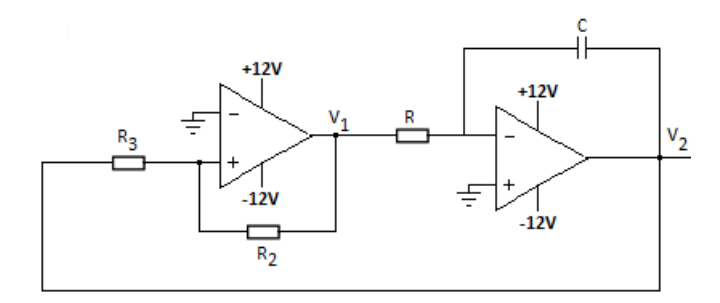

Fonte – Adaptado de HART (2010) [\[12\]](#page-49-0).

$$
f_0 = \frac{R_2}{R_3} \frac{1}{4RC}
$$
 (2.32)

$$
V_2 = 12 \frac{R_3}{R_2} \tag{2.33}
$$

<span id="page-49-2"></span><span id="page-49-1"></span>De acordo com as Equações [2.32](#page-49-1) e [2.33](#page-49-2) e os valores apresentados na Figura [35a](#page-49-3)), encontra-se que  $f_{0teorico} = 5$  kHz e  $V_{2teorico} = 6$  V.

<span id="page-49-5"></span><span id="page-49-3"></span>Em seguida foi calculado a frequência de corte  $f_c$  do circuito do filtro ativo passa baixa de segunda ordem com tipologia MFB [\[13\]](#page-49-4) apresentado na Figura [37](#page-49-5) segundo a Equação [2.34.](#page-49-6)

Figura 37 – Filtro Ativo Passa Baixa de Segunda Ordem Topologia MFB.

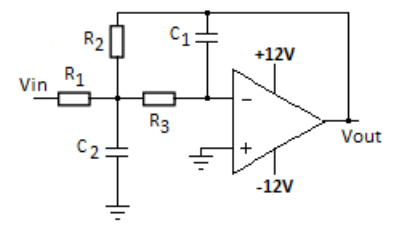

Fonte – Adaptado de NOCETI (2017) [\[13\]](#page-49-4)

$$
f_c = \frac{1}{2\pi\sqrt{C_1 C_2 R_2 R_3}}
$$
(2.34)

<span id="page-49-6"></span><span id="page-49-0"></span>De acordo com a Equação [2.34](#page-49-6) e os valores apresentados na [35b](#page-49-3)), encontra-se que  $f_{cteorico} = 1,028$  kHz.

<span id="page-49-4"></span>A montagem do esquema do modulador e do demodulador PWM da Figura [35](#page-49-3) está apresentada na Figura [38,](#page-49-7) em que colocou-se em vm um sinal senoidal (sinal modulante) com amplitude de 4 V e frequência de 1 kHz.

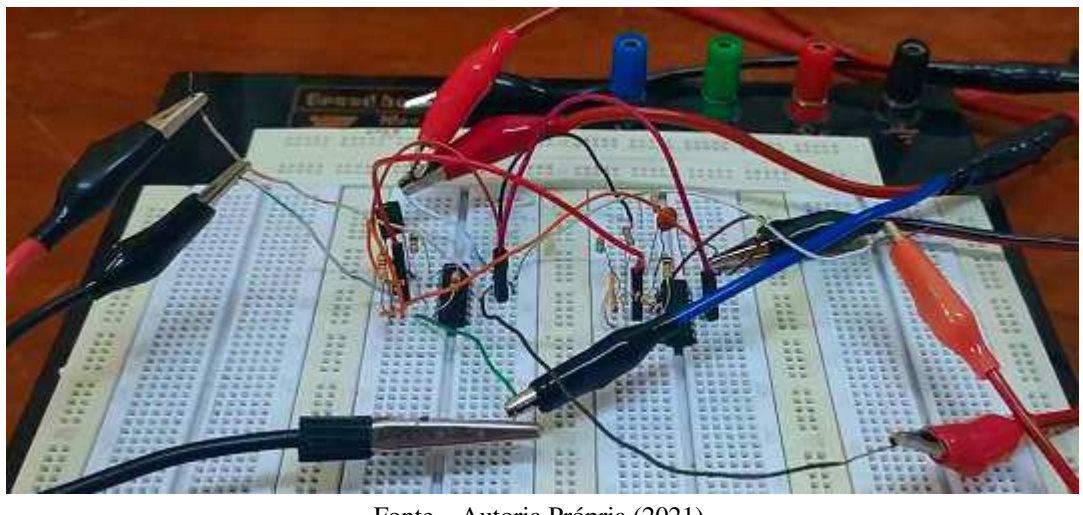

Figura 38 – Montagem do Modulador e Demodulador PWM.

Fonte – Autoria Própria (2021).

O sinal modulado em PWM, o sinal modulante e o sinal da portadora estão apresentados na Figura [39.](#page-50-0)

<span id="page-50-0"></span>Figura 39 – Modulador PWM: Sinais da Portadora (amarelo), Modulante (verde) e Modulado (azul).

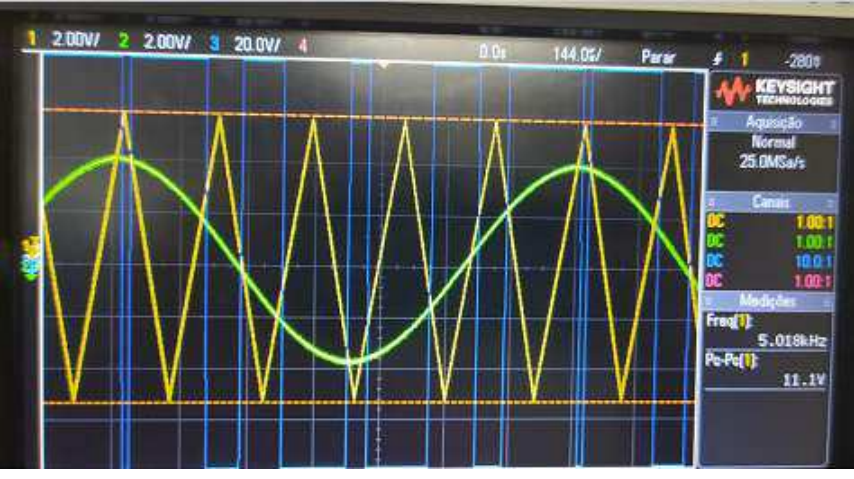

Fonte – Autoria Própria (2021).

Conforme apresentado na Figura [39,](#page-50-0) o sinal modulado (azul) em PWM é uma onda quadrada de 12 V de pico, tensão correspondente à alimentação do amplificador operacional, devido à sua utilização como comparador de tensão. O sinal PWM foi de -12 V quando a portadora (amarelo) teve uma amplitude maior que a do sinal modulante (verde) e 12 V quando o sinal modulante possuíu uma amplitude maior que o sinal da portadora. Além disso, verificouse que ao variar a frequência do sinal modulante, o sinal PWM foi alterado, uma vez que as regiões em que a amplitude da portadora foi maior ou menor que a do sinal modulante foram modificadas.

Verifica-se na Figura [39](#page-51-0) que a amplitude da onda triangular é de 5,5 V, 8,3% menor do que o valor teórico calculado de 6 V, e sua frequência é de 5,018 kHz, 0,36% maior do que o valor teórico calculado de 5 kHz, ou seja, a onda triangular obtida apresentou boa exatidão. A comparação do sinal modulante e do sinal demodulado está apresentada na Figura [40.](#page-51-1)

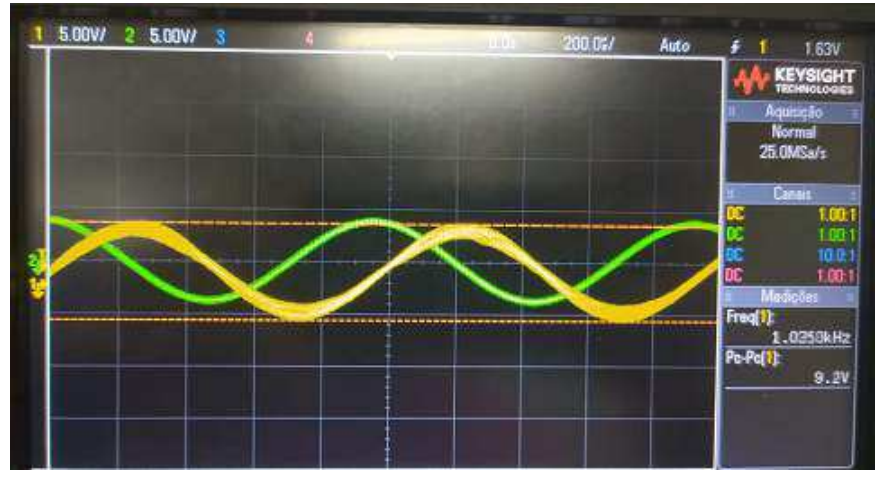

<span id="page-51-1"></span>Figura 40 – Demodulador PWM: Sinais Modulante (verde) e Demodulado (amarelo).

Fonte – Autoria Própria (2021).

<span id="page-51-0"></span>Conforme apresentado na Figura [40,](#page-51-1) o sinal demodulado (amarelo) apresentou um atraso em relação ao sinal modulante (verde), devido ao atraso RC inerente ao filtro passa baixa, e sua frequência foi de 1,036 kHz, 3,6% maior do que a da modulante. Além disso, observa-se que a amplitude do sinal demodulado foi de 4,6 V, 15% maior do que a da modulante. Outro fato observado foi à presença de ruído nos pontos de máximo e mínimo do sinal demodulado, que deve-se aos fios utilizados na atividade.

Logo, observou-se que foi possível realizar a modulação PWM com o circuito apresentado e, em seguida, recuperar o sinal modulante com um atraso, um pouco de ruído e a amplitude próxima da original. Além disso, verificou-se que, ao aumentar a frequência do sinal modulante, o circuito do demodulador conseguia recuperar esse sinal desde que o mesmo apresentasse uma frequência menor que a frequência de corte de 1,028 kHz do filtro passa baixa utilizado, porém a amplitude desse sinal apresentava-se atenuada em relação ao sinal modulante.

A partir da atividade desenvolvida, foi elaborado um [guia](https://drive.google.com/file/d/13MoXJ4lRUpuz0laxaimxszdLVGxum5Cv/view?usp=sharing) e um [vídeo](https://drive.google.com/file/d/1C4WBW3WS_YvpSPvrhP9uCIOhgecLB7Od/view?usp=sharing) para auxiliar na montagem de um modulador e demodulador PWM.

# 2.12 Módulos Didáticos da Falcon

<span id="page-51-2"></span>Os módulos didáticos da Falcon são sistemas para o desenvolvimento de experimentos de fundamentos de telecomunicações. Cada unidade consiste em um conjunto de módulos, cada um incluindo um ou mais blocos funcionais típicos de sistemas de comunicação [\[14\]](#page-51-2).

<span id="page-52-1"></span>O sistema é altamente inovador do ponto de vista tecnológico e educacional. Os módulos são usados como blocos básicos para construir de forma flexível os diferentes sistemas de comunicação [\[14\]](#page-52-0).

<span id="page-52-3"></span>Os únicos instrumentos externos necessários são uma fonte de alimentação e um osciloscópio. Os circuitos restantes e instrumentos (Gerador de funções, RF, filtros, microfone, alto falante, etc.) já estão incluídos nos módulos [\[14\]](#page-52-0).

Os módulos a serem trabalhados são:

- *Amplitude Modulation Transmitter Kit* ACL 01 [\[14\]](#page-52-0);
- *Amplitude Demodulation Receiver Kit* ACL 02 [\[14\]](#page-52-0);
- *Frequency Modulation Transmitter Kit* ACL 03 [\[15\]](#page-52-1);
- *Frequency Demodulation Receiver Kit* ACL 04 [\[15\]](#page-52-1).

## 2.12.1 Modulação e Demodulação com Detector de Envoltória AM-DSB

Essa atividade consistiu na montagem do modulador e do demodulador AM-DSB utilizando os módulos Falcon ACL 01 e ACL 02 para a análise dos sinais modulado e demodulado.

<span id="page-52-2"></span>Na primeira etapa foi montado o diagrama de blocos apresentado na Figura [41](#page-52-2) com o módulo ACL 01, que foi conectado à fonte de alimentação.

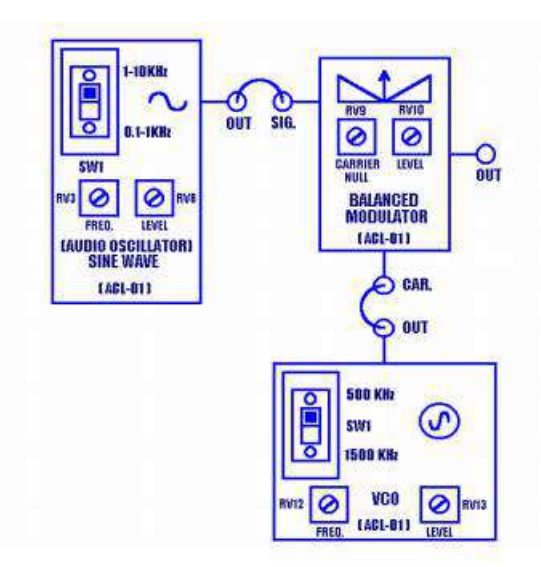

Figura 41 – Diagrama de Blocos do Gerador AM-DSB.

Fonte – Adaptado de FALCON (2005) [\[14\]](#page-52-0).

<span id="page-52-0"></span>A montagem do diagramade blocos da Figura [41](#page-52-2) está apresentada na Figura [42,](#page-52-3) em que foram colocados um sinal modulante senoidal de 0,25 V com frequência de 1 kHz no bloco *SINE WAVE* e um sinal de 0,5 V com frequência de 450 kHz no VCO, com chave em 500 kHz e foram <span id="page-53-1"></span>ajustados os potenciômetros *CARRIER NULL* e *LEVEL* do modulador balanceado para o valor máximo (sentido horário), de modo a obter um sinal modulado sem supressão da portadora e com a maior amplitude possível.

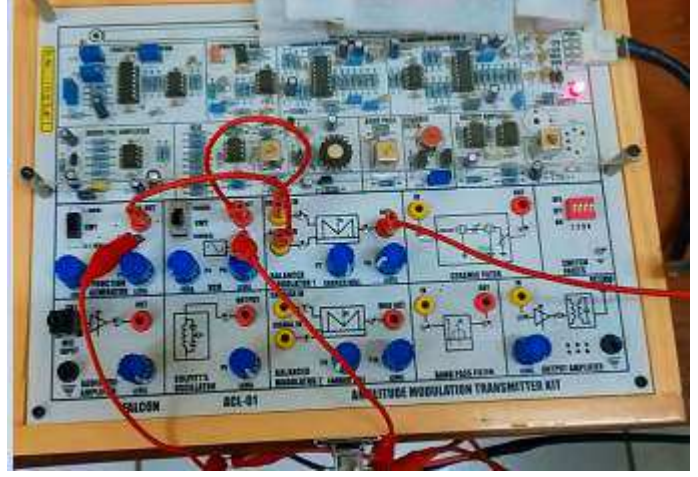

Figura 42 – Montagem 1 - Modulador AM-DSB.

Fonte – Autoria Própria (2021).

<span id="page-53-2"></span><span id="page-53-0"></span>Na Figura [43](#page-53-0) está apresentado o sinal modulado.

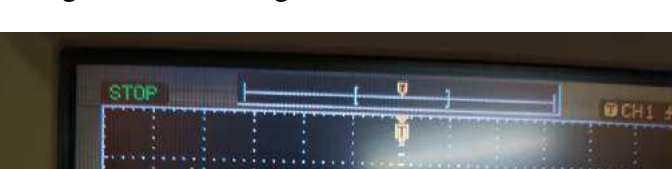

Figura 43 – Montagem 1 - Sinal Submodulado.

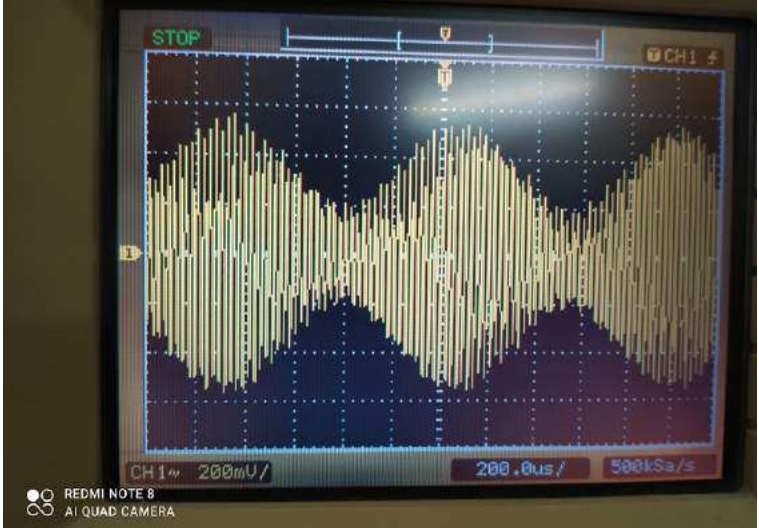

Fonte – Autoria Própria (2021).

Conforme apresentado na Figura [43,](#page-53-0) o sinal modulado AM-DSB apresenta uma submodulação para um sinal modulante de 0,25 V, ou seja, ele não apresenta distorções na envoltória, porém há um gasto desnecessário de potência para sua transmissão uma vez que a região de menor amplitude não é igual a zero.

Em sequência, a amplitude do sinal modulante foi variada de modo a obter os sinais modulados apresentados nas Figuras [44](#page-53-1) e [45,](#page-53-2) respectivamente.

<span id="page-54-0"></span>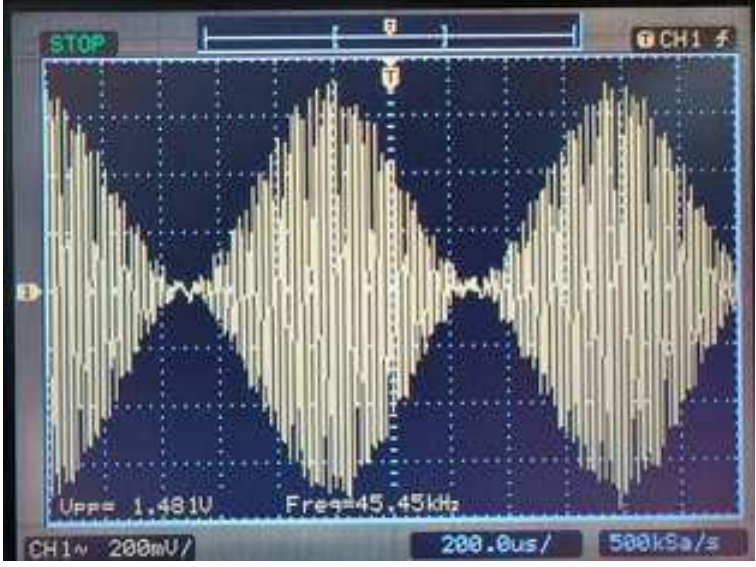

Figura 44 – Montagem 1 - Sinal 100% Modulado.

Fonte – Autoria Própria (2021).

<span id="page-54-1"></span>Conforme apresentado na Figura [44,](#page-54-0) o sinal de saída do modulador balanceado para um sinal modulante senoidal de 0,5 V foi um sinal 100% modulado, ou seja, ele não apresenta distorções na envoltória e o gasto de potência para sua transmissão é minimizado uma vez que a região de menor amplitude é igual a zero.

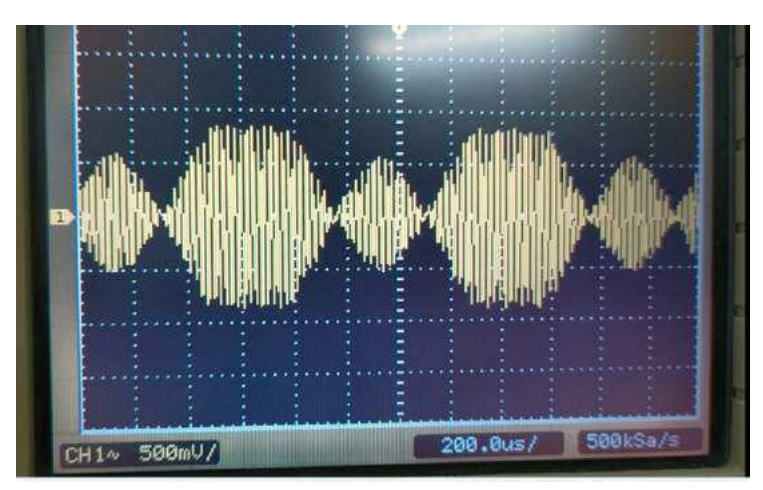

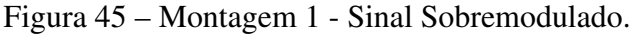

Fonte – Autoria Própria (2021).

Conforme apresentado na Figura [45,](#page-54-1) o sinal de saída do modulador balanceado para o sinal modulante senoidal de 1,23 V foi um sinal sobremodulado, ou seja, ele apresenta distorções na envoltória, saturação e inversões de fase.

Na segunda etapa foi montado o diagrama de blocos apresentado na Figura [46](#page-54-0) com os módulos ACL 01 e ACL 02.

<span id="page-55-1"></span>Figura 46 – Diagrama de Blocos do Receptor AM-DSB Usando Detector de Envoltória via Cabo.

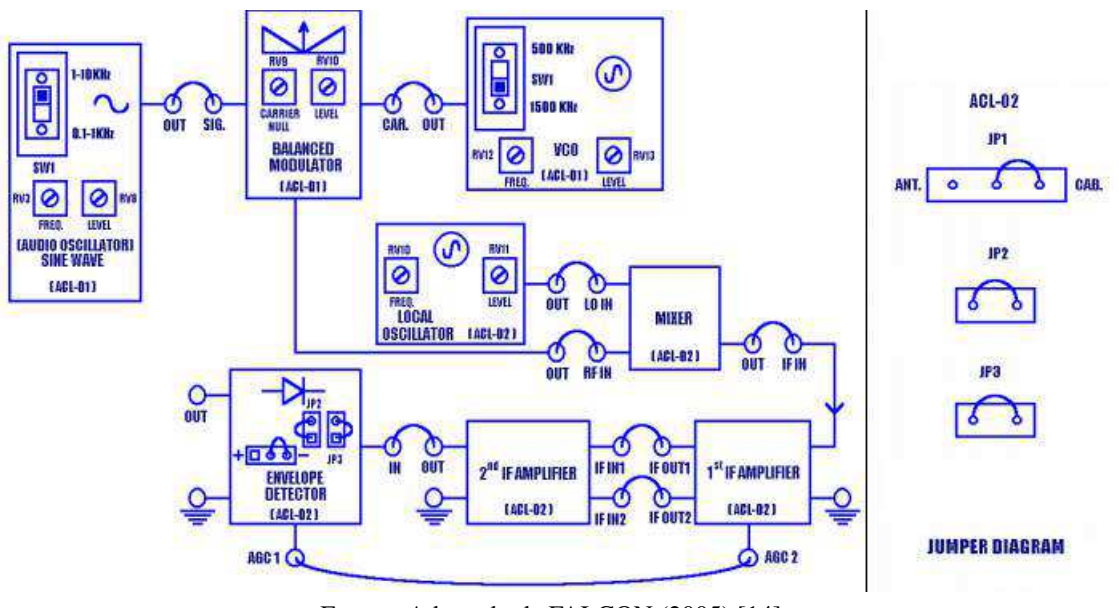

Fonte – Adaptado de FALCON (2005) [\[14\]](#page-55-0).

A montagem do demodulador AM-DSB do diagrama de blocos da Figura [46](#page-55-1) está apresentada na Figura [47,](#page-55-2) em que foram colocados um sinal modulante senoidal de 0,25 V com frequência de 1 kHz no bloco *SINE WAVE* e um sinal de 0,5 V com frequência de 550 kHz no VCO, com chave em 1500 kHz e foram ajustados os potenciômetros *CARRIER NULL* no valor máximo e *LEVEL* de modo a obter uma amplitude de 25 mV no sinal de saída do modulador balanceado. Além disso, o oscilador local do ACL 02 foi ajustado de modo a gerar um sinal com amplitude de 1 V e frequência de 1 MHz.

<span id="page-55-2"></span>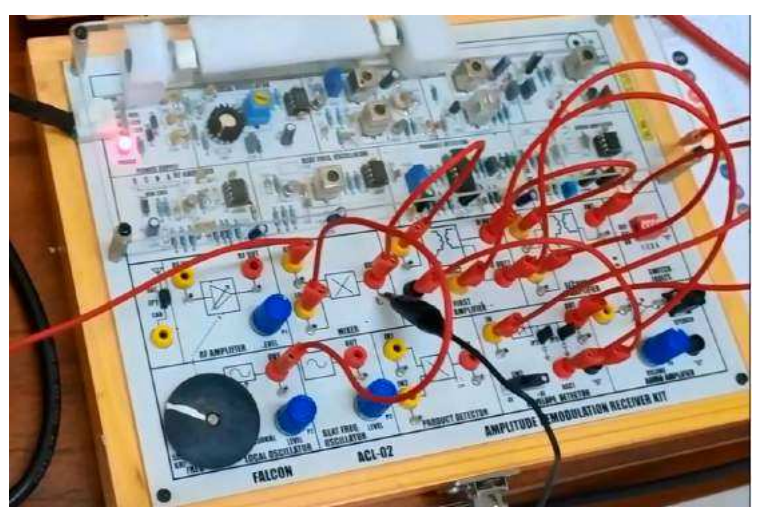

Figura 47 – Montagem 2 - Demodulador AM-DSB.

Fonte – Autoria Própria (2021).

<span id="page-55-0"></span>Na Figura [48](#page-55-1) está apresentado o sinal de saída do modulador balanceado.

<span id="page-56-0"></span>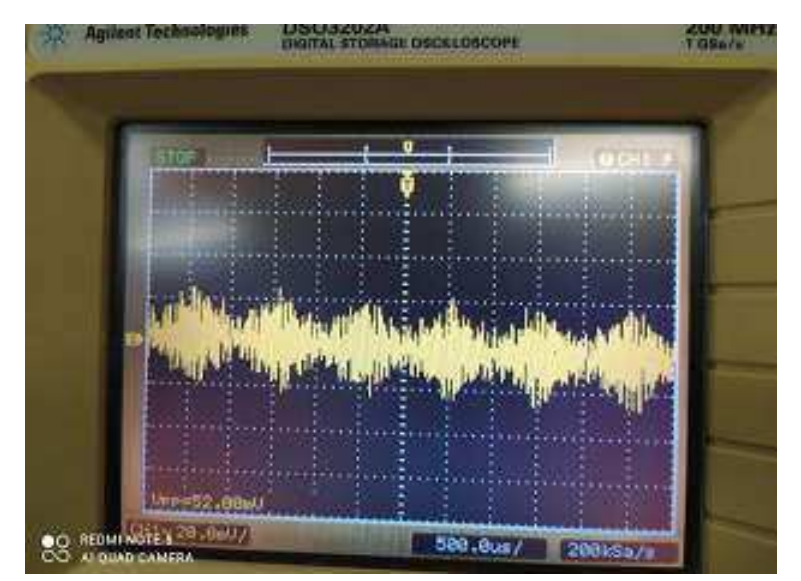

Figura 48 – Montagem 2 - Sinal Modulado.

Fonte – Autoria Própria (2021).

Conforme apresentado na Figura [48,](#page-56-0) o sinal de saída do modulador balanceado foi um sinal submodulado com amplitude máxima de 26 mV.

<span id="page-56-3"></span><span id="page-56-2"></span>Em sequência, o sinal modulado apresentado na Figura [48](#page-56-0) passou por um misturador para converter a frequência do sinal na frequência de operação dos amplificadores IF (455 kHz). Estes amplificaram o sinal modulado, que foi demodulado pelo detector de envoltória, tanto pela envoltória positiva quanto pela negativa. O sinal e sua FFT na saída do misturador, o sinal de saída do segundo amplificador IF e os sinais demodulados pelas envoltórias negativa e positiva do detector de envoltória estão apresentados nas Figuras [49,](#page-56-1) [50,](#page-56-0) [51,](#page-56-2) [52](#page-56-0) e [53,](#page-56-3) respectivamente.

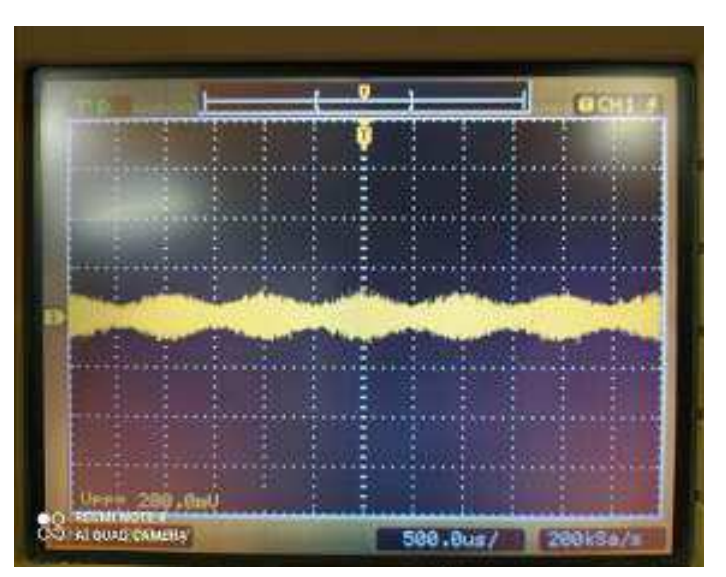

<span id="page-56-1"></span>Figura 49 – Montagem 2 - Sinal de Saída do Misturador.

Fonte – Autoria Própria (2021).

<span id="page-57-1"></span>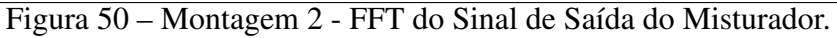

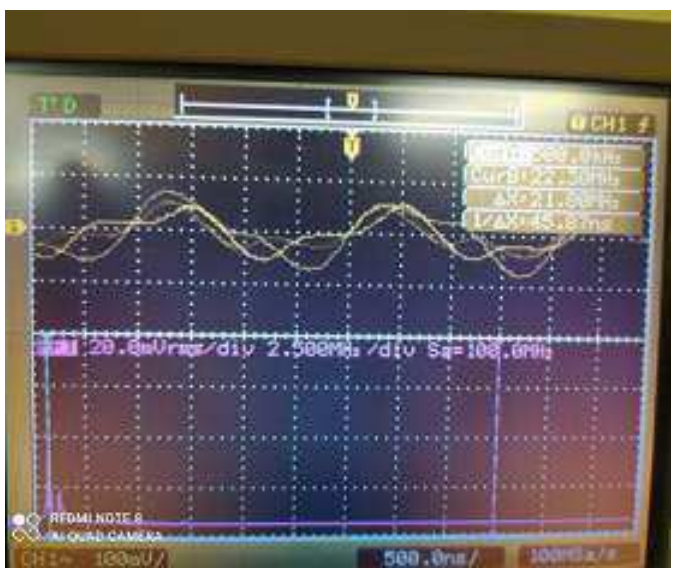

Fonte – Autoria Própria (2021).

Como apresentado nas Figuras [49](#page-57-0) e [50,](#page-57-1) o sinal de saída do misturador amplificou o sinal modulado apresentado na Figura [48](#page-57-1) em 300% e deslocou a frequência central do sinal modulado para cerca de 500kHz.

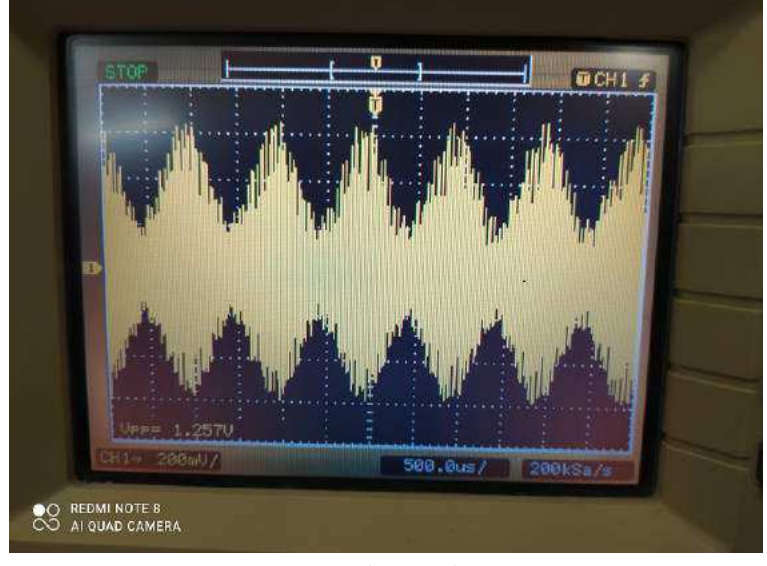

<span id="page-57-2"></span><span id="page-57-0"></span>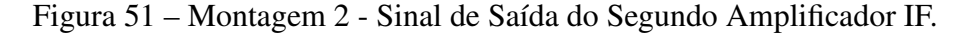

Fonte – Autoria Própria (2021).

Conforme apresentado na Figura [51,](#page-57-2) os dois amplificadores IF foram responsáveis por amplificar o sinal de saída do misturador apresentado na Figura [50](#page-57-1) em 528, 5%.

<span id="page-58-0"></span>Figura 52 – Montagem 2 - Sinal Modulante (verde) e Sinal Demodulado pela Envoltória Positiva (amarelo).

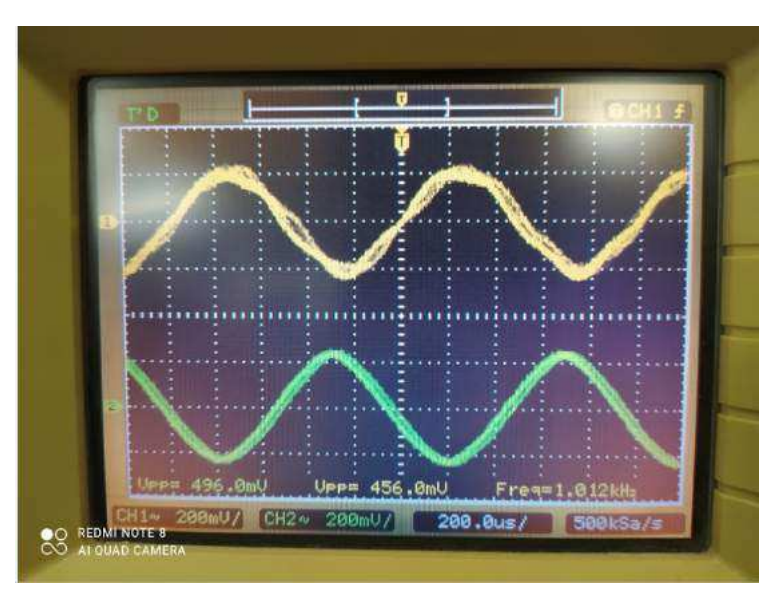

Fonte – Autoria Própria (2021).

Conforme apresentado na Figura [52,](#page-58-0) o sinal demodulado pela envoltória positiva (amarelo) apresentou a forma de onda senoidal com uma frequência 1,2% maior, amplitude 8% menor e defasado de 180º em relação à modulante (verde).

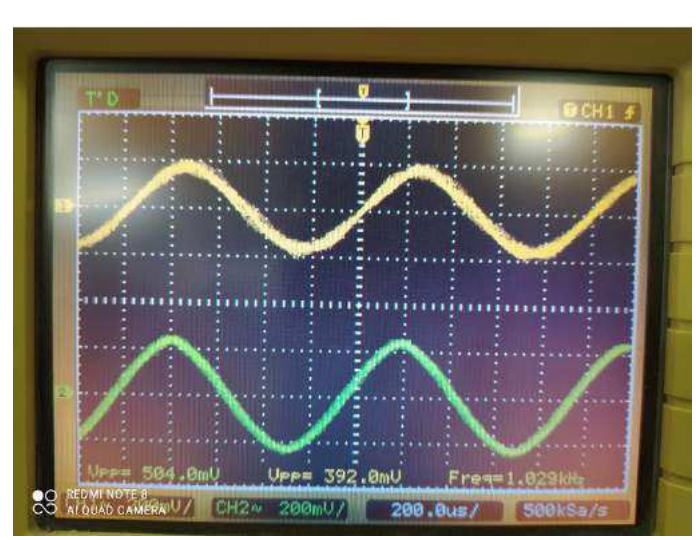

<span id="page-58-1"></span>Figura 53 – Montagem 2 - Sinal Modulante (verde) e Sinal Demodulado pela Envoltória Negativa (amarelo).

Fonte – Autoria Própria (2021).

Conforme apresentado na Figura [53,](#page-58-1) o sinal demodulado pela envoltória positiva (amarelo) apresentou a forma de onda senoidal com uma amplitude 22,22% menor, frequência 2, 9% maior e em fase em relação à modulante (verde).

A atenuação e as distorções obtidas pela demodulação em ambas as envoltórias foram causadas devido ao fator de *Ripple* e ao efeito de *Clipping* que ocorrem pelo efeito de descarga do capacitor do filtro passa baixa do detector de envoltória que é inerente aos circuitos RC [\[11\]](#page-59-0).

<span id="page-59-1"></span>Em sequência, variou-se a amplitude e a frequência do sinal modulante. Nas Figuras [54](#page-59-1) e [55](#page-59-2) estão apresentadas os resultados das variações de amplitude e frequência, respectivamente. Figura 54 – Montagem 2 - Sinal Modulante (verde) e Sinal Demodulado Distorcido (amarelo).

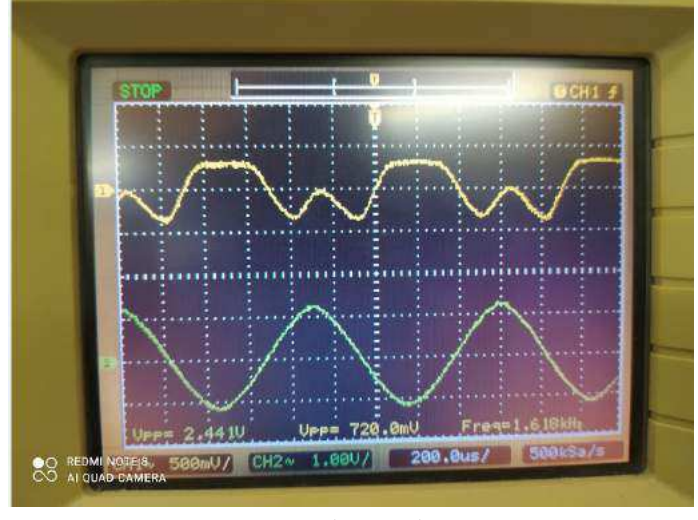

Fonte – Autoria Própria (2021).

<span id="page-59-2"></span>Figura 55 – Montagem 2 - Sinal Modulante (verde) e Sinal Demodulado Atenuado (amarelo).

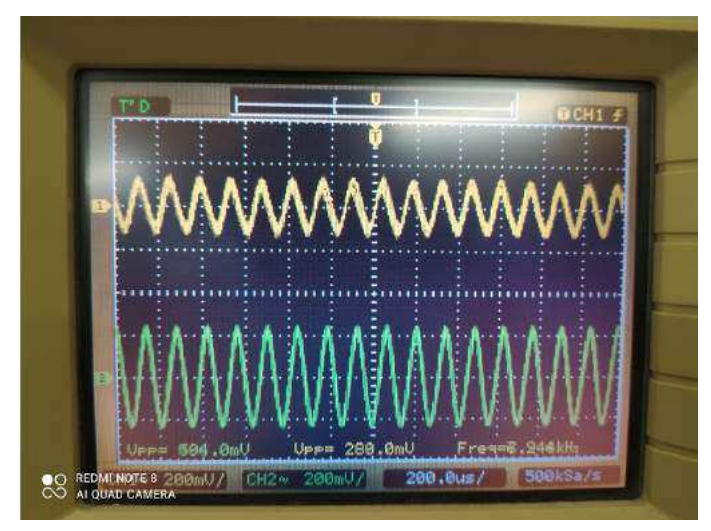

Fonte – Autoria Própria (2021).

<span id="page-59-0"></span>Ao aumentar a amplitude do sinal modulante, o sinal demodulado começou a apresentar distorções causadas pela sobremodulação, conforme apresentado na Figura [54.](#page-59-1) Já ao aumentar a frequência do sinal modulante, o sinal demodulado apresentou-se bastante atenuado devido à frequência de corte de 1kHz do filtro passa baixa, conforme apresentado na Figura [55.](#page-59-2)

Logo, observou-se que foi possível realizar a modulação AM-DSB com os módulos ACL 01 e ACL 02 e, em seguida, recuperar o sinal modulante pelo detector de envoltória com uma boa exatidão em relação a frequência de oscilação. Também foi possível verificar o comportamento dos sinais modulado e demodulado com a variação da amplitude do sinal modulante.

<span id="page-60-1"></span>A partir da atividade desenvolvida, foi elaborado um [guia,](https://drive.google.com/file/d/1mAKifSKbeR2j1fpyt5ptQTylDJMPXOL-/view?usp=sharing) [vídeo 1](https://drive.google.com/file/d/1wgoZ23VveEZC70vJ6LI52t30BDeinngd/view?usp=sharing) e [vídeo 2](https://drive.google.com/file/d/1j5gNE3iaJMpCJoeTBGvsmKFeKeGZSRRY/view?usp=sharing) para auxiliar na montagem de um modulador e demodulador AM-DSB com os módulos Falcon ACL 01 e ACL 02.

### 2.12.2 Modulação e Demodulação com Detector de Produto AM-SSB

Essa atividade consistiu na montagem de um modulador e de um demodulador AM-SSB com os módulos Falcon ACL 01 e ACL 02 para a análise dos sinais modulado e demodulado.

<span id="page-60-0"></span>Na primeira etapa foi montado o diagrama de blocos apresentado na Figura [56](#page-60-0) com o módulo ACL 01, que foi conectado à fonte de alimentação.

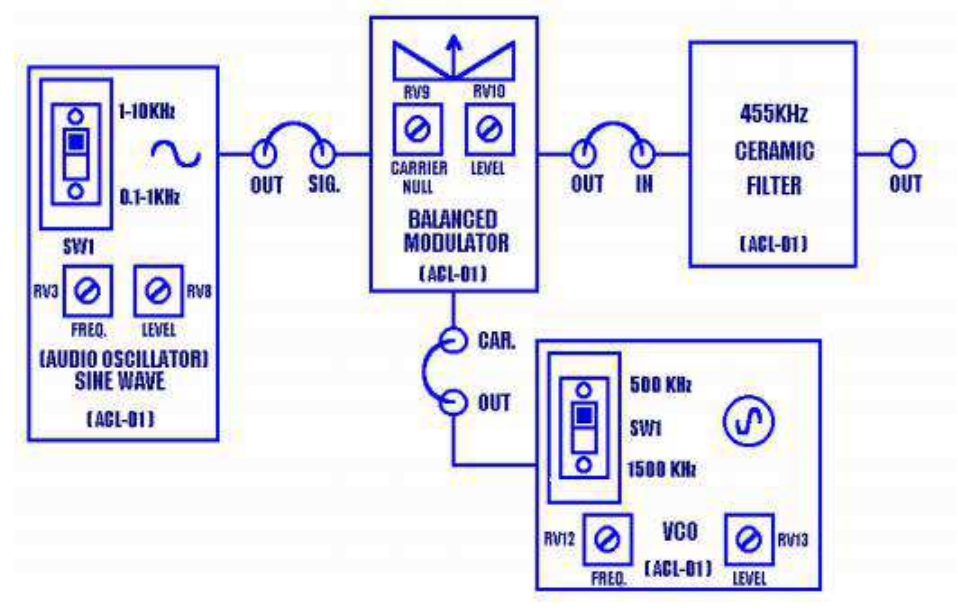

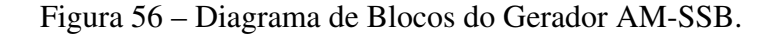

Fonte – Adaptado de FALCON (2005)falcon1.

A montagem do diagrama de blocos da Figura [56](#page-60-0) está apresentada na Figura [57,](#page-60-1) em que foi colocado um sinal modulante senoidal de 0,5 V com frequência de 3 kHz e, no VCO, com chave em 500 kHz, foi colocado um sinal de 1 V com frequência de 455 kHz.

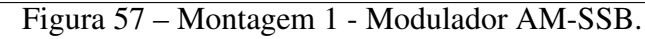

<span id="page-61-0"></span>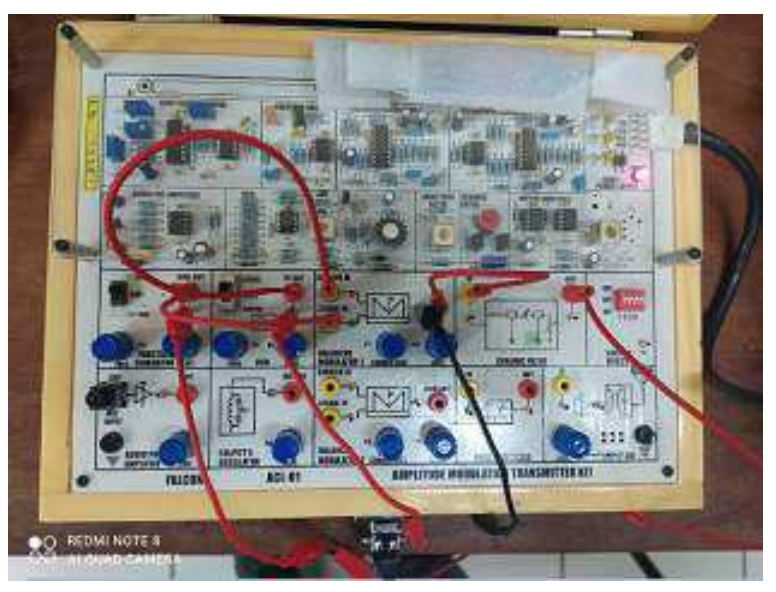

Fonte – Autoria Própria (2021).

<span id="page-61-2"></span><span id="page-61-1"></span>Conforme apresentado na Figura [42,](#page-61-0) o *CARRIER NULL* do modulador balanceado foi ajustado para a posição central e o *LEVEL* foi posicionado totalmente no sentido horário, com o objetivo de obter o sinal AM com supressão da portadora e com amplitude máxima. Na Figura [43](#page-61-1) está apresentado o sinal modulado.

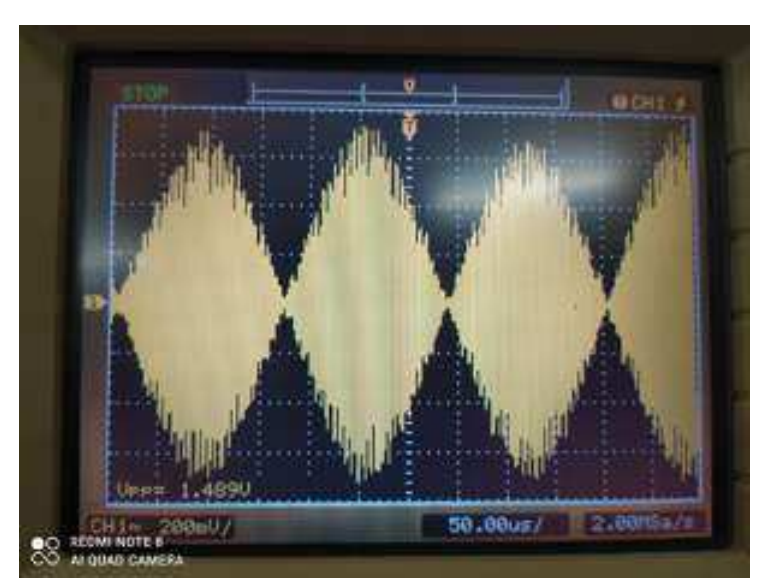

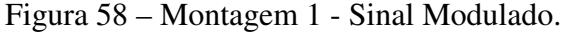

Fonte – Autoria Própria (2021).

Conforme apresentado na Figura [58,](#page-61-2) o sinal de saída do modulador balanceado para um sinal modulante senoidal de 0,5 V foi um sinal 100% modulado, ou seja, ele não apresenta distorções na envoltória e o gasto de potência para sua transmissão é minimizado uma vez que a região de menor amplitude é igual a zero.

<span id="page-62-0"></span>Na Figura [59](#page-62-0) está apresentado o sinal de saída do modulador balanceado sem sinal modulante.

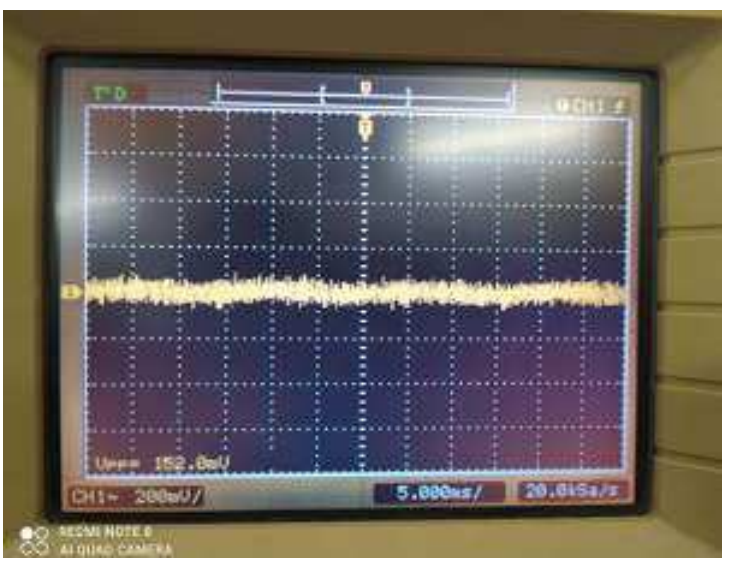

Figura 59 – Montagem 1 - Sinal Modulado.

Fonte – Autoria Própria (2021).

Conforme apresentado na Figura [59,](#page-62-0) o sinal modulado é nulo, ou seja, como a portadora está suprimida, o sinal de saída só existirá caso haja sinal de entrada. Isso difere da modulação AM-DSB, em que mesmo com o sinal de entrada nulo, a saída do modulador ainda era influenciada pela portadora.

<span id="page-62-1"></span>Na Figura [60](#page-62-1) está apresentado o sinal de saída do modulador balanceado para o sinal modulante senoidal de 2,46 V.

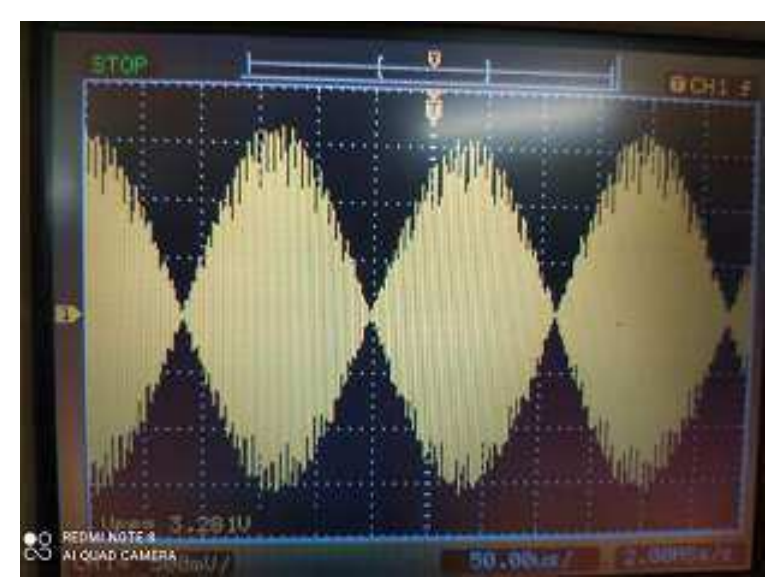

Figura 60 – Montagem 1 - Sinal Modulado.

Fonte – Autoria Própria (2021).

<span id="page-63-0"></span>Conforme apresentado na Figura [59,](#page-63-0) o sinal AM-SSB não apresentou sobremodulação mesmo ao aumentar a amplitude da modulante. Além disso, esse sinal modulado também não apresentou submodulação ao reduzir a amplitude da modulante. Com esses resultados, constata-se que a portadora é a responsável por causar submodulação e sobremodulação.

Na segunda etapa, foi observado, no osciloscópio, o sinal de saída do filtro cerâmico passa faixa com frequência central de 455kHz e faixa de passagem de 10kHz apresentado na Figura [56](#page-63-1) e foi verificado se a sua frequência era igual a soma das frequências da portadora e da modulante (SSB-USB) ou a subtração (SSB-LSB). O sinal de saída do filtro cerâmico e sua FFT estão apresentadas nas Figuras [61](#page-63-2) e [62,](#page-63-3) respectivamente.

<span id="page-63-2"></span><span id="page-63-1"></span>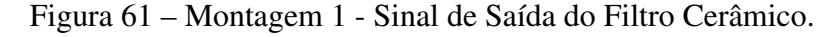

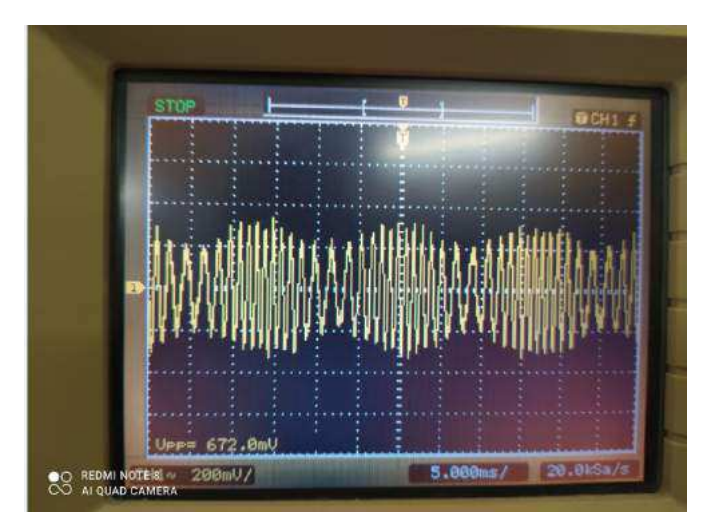

Fonte – Autoria Própria (2021).

<span id="page-63-3"></span>Figura 62 – Montagem 1 - FFT do Sinal de Saída do Filtro Cerâmico.

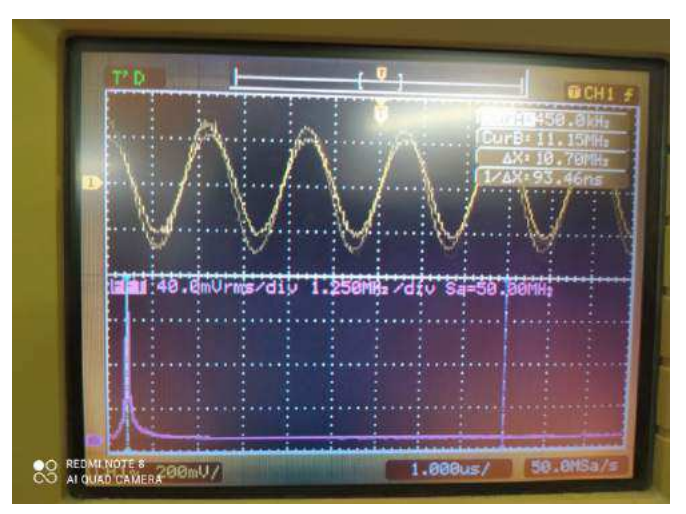

Fonte – Autoria Própria (2021).

Conforme apresentado nas Figuras [61](#page-63-2) e [62,](#page-63-3) o sinal de saída do filtro cerâmico apresenta apenas uma banda lateral do sinal AM-SSB e uma frequência próxima de 450 kHz, ou seja, o

<span id="page-64-0"></span>filtro deixa passar apenas a banda inferior do sinal AM-SSB, uma vez que a frequência central da saída é a subtração da frequência da portadora (455 kHz) pela modulante (3 kHz). Também verificou-se que, ao aumentar a frequência da modulante, o sinal de saída do filtro era atenuado. Na Figura [63](#page-64-0) está apresentado o sinal de saída do filtro cerâmico para uma modulante de 7 kHz.

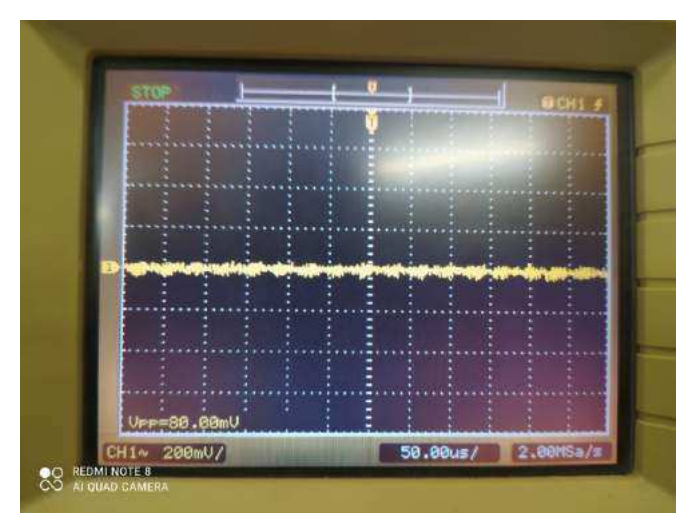

Figura 63 – Montagem 1 - Sinal de Saída do Filtro Cerâmico.

Fonte – Autoria Própria (2021).

Conforme apresentado na Figura [63,](#page-64-0) o filtro cerâmico atenuou o sinal modulado em 88, 10% em relação ao sinal apresentado na Figura [62](#page-64-1) para uma frequência da modulante de 7 kHz. Isso ocorreu devido ao fato de que a frequência do sinal modulado era de 448 kHz, estando fora da banda de passagem do filtro que é de 10 kHz, ou seja, ele permite a passagem de sinais entre 450 e 460kHz.

<span id="page-64-1"></span>Na terceira etapa foi montado o diagrama de blocos apresentado na Figura [64](#page-64-2) com os módulos ACL 01 e ACL 02.

<span id="page-64-2"></span>Figura 64 – Diagrama de Blocos do Receptor AM-SSB Usando Detector de Produto via Cabo.

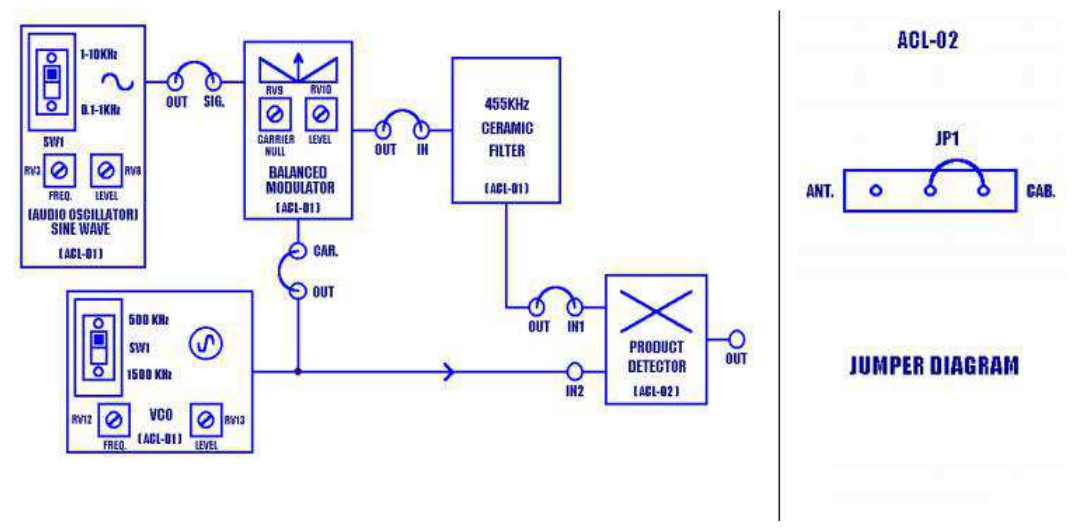

<span id="page-64-3"></span>Fonte – Adaptado de FALCON (2005) [\[14,](#page-64-3) p. 76,78].

A montagem do demodulador AM-DSB do diagrama apresentado na Figura [64](#page-65-0) está apresentada na Figura [65,](#page-65-1) em que foi colocado um sinal modulante senoidal de 0,5 V com frequência de 3 kHz e, no VCO, com chave em 500 kHz, foi colocado um sinal de 1 V com frequência de 455 kHz. Além disso, No modulador balanceado do ACL 01 foi colocado *CARRIER NULL* na posição central e o *LEVEL* foi ajustado totalmente na posição horária, com o objetivo de obter o sinal AM com supressão da portadora e com maior amplitude possível.

<span id="page-65-1"></span>Figura 65 – Montagem 2 - Modulador e Demodulador AM-SSB.

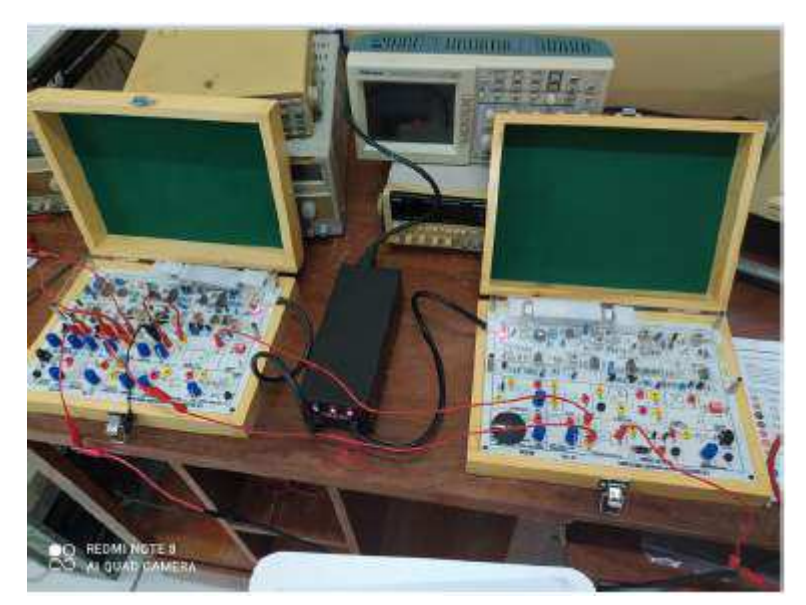

Fonte – Autoria Própria (2021).

O sinal modulado AM-SSB(LSB) é demodulado no detector de produto. A saída demodulada está apresentada na Figura [66.](#page-65-2)

<span id="page-65-2"></span><span id="page-65-0"></span>Figura 66 – Montagem 2 - Sinal Modulante (amarelo) e Sinal Demodulado pelo Detector de Produto (verde).

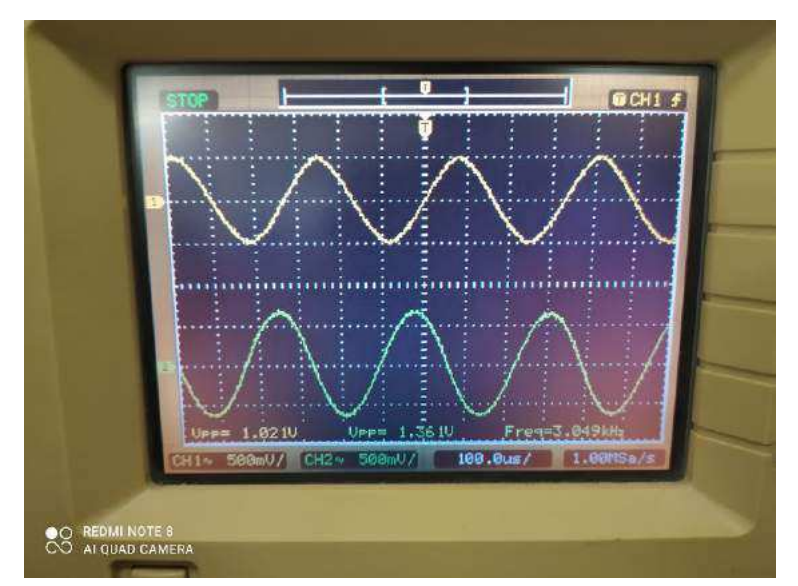

Fonte – Autoria Própria (2021).

Conforme observado na Figura [66,](#page-66-0) o sinal demodulado (verde) apresenta uma frequência 1,63 % maior, uma amplitude 33,30 % maior e um atraso em relação ao sinal modulante. Essa amplitude ocorre devido ao produtório realizado no demodulador e o atraso foi proveniente dos circuitos RC pelos quais esse sinal passou.

Em sequência, variou-se a amplitude e a frequência do sinal modulante. Nas Figuras [67](#page-66-1) e [68](#page-66-2) estão apresentadas os resultados das variações de amplitude e frequência, respectivamente.

<span id="page-66-1"></span>Figura 67 – Montagem 2 - Sinal Modulante (amarelo) e Sinal Demodulado pelo Detector de Produto (verde).

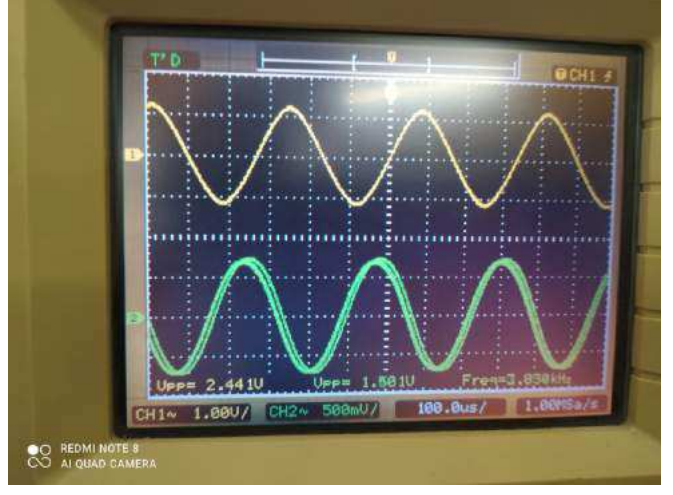

Fonte – Autoria Própria (2021).

Conforme apresentado na Figura [67,](#page-66-1) ao aumentar a amplitude do sinal modulante, observou-se que a amplitude do sinal demodulado não apresentou distorções e foi aumentada até 0,75 V.

<span id="page-66-2"></span><span id="page-66-0"></span>Figura 68 – Montagem 2 - Sinal Modulante (amarelo) e Sinal Demodulado pelo Detector de Produto (verde).

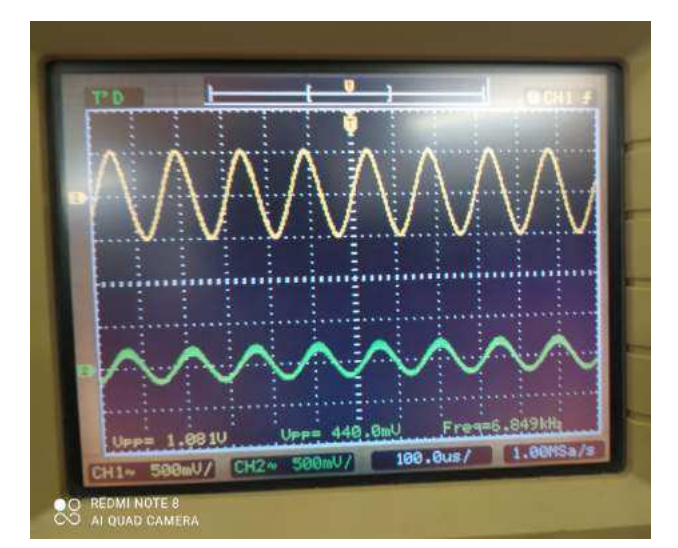

Fonte – Autoria Própria (2021).

<span id="page-67-2"></span>Conforme apresentado na Figura [68,](#page-67-0) ao aumentar a frequência do sinal modulante, a amplitude do sinal demodulado apresentou-se bastante atenuada devido ao filtro passa baixa.

<span id="page-67-3"></span>Logo, observou-se que foi possível realizar a modulação AM-SSB com os módulos ACL 01 e ACL 02 e, em seguida, recuperar o sinal modulante pelo detector de produto com uma boa exatidão em relação a frequência de oscilação. Também foi possível verificar o comportamento dos sinais modulado e demodulado com a variação da amplitude do sinal modulante.

A partir da atividade desenvolvida, foi elaborado um [guia](https://drive.google.com/file/d/1mAKifSKbeR2j1fpyt5ptQTylDJMPXOL-/view?usp=sharing) e um [vídeo](https://drive.google.com/file/d/1qJ5TkqcR73SHuBsY3ojMKg06bNQ7btl7/view?usp=sharing) para auxiliar na montagem de um modulador e demodulador AM-SSB com os módulos Falcon ACL 01 e ACL 02.

### 2.12.3 Modulação e Demodulação FM com Diodo Varicap

Essa atividade consistiu na montagem do modulador e do demodulador FM com os módulos Falcon ACL 03 e ACL 04 para a análise dos sinais modulado pelo modulador FM e demodulado pelos detectores Foster-Seeley, de relação, PLL e de quadratura.

<span id="page-67-4"></span><span id="page-67-1"></span>Na primeira etapa foi montado o diagrama de blocos da Figura [69](#page-67-1) com os módulos ACL 03 e ACL 04, que foram conectados à fonte de alimentação.

<span id="page-67-0"></span>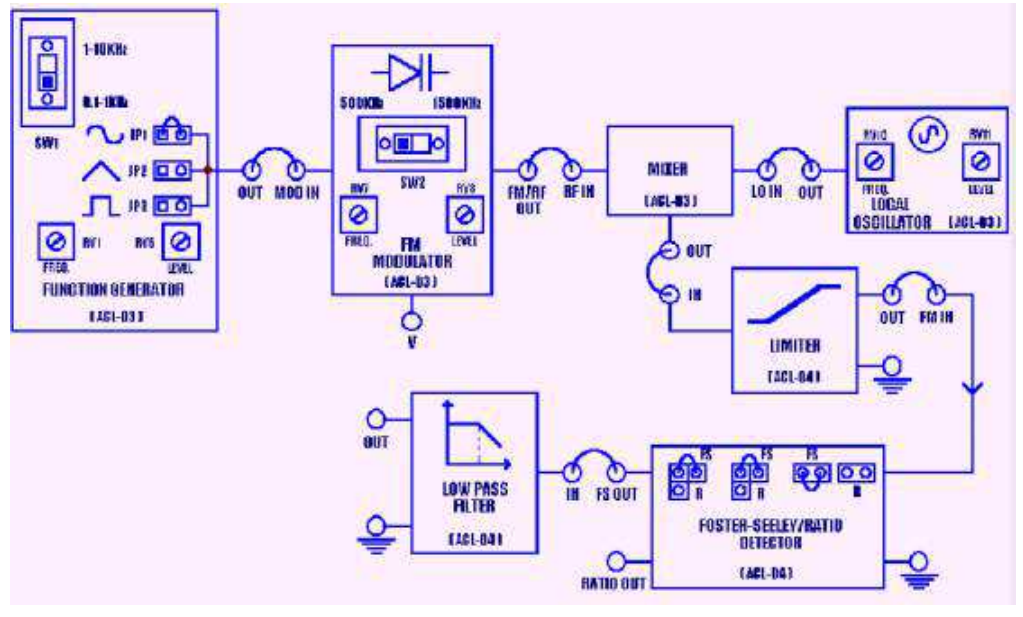

Figura 69 – Diagrama de Blocos do Demodulador por Detector Foster-Seeley.

Fonte – FALCON (2005) [\[15\]](#page-67-2).

A montagem do diagrama de blocos da Figura [69](#page-67-1) e o sinal de saída do modulador FM estão apresentados nas Figuras [70](#page-67-3) e [71,](#page-67-4) respectivamente. Em que foi colocado no gerador de funções, como sinal modulante, uma onda senoidal de 25 mV com frequência de 500 Hz. Já no modulador FM, com chave em 500 kHz, o nível de tensão foi ajustado para 0,5 V e a

frequência foi ajustada para 450 kHz. Além disso, o oscilador local foi ajustado para gerar um sinal (portadora) de 0,5 V com frequência de 1 MHz.

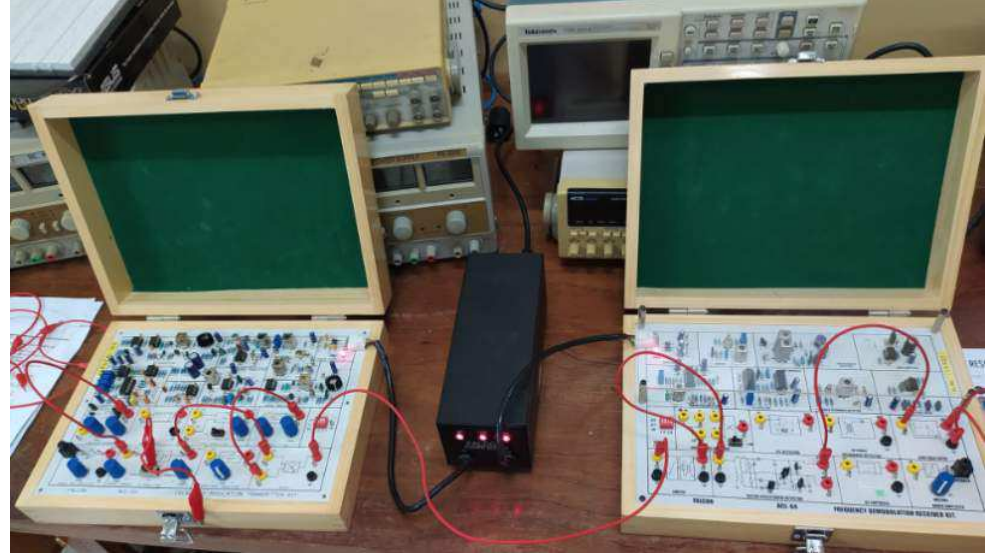

Figura 70 – Montagem 1 - Modulador e Demodulador FM com Detector Foster-Seeley.

Fonte – Autoria Própria (2021).

<span id="page-68-0"></span>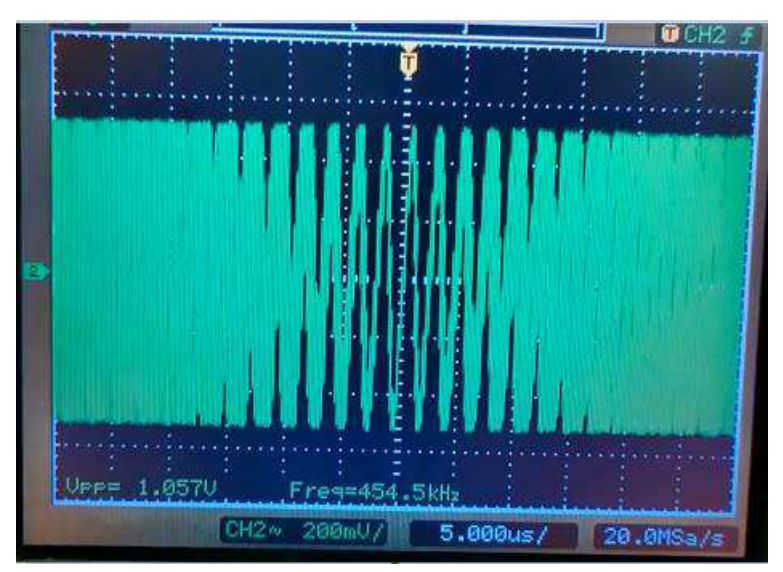

Figura 71 – Montagem 1 - Sinal Modulado.

Fonte – Autoria Própria (2021).

Conforme observado na Figura [71,](#page-68-0) o sinal na saída do modulador FM foi um sinal modulado em frequência com amplitude de 0,53 V e frequência central de 454,51 kHz.

Em sequência, o sinal modulado FM apresentado na Figura [71](#page-68-0) passa por um misturador para modificar a faixa de frequência do mesmo. Após isso, o sinal passa por um limitador para retirar as amplitudes indesejadas que foram geradas no misturador, uma vez que os demoduladores FM são sensíveis à variações de amplitude. Em sequência, o sinal passa pelo demodulador e por um filtro passa baixa para recuperar o sinal modulante com o mínimo de

<span id="page-69-2"></span><span id="page-69-0"></span>ruído possível. Nas Figuras [72](#page-69-0) e [73](#page-69-1) estão apresentados os sinais de saída do misturador e do limitador respectivamente.

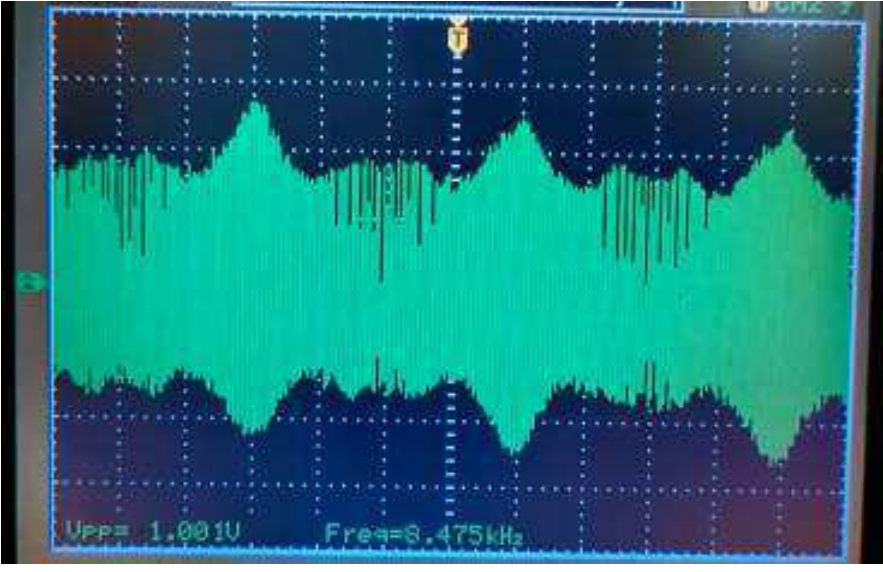

Figura 72 – Montagem 1 - Sinal de Saída do Misturador.

Fonte – Autoria Própria (2021).

Figura 73 – Montagem 1 - Sinal de Saída do Limitador.

<span id="page-69-3"></span><span id="page-69-1"></span>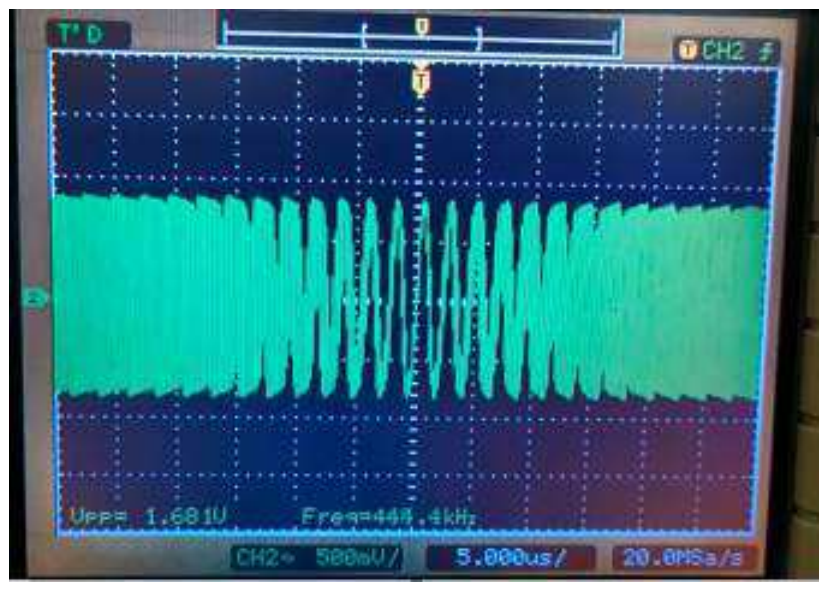

Fonte – Autoria Própria (2021).

Nas Figuras [74](#page-69-2) e [75](#page-69-3) estão apresentados o sinal demodulado pelo detector Forster-Seeley e o sinal após a passagem pelo filtro passa baixa, respectivamente.

<span id="page-70-0"></span>Figura 74 – Montagem 1 - Sinal Modulante (verde) e Sinal Demodulado pelo Detector Foster-Seeley (amarelo).

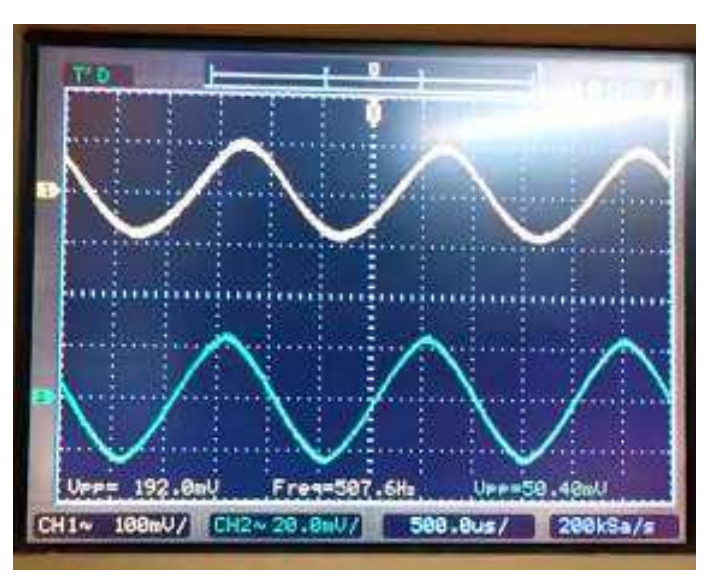

Fonte – Autoria Própria (2021).

Conforme observado na Figura [74,](#page-70-0) o sinal demodulado pelo detector Forster-Seeley apresentou frequência 1,52% maior que a da modulante, um pequeno atraso, ruído praticamente inexistente e uma amplitude 280,95% maior que a da modulante.

<span id="page-70-1"></span>Figura 75 – Montagem 1 - Sinal Modulante (verde) e Sinal Demodulado após Filtro Passa Baixa (amarelo).

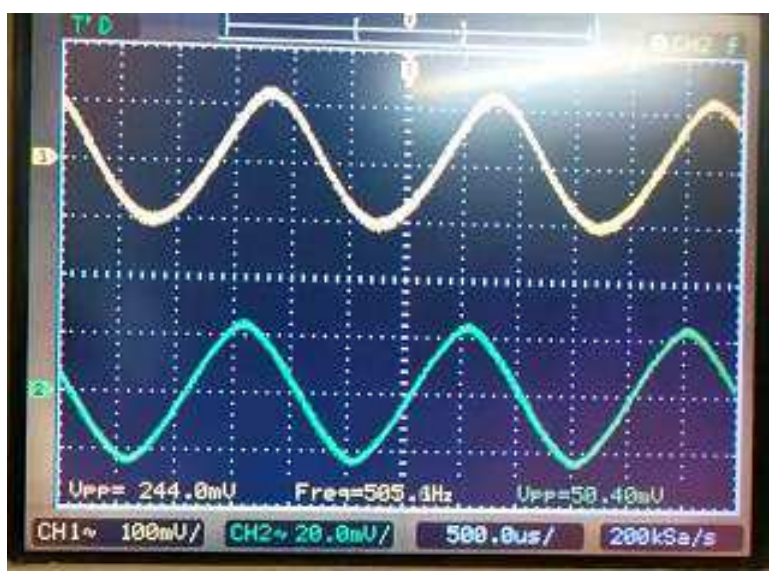

Fonte – Autoria Própria (2021).

Conforme observado na Figura [75,](#page-70-1) o sinal demodulado após o filtro passa baixa apresentou um ganho 27,08% maior em relação a saída do detector Foster-Seeley e 384,13% maior que a amplitude do sinal modulante, o que mostra que o filtro passa baixa apresenta um ganho maior do que 1.

<span id="page-71-3"></span><span id="page-71-1"></span><span id="page-71-0"></span>Na segunda etapa foi montado o diagrama de blocos da Figura [76](#page-71-0) e foram repetidos os passos da primeira etapa.

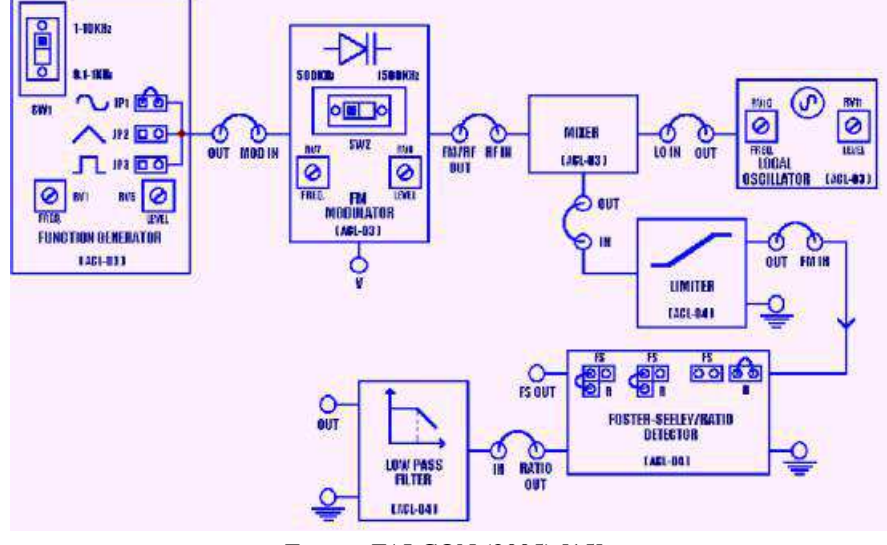

Figura 76 – Diagrama de Blocos do Demodulador por Detector de Relação.

Fonte – FALCON (2005) [\[15\]](#page-71-1).

A montagem do diagrama de blocos da Figura [76](#page-71-0) está apresentada na Figura [77.](#page-71-2)

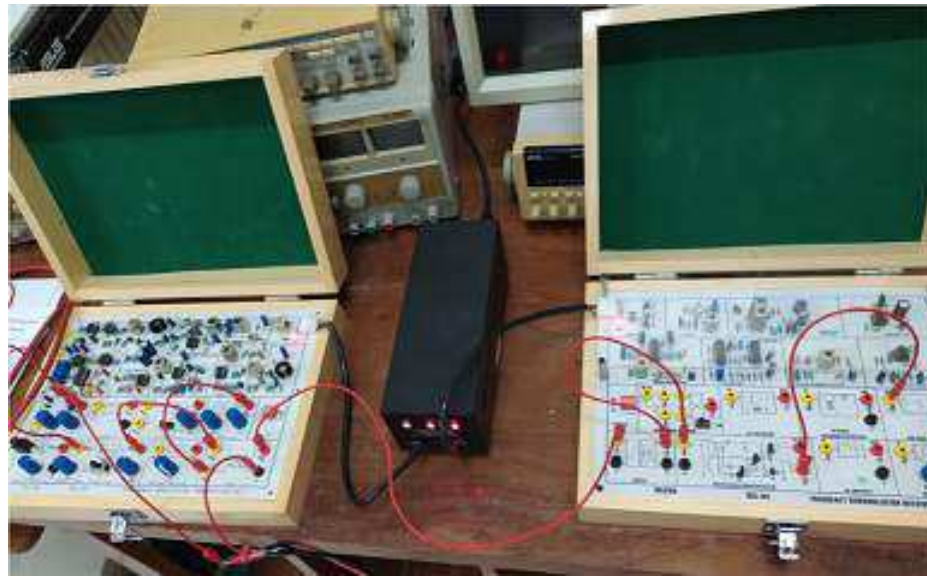

<span id="page-71-4"></span><span id="page-71-2"></span>Figura 77 – Montagem 2 - Modulador e Demodulador FM com Detector de Relação.

Fonte – Autoria Própria (2021).

Nas Figuras [78](#page-71-3) e [79](#page-71-4) estão apresentados o sinal demodulado pelo detector de relação e o sinal após a passagem pelo filtro passa baixa, respectivamente.
<span id="page-72-0"></span>Figura 78 – Montagem 2 - Sinal Modulante (verde) e Sinal Demodulado pelo Detector de Relação (amarelo).

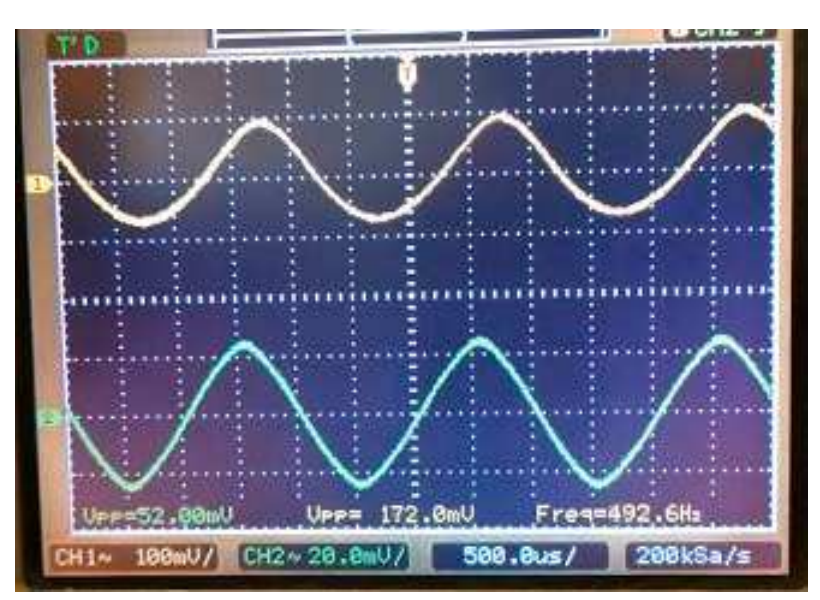

Fonte – Autoria Própria (2021).

Conforme observado na Figura [78,](#page-72-0) o sinal demodulado pelo detector de relação apresentou frequência 1,48% menor que a da modulante, um pequeno atraso, ruído praticamente inexistente, uma distorção nos picos negativos e uma amplitude 230,77% maior que a da modulante.

<span id="page-72-1"></span>Figura 79 – Montagem 2 - Sinal Modulante (verde) e Sinal Demodulado após Filtro Passa Baixa (amarelo).

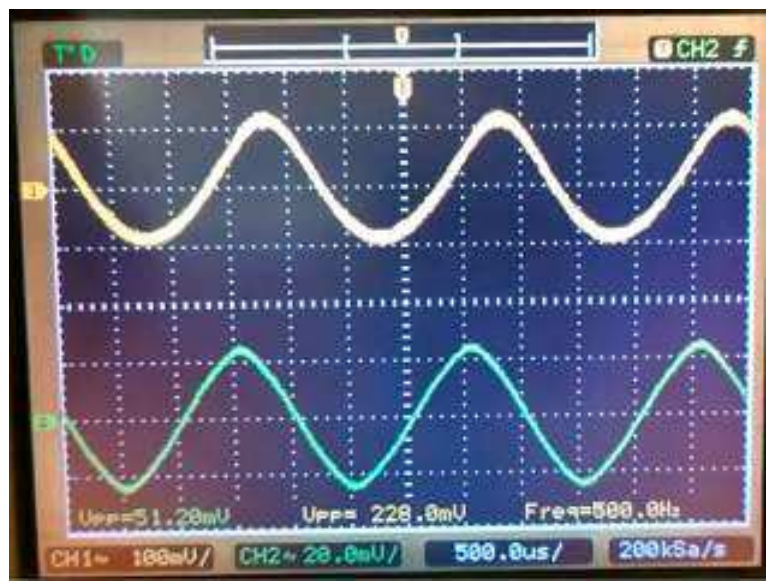

Fonte – Autoria Própria (2021).

Conforme observado na Figura [79,](#page-72-1) o sinal demodulado após o filtro passa baixa apresentou uma amplitude 27,91% maior em relação a saída do detector de relação e 329,69% maior

<span id="page-73-3"></span><span id="page-73-1"></span>que a amplitude do sinal modulante e uma atenuação, porém não total, da distorção nos picos negativos.

<span id="page-73-0"></span>Na terceira etapa foi montado o diagrama de blocos da Figura [80](#page-73-0) e foram repetidos os passos da primeira etapa.

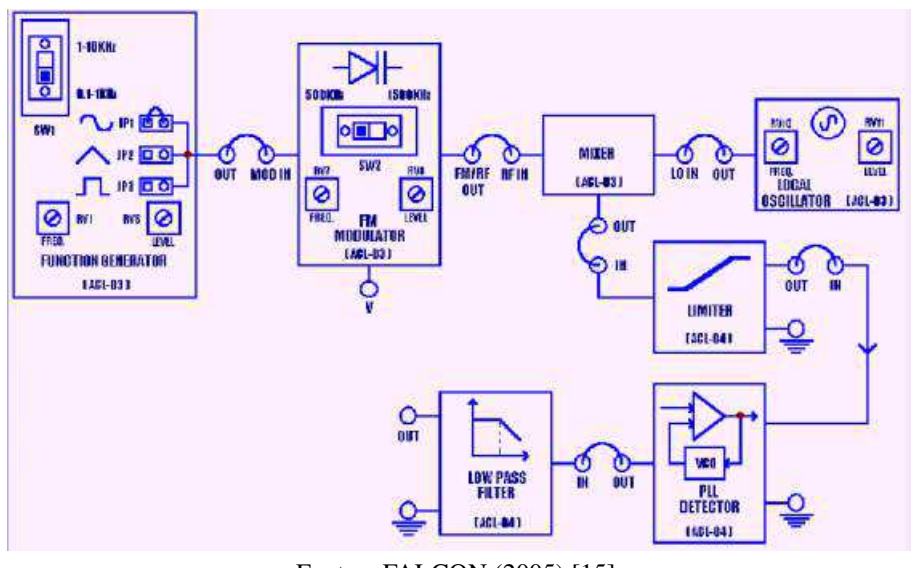

Figura 80 – Diagrama de Blocos do Demodulador por Detector PLL.

Fonte – FALCON (2005) [\[15\]](#page-73-1).

<span id="page-73-4"></span>A montagem do diagrama de blocos da Figura [80](#page-73-0) está apresentada na Figura [81.](#page-73-2)

<span id="page-73-2"></span>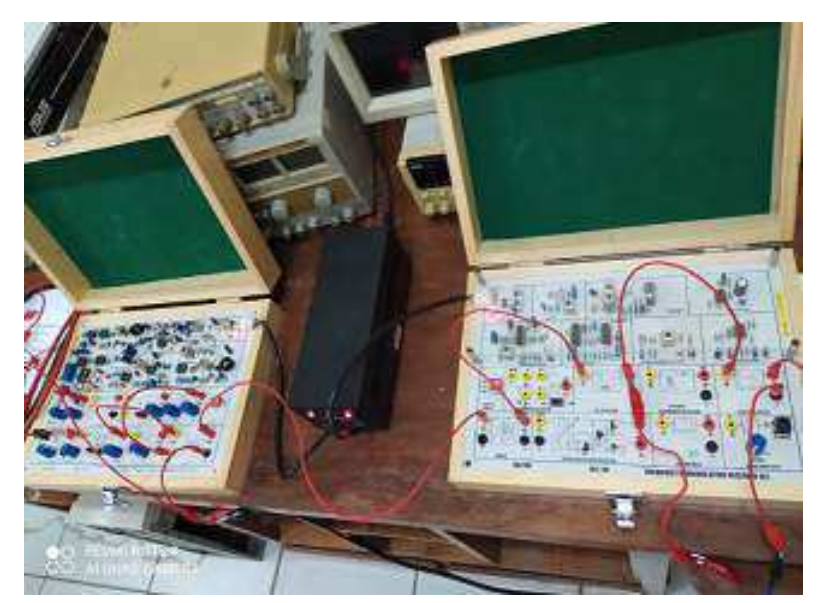

Figura 81 – Montagem 3 - Modulador e Demodulador FM com Detector PLL

Fonte – Autoria Própria (2021)

Nas Figuras [82](#page-73-3) e [83](#page-73-4) estão apresentados o sinal demodulado pelo detector PLL e o sinal após a passagem pelo filtro passa baixa, respectivamente.

<span id="page-74-0"></span>Figura 82 – Montagem 3 - Sinal Modulante (verde) e Sinal Demodulado pelo Detector de PLL (amarelo).

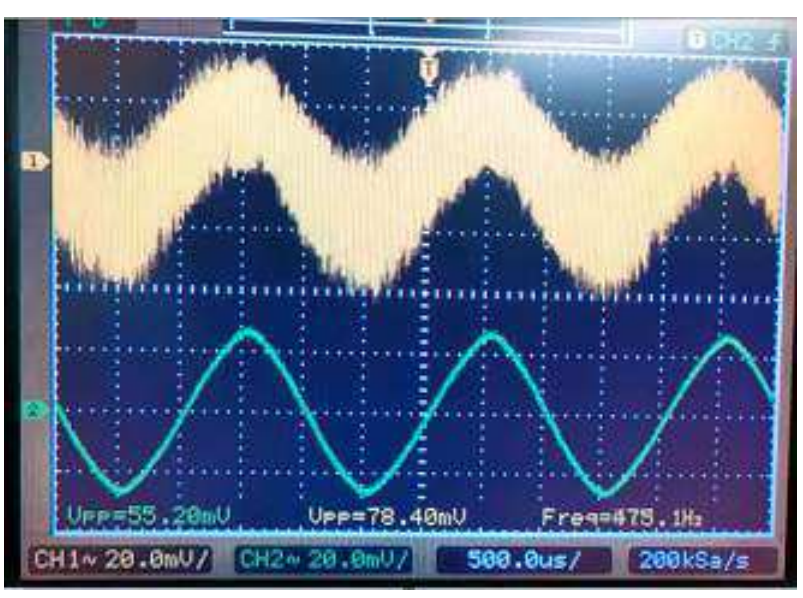

Fonte – Autoria Própria (2021).

Conforme observado na Figura [82,](#page-74-0) o sinal demodulado pelo detector PLL apresentou frequência 4,98% menor que a da modulante, um pequeno atraso, ruído considerável e uma amplitude 42,03% maior que a da modulante.

<span id="page-74-1"></span>Figura 83 – Montagem 3 - Sinal Modulante (verde) e Sinal Demodulado após Filtro Passa Baixa (amarelo).

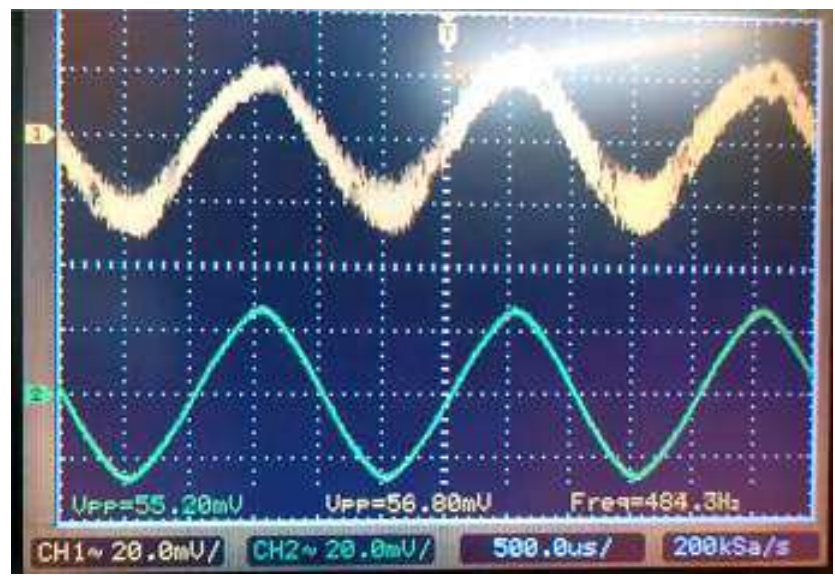

Fonte – Autoria Própria (2021).

Conforme observado na Figura [83,](#page-74-1) o sinal demodulado após o filtro passa baixa reduziu o ruído, apresentou uma amplitude 27,55% menor em relação a saída do detector PLL, o que ressalta a influência do ruído na Figura [82,](#page-74-0) e 2,90% maior que a amplitude do sinal modulante.

<span id="page-75-2"></span>Na quarta etapa foi montado o diagrama de blocos da Figura [84](#page-75-0) e foram repetidos os passos da primeira etapa para o detector de quadratura com chave em FM.

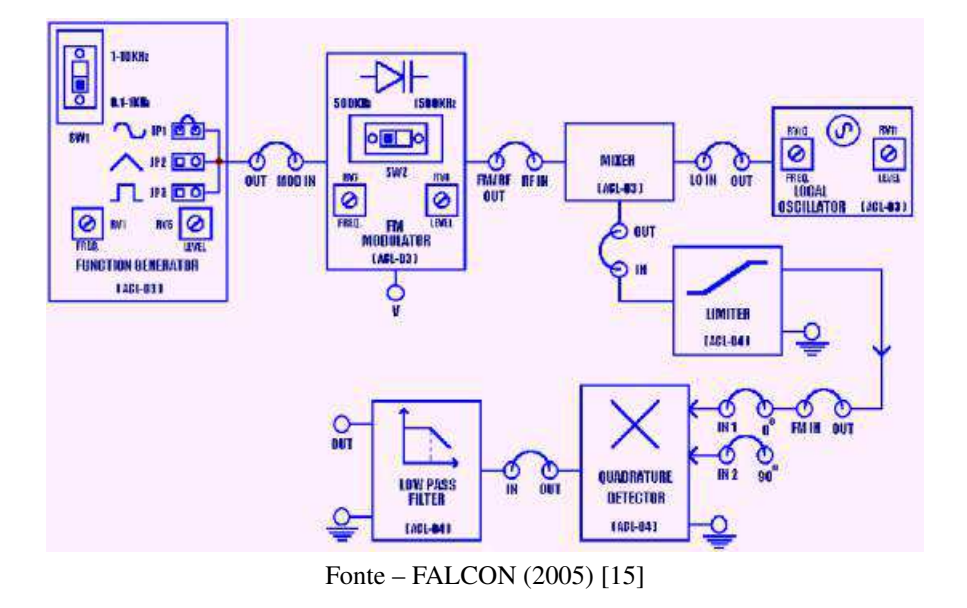

<span id="page-75-0"></span>Figura 84 – Diagrama de Blocos do Demodulador por Detector de Quadratura

A montagem do diagrama de blocos da Figura [84](#page-75-0) está apresentada na Figura [85.](#page-75-1)

<span id="page-75-3"></span><span id="page-75-1"></span>Figura 85 – Montagem 4 - Modulador e Demodulador FM com Detector de Quadratura.

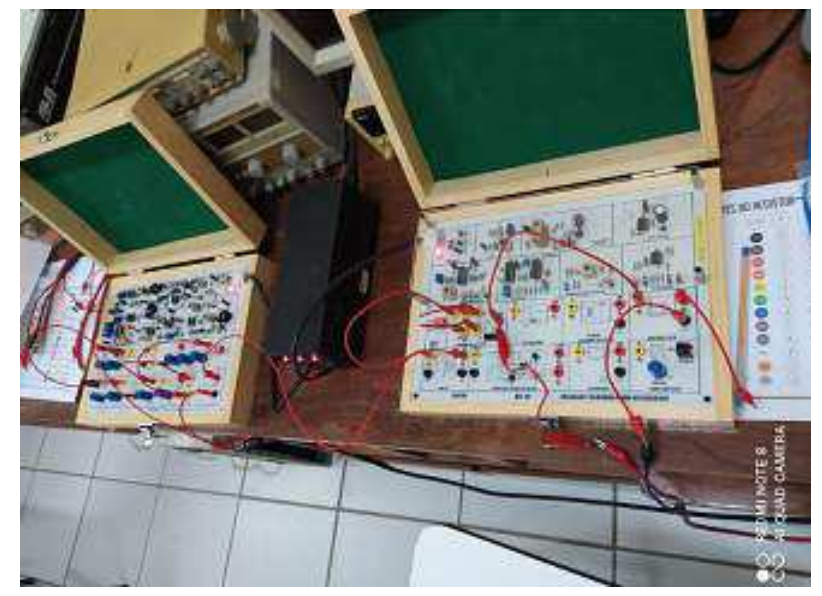

Fonte – Autoria Própria (2021).

Nas Figuras [86](#page-75-2) e [87](#page-75-3) estão apresentados o sinal demodulado pelo detector de quadratura com chave em FM e o sinal após a passagem pelo filtro passa baixa, respectivamente.

<span id="page-76-0"></span>Figura 86 – Montagem 4 - Sinal Modulante (verde) e Sinal Demodulado pelo Detector de Quadratura (amarelo).

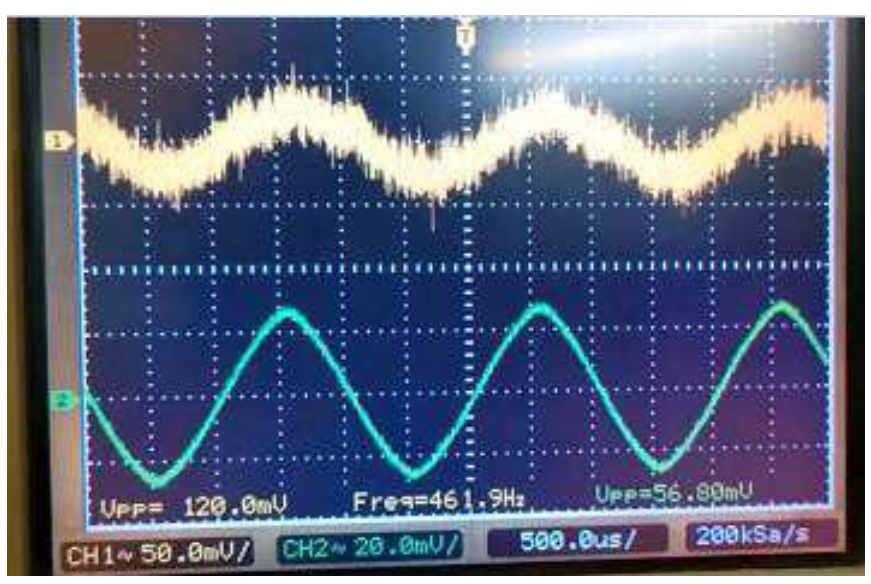

Fonte – Autoria Própria (2021).

Conforme observado na Figura [86,](#page-76-0) o sinal demodulado pelo detector de quadratura apresentou frequência 7,66% menor que a da modulante, ruído considerável e uma amplitude 111,27% maior que a da modulante.

<span id="page-76-1"></span>Figura 87 – Montagem 4 - Sinal Modulante (verde) e Sinal Demodulado após Filtro Passa Baixa (amarelo).

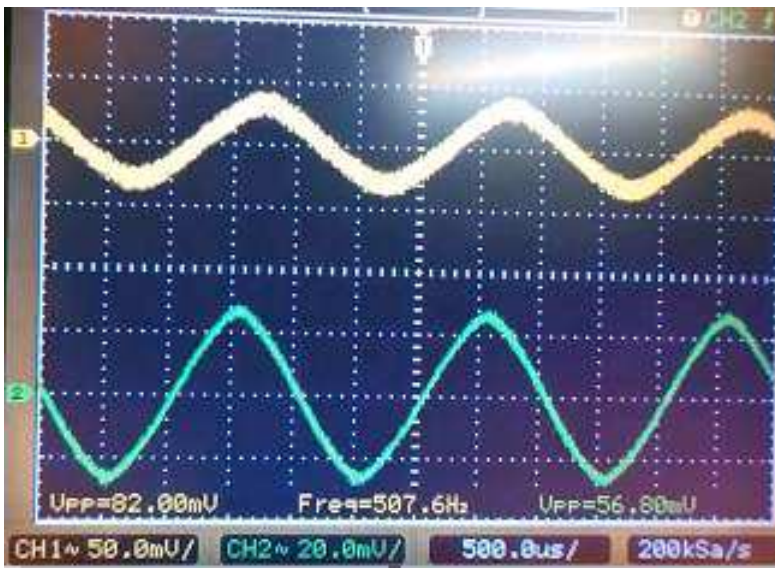

Fonte – Autoria Própria (2021).

Conforme observado na Figura [87,](#page-76-1) o sinal demodulado após o filtro passa baixa reduziu o ruído, apresentou uma amplitude 31,37% maior em relação a saída do detector de quadratura e 44,37% maior que a amplitude do sinal modulante.

Em sequência, variou-se a amplitude e a frequência do sinal modulante de todos os casos de modulação. Nas Figuras [88](#page-77-0) e [89](#page-77-1) estão apresentadas os resultados das variações de amplitude e frequência para o detector de quadratura, respectivamente.

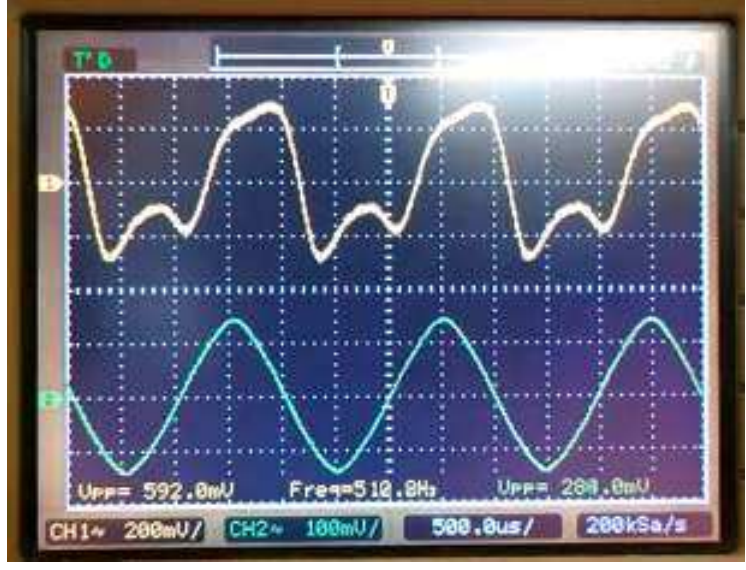

<span id="page-77-0"></span>Figura 88 – Montagem 1 - Sinal Modulante (verde) e Sinal Demodulado Distorcido (amarelo).

Fonte – Autoria Própria (2021).

Conforme apresentado na Figura [88,](#page-77-0) ao aumentar a amplitude do sinal modulante, o sinal demodulado começou a apresentar distorções. Essas distorções ocorreram em todos os casos de demodulação.

<span id="page-77-1"></span>Figura 89 – Montagem 1 - Sinal Modulante (verde) e Sinal Demodulado Atenuado (amarelo).

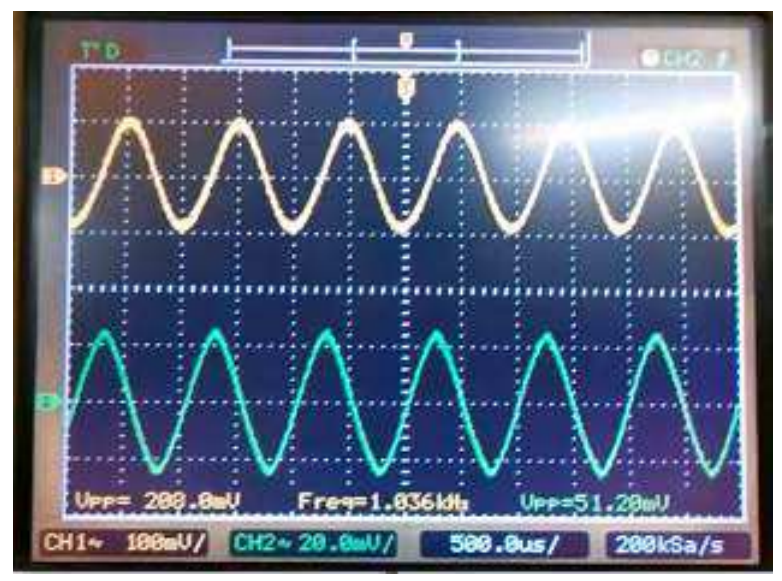

Fonte – Autoria Própria (2021).

Conforme apresentado na Figura [89,](#page-77-1) ao aumentar a frequência do sinal modulante, o sinal demodulado apresentou-se bastante atenuado devido ao filtro passa baixa. Essas atenuações ocorreram em todos os casos de demodulação.

Logo, observou-se que foi possível realizar a modulação FM com os módulos ACL 03 e ACL 04 e, em seguida, recuperar o sinal modulante por quatro detectores diferentes (Foster-Seeley, de Relação, PLL e de quadratura). Sendo o sinal demodulado pelo detector Foster-Seeley o que apresentou menos ruído e distorção, o sinal demodulado pelo detector de quadratura o que apresentou menos defasamento, e o sinal demodulado pelo detector PLL o que apresentou uma amplitude mais próxima em relação ao sinal modulante. Também foi possível verificar o comportamento dos sinais modulado e demodulado com a variação da amplitude do sinal modulante.

A partir da atividade desenvolvida, foi elaborado um [guia](https://drive.google.com/file/d/1tpR08PvMpbBqjWDWPczUcHcCs_md6i4y/view?usp=sharing) e um [vídeo](https://drive.google.com/file/d/15pZ-riBSbWlxEPSsqIobG-IysFEg7veB/view?usp=sharing) para auxiliar na montagem de um modulador e demodulador FM com os módulos Falcon ACL 03 e ACL 04.

## 3 Conclusões

Neste relatório foram documentadas as atividades realizadas durante o estágio supervisionado no LIMC. Esse estágio teve como objetivo a confecção de materiais didáticos instrucionais, que podem ser acessados em [Material do Estágio Supervisionado,](https://drive.google.com/drive/folders/1oUcF13nxu9n_A8XKYsYT3uQFl2fllNfZ?usp=sharing) para auxiliar o aprendizado de circuitos para comunicações. As atividades realizadas foram enriquecedoras para o discente, uma vez que proporcionaram a obtenção de um vasto conhecimento a cerca de circuitos para comunicações. Além disso, esse estágio concedeu a oportunidade de vivenciar um dia a dia em um laboratório, em que o discente teve que aprender a administrar, o melhor possível, o seu tempo e buscar formas práticas de resolver os problemas encontrados.

Em geral, o discente foi capaz de alcançar os objetivos do estágio, colocar em prática os seus conhecimentos teóricos, adquirir experiência com as práticas laboratoriais, estabelecer boas relações com a equipe do LIMC, que se mostrou prestativa ao contribuir com seus conhecimentos para com o estágio, e alcançar resultados satisfatórios.

1 CASTELLS, M. *Comunicación y Poder*. 1. ed. Juan Ignacio Luca de Tena, Madrid: Alianza Editorial, 2009. P. 88. ISBN 978-8420684994.

2 LIMC. *O que é o LIMC?* Laboratório de Instrumentação e Metrologia Científicas, 2008. Disponível em: [<http://limc.dee.ufcg.edu.br/sobre>.](http://limc.dee.ufcg.edu.br/sobre) Acesso em: 26 Abr. 2021.

3 LIMC. *Pesquisa*. Laboratório de Instrumentação e Metrologia Científicas, 2008. Disponível em: <http://limc.dee.ufcg.edu.br/pesquisa>. Acesso em: 26 Abr. 2021.

4 BRAGA, N. C. *Calculando e enrolando pequenos indutores (ART572)*. Instituto NCB, 2018. Disponível em: [<https://www.newtoncbraga.com.br/index.php/eletronica/52-artigos-diversos/](https://www.newtoncbraga.com.br/index.php/eletronica/52-artigos-diversos/4151-art572) [4151-art572>.](https://www.newtoncbraga.com.br/index.php/eletronica/52-artigos-diversos/4151-art572) Acesso em: 25 Fev. 2021.

5 ELETRONIC, A. *O que são indutores? Como funciona um indutor*. Athos Eletronic, 2018. Disponível em: [<https://athoselectronics.com/como-funciona-indutor/#:~:text=Indutores%20s%](https://athoselectronics.com/como-funciona-indutor/#:~:text=Indutores%20s%C3%A3o%20dispositivos%20eletr%C3%B4nicos%20capazes,pela%20grandeza%20Henry%20(H).) [C3%A3o%20dispositivos%20eletr%C3%B4nicos%20capazes,pela%20grandeza%20Henry%](https://athoselectronics.com/como-funciona-indutor/#:~:text=Indutores%20s%C3%A3o%20dispositivos%20eletr%C3%B4nicos%20capazes,pela%20grandeza%20Henry%20(H).) [20\(H\).>](https://athoselectronics.com/como-funciona-indutor/#:~:text=Indutores%20s%C3%A3o%20dispositivos%20eletr%C3%B4nicos%20capazes,pela%20grandeza%20Henry%20(H).) Acesso em: 25 Fev. 2021.

6 GLENNAPTS, R. *Fator de Qualidade do Indutor e Capacitor*. River Glennapts, 2018. Disponível em: [<https://riverglennapts.com/pt/capacitor/148-quality-factor-of-inductor-and-capacitor.](https://riverglennapts.com/pt/capacitor/148-quality-factor-of-inductor-and-capacitor.html#:~:text=Todo%20indutor%20possui%20uma%20pequena,da%20bobina%20e%20sua%20resist%C3%AAncia.) [html#:~:text=Todo%20indutor%20possui%20uma%20pequena,da%20bobina%20e%20sua%](https://riverglennapts.com/pt/capacitor/148-quality-factor-of-inductor-and-capacitor.html#:~:text=Todo%20indutor%20possui%20uma%20pequena,da%20bobina%20e%20sua%20resist%C3%AAncia.) [20resist%C3%AAncia.>](https://riverglennapts.com/pt/capacitor/148-quality-factor-of-inductor-and-capacitor.html#:~:text=Todo%20indutor%20possui%20uma%20pequena,da%20bobina%20e%20sua%20resist%C3%AAncia.) Acesso em: 25 Fev. 2021.

7 ANDRADE, W. F. F. *Análise do amortecimento da tensão em um circuito RLC por meio de equações diferenciais de segunda ordem*. Trabalho de Conclusão de Curso (Graduação em Ciência e Tecnologia). p. 3. Mossoró, 2018.

8 MELGES, D. *Circuitos Elétricos III*. Universidade Federal de Minas Gerais, 2018. Disponível em: [<http://www.cpdee.ufmg.br/~danilomelges//circ3/Aula7-CircuitosSeletoresFrequenciaPt2.](http://www.cpdee.ufmg.br/~danilomelges//circ3/Aula7-CircuitosSeletoresFrequenciaPt2.pdf) [pdf>.](http://www.cpdee.ufmg.br/~danilomelges//circ3/Aula7-CircuitosSeletoresFrequenciaPt2.pdf) Acesso em: 05 Mar. 2021.

9 CLARK, K.; HESS, D. *Communication circuits: analysis and design*. 1. ed. Reading, Massachusetts: Addison-Wesley, 1971. ISBN 978-0201010404.

10 INSTRUMENTS, T. *CD4046B Types*. All Datasheets, 2003. Disponível em: [<https://pdf1.alldatasheet.com/datasheet-pdf/view/834658/TI1/CD4046B.html>.](https://pdf1.alldatasheet.com/datasheet-pdf/view/834658/TI1/CD4046B.html) Acesso em: 08 Mar. 2021.

11 TOGNERI, A. P. *Análise de Sistemas de Multiplexação por Subportadora - SCM*. Tese (Mestrado em Engenharia Elétrica). p. 16,20. Vitória, 2005.

12 HART, D. W. *Power Eletronics*. 1. ed. Manhattan, New York: McGraw-Hill, 2010. P. 357-358. ISBN 978-0073380674.

13 NOCETI, S. *EXE1A*. Universidade Federal de Santa Catarina, 2017. P. 24-28. Disponível em: [<http://www.linse.ufsc.br/~sidnei/efeitos/efeitos-02.pdf>.](http://www.linse.ufsc.br/~sidnei/efeitos/efeitos-02.pdf) Acesso em: 22 Abr. 2021.

14 FALCON. *ACL-01: AMPLITUDE MODULATION TRANSMITTER KIT AND ACL-02: AMPLITUDE DEMODULATION RECEIVER KIT*. Tekniikka, 2005. Disponível em: [<http://www.tekniikka.oamk.fi/tl-lab/tyoohjeet/tl5527/ACL-01&02.pdf>.](http://www.tekniikka.oamk.fi/tl-lab/tyoohjeet/tl5527/ACL-01&02.pdf) Acesso em: 26 Abr. 2021.

*Referências* 82

15 FALCON. *ACL-03: FREQUENCY MODULATION TRANSMITTER KIT AND ACL-04: FREQUENCY DEMODULATION RECEIVER KIT*. Tekniikka, 2005. Disponível em: [<http://www.tekniikka.oamk.fi/tl-lab/tyoohjeet/tl5527/ACL-03&04-MAN.PDF>.](http://www.tekniikka.oamk.fi/tl-lab/tyoohjeet/tl5527/ACL-03&04-MAN.PDF) Acesso em: 26 Abr. 2021.